IBM PowerHA SystemMirror para AIX

Standard Edition

Versão 7.2

*Instalando o PowerHA SystemMirror*

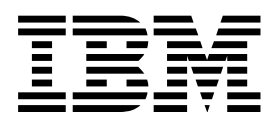

IBM PowerHA SystemMirror para AIX

Standard Edition

Versão 7.2

*Instalando o PowerHA SystemMirror*

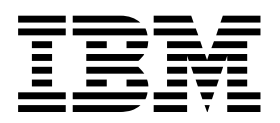

**Nota**

Antes de usar estas informações e o produto suportado por elas, leia as informações no ["Avisos" na página 87.](#page-94-0)

Esta edição se aplica ao IBM PowerHA SystemMirror 7.2 Standard Edition for AIX e a todas as liberações e modificações subsequentes até que indicado de outra forma em novas edições.

# **Índice**

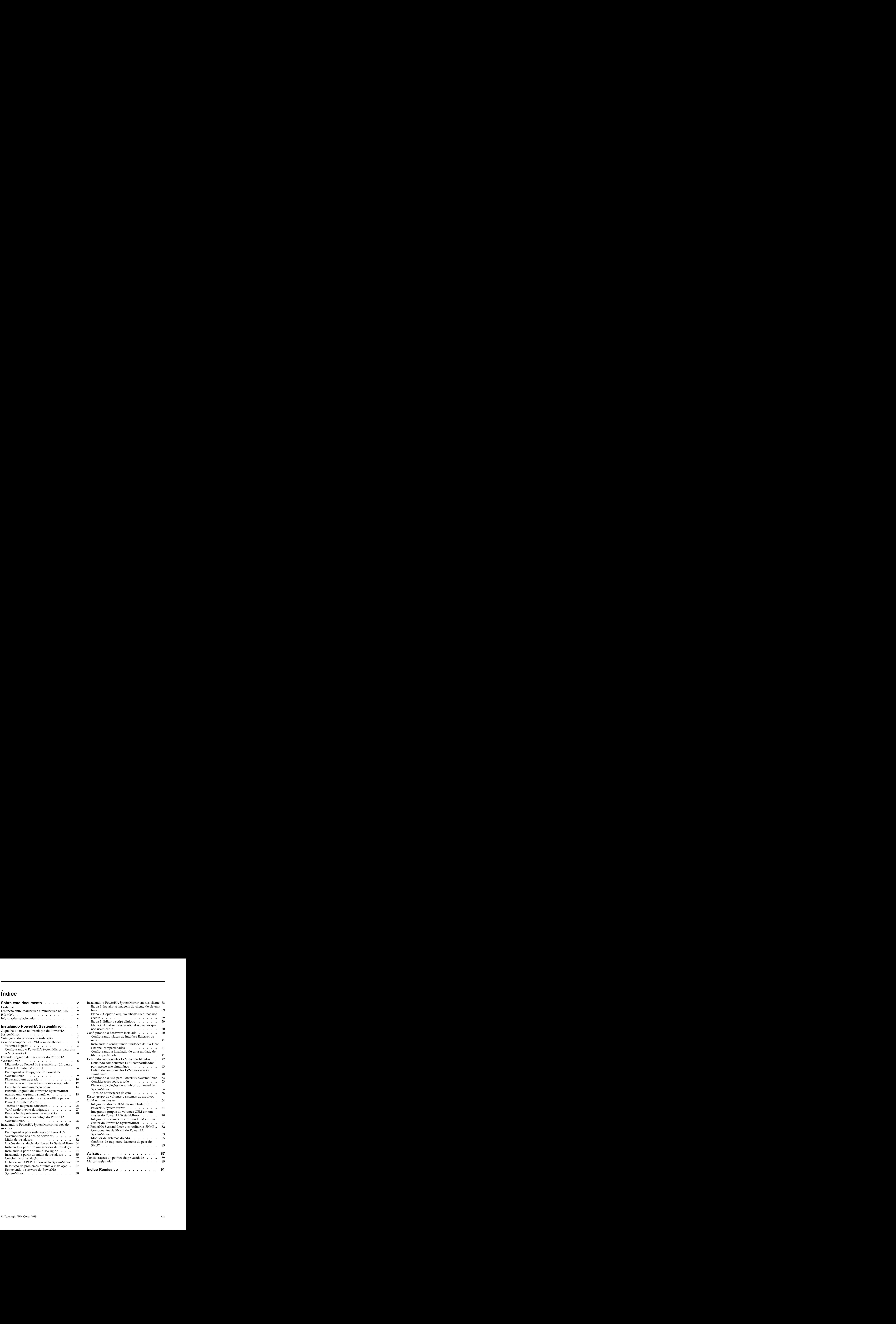

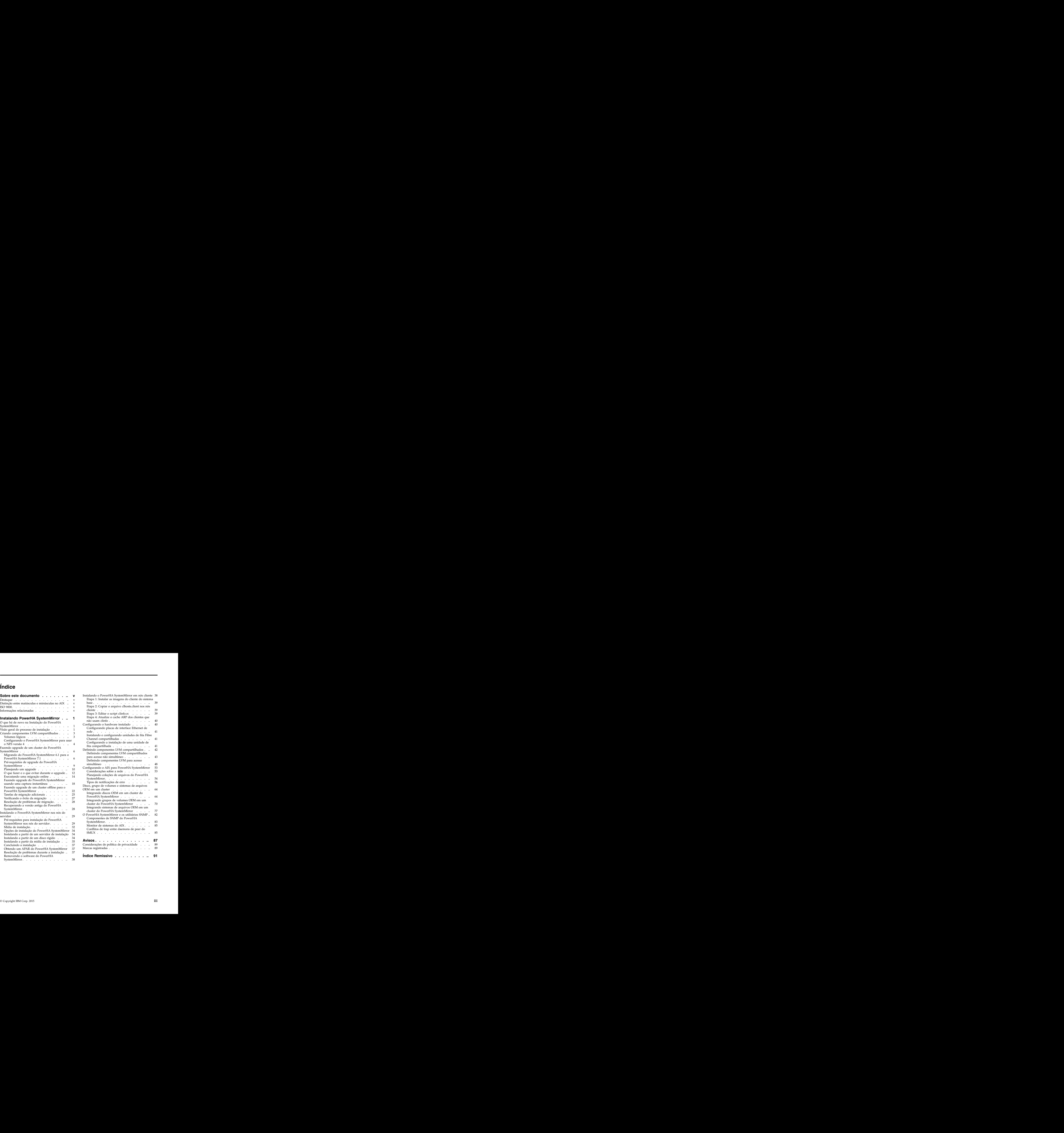

# <span id="page-6-0"></span>**Sobre este documento**

Este documento contém informações sobre como instalar e fazer upgrade do PowerHA SystemMirror para o AIX.

## **Destaque**

As seguintes convenções de destaque são usadas nesse documento:

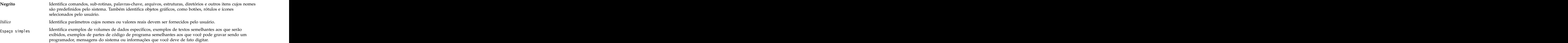

## **Distinção entre maiúsculas e minúsculas no AIX**

Tudo no sistema operacional AIX faz distinção entre maiúsculas e minúsculas, o que significa que ele identifica o uso de letras maiúsculas e minúsculas. Por exemplo, é possível usar o comando **ls** para listar arquivos. Se você digitar LS, o sistema responderá que o comando não foi localizado. Da mesma forma, **FILEA**, **FiLea** e **filea** são três nomes de arquivos diferentes, ainda que eles residam em um mesmo diretório. Para evitar a ocorrência de ações indesejáveis, certifique-se de usar sempre o caso correto.

## **ISO 9000**

Os sistemas de qualidade registrados ISO 9000 foram utilizados no desenvolvimento e fabricação deste produto. The contract of the contract of the contract of the contract of the contract of the contract of the contract of the contract of the contract of the contract of the contract of the contract of the contract of the c

## **Informações relacionadas**

- v Os documentos PDF do PowerHA SystemMirror estão disponíveis no tópico [PDFs do PowerHA](http://www.ibm.com/support/knowledgecenter/SSPHQG_7.2.0/com.ibm.powerha.navigation/powerha_pdf.htm) [SystemMirror 7.2.](http://www.ibm.com/support/knowledgecenter/SSPHQG_7.2.0/com.ibm.powerha.navigation/powerha_pdf.htm)
- v As notas sobre a liberação do PowerHA SystemMirror estão disponíveis no tópico [Notas sobre a](http://www.ibm.com/support/knowledgecenter/SSPHQG_7.2.0/com.ibm.powerha.navigation/releasenotes.htm) [liberação do PowerHA SystemMirror 7.2.](http://www.ibm.com/support/knowledgecenter/SSPHQG_7.2.0/com.ibm.powerha.navigation/releasenotes.htm)

# <span id="page-8-0"></span>**Instalando PowerHA SystemMirror**

Antes de instalar o PowerHA SystemMirror, é necessário entender os conceitos e informações de planejamento sobre o PowerHA SystemMirror.

## **O que há de novo na Instalação do PowerHA SystemMirror**

Leia sobre informações novas ou que foram significativamente alteradas para a coleção de tópicos Instalando o PowerHA SystemMirror.

## **Como saber o que é novo ou o que foi alterado**

Nesse arquivo PDF, é possível ver barras de revisão (|) na margem esquerda, o que identifica informações novas ou alteradas.

## **Dezembro de 2015**

As informações a seguir são um resumo das atualizações feitas nesta coleção de tópicos:

- v As informações incluídas sobre a função Upgrade Sem Interrupção no tópico ["Executando um upgrade](#page-24-0) [sem interrupção do PowerHA SystemMirror 7.1.3 para o PowerHA SystemMirror 7.2.0 ou posterior" na](#page-24-0) [página 17.](#page-24-0)
- v Atualize os tópicos a seguir com informações sobre a ferramenta **clmigcheck**:
	- ["Executando uma migração online do PowerHA SystemMirror 6.1 para o PowerHA SystemMirror](#page-21-0) [7.1.0 ou posterior" na página 14](#page-21-0)
	- ["Fazendo upgrade a partir do PowerHA SystemMirror 6.1 ou anterior, para o PowerHA](#page-25-0) [SystemMirror 7.1.0 ou posterior, usando uma captura instantânea" na página 18](#page-25-0)
	- ["Fazendo upgrade de um cluster offline a partir do PowerHA SystemMirror 6.1 ou anterior para o](#page-29-0) [PowerHA SystemMirror 7.1.0 ou posterior" na página 22](#page-29-0)

## **Visão geral do processo de instalação**

Depois de concluir as etapas de planejamento, você está pronto para instalar o software do PowerHA SystemMirror.

### **Etapa 1: Instalando o PowerHA SystemMirror nos nós do servidor**

Nesta etapa, você instalará o PowerHA SystemMirror em todos os nós do servidor. Em Instalando o PowerHA SystemMirror nos nós do servidor, é feita a descrição dessa etapa do processo de instalação.

### **Etapa 2: Instalando o PowerHA SystemMirror em nós cliente**

Nesta etapa, você instalará o PowerHA SystemMirror em todos os nós cliente. Em Instalando o PowerHA SystemMirror em nós cliente, é feita uma descrição dessa etapa do processo de instalação.

Após a instalação do PowerHA SystemMirror, você está pronto para criar um cluster do PowerHA SystemMirror.

## **Visão geral das tarefas de criação do cluster**

Após a instalação do PowerHA SystemMirror, você está pronto para criar um cluster do PowerHA SystemMirror. Esta seção fornece uma visão geral do processo de criação do cluster.

## **Etapa 1: Criando um cluster do PowerHA SystemMirror**

**Nota:** Produtos Smart Assist que fornecem uma configuração rápida e flexível para soluções de middleware, como SAP, DB2, Websphere, Oracle e outros aplicativos. Para obter informações adicionais sobre a gama completa de produtos Smart Assist disponíveis, consulte Smart Assist para PowerHA SystemMirror.

## **Etapa 2: Configurando um cluster do PowerHA SystemMirror**

Nesta etapa, são executadas tarefas como as seguintes:

- v Configurando o hardware instalado
- v Definição dos componentes do Gerenciador de Volume Lógico (LVM) compartilhado
- v Configurando o AIX para PowerHA SystemMirror

Depois de criar um cluster básico e configurar componentes de suporte, você está pronto para configurar e monitorar seu cluster, conforme descrito em Administrando o PowerHA SystemMirror.

## **Visão geral das tarefas de migração**

Caso esteja migrando uma instalação existente do PowerHA SystemMirror, siga as instruções de Fazendo upgrade de um cluster do PowerHA SystemMirror e, se necessário, consulte Instalando o PowerHA SystemMirror nos nós do servidor.

## **Onde localizar a documentação**

O arquivo LEIA-ME do produto e o arquivo WhatsNewInThisRelease são instalados no diretório /usr/es/sbin/cluster.

### **Conceitos relacionados**:

["Configurando o hardware instalado" na página 40](#page-47-0)

Estes tópicos descrevem como assegurar que as placas da interface de rede (NICs), os dispositivos de disco externos compartilhados e os dispositivos de fita compartilhados estejam prontos para suportar um cluster do PowerHA SystemMirror.

["Definindo componentes LVM compartilhados" na página 42](#page-49-0) Estes tópicos descrevem como definir os componentes LVM compartilhados pelos nós em um cluster PowerHA SystemMirror.

["Configurando o AIX para PowerHA SystemMirror" na página 53](#page-60-0) Estes tópicos discutem diversas tarefas gerais necessárias para garantir que o ambiente do PowerHA SystemMirror funcione conforme o planejado.

["Fazendo upgrade de um cluster do PowerHA SystemMirror" na página 6](#page-13-0) Estes tópicos fornecem instruções para o upgrade de uma configuração de cluster do PowerHA SystemMirror existente.

### **Referências relacionadas**:

["Instalando o PowerHA SystemMirror em nós cliente" na página 38](#page-45-0)

Estes tópicos descrevem como instalar e configurar o software do PowerHA SystemMirror nos sistemas do cliente. Eles também descrevem como editar arquivos e scripts relacionados ao programa Cluster Information (Clinfo).

#### **Informações relacionadas**:

Planejando o PowerHA SystemMirror

Administrando o PowerHA SystemMirror

## <span id="page-10-0"></span>**Criando componentes LVM compartilhados**

A configuração de componentes LVM compartilhados para um cluster do PowerHA SystemMirror depende do tipo de dispositivo de disco compartilhado e do método de acesso ao disco compartilhado.

Se você planeja usar discos OEM, grupos de volumes ou sistemas de arquivos em seu cluster (incluindo volumes Veritas), consulte a acomodação do disco OEM, do grupo de volumes e dos sistemas de arquivos.

## **Pré-requisitos**

Nesse ponto, você deve ter concluído as etapas de planejamento descritas no *Guia de Planejamento.*

Você também deve estar familiarizado com o uso do Gerenciador de Volume Lógico (LVM). Para obter informações sobre o LVM do AIX, consulte o *guia AIX System Management*.

#### **Conceitos relacionados**:

["Disco, grupo de volumes e sistemas de arquivos OEM em um cluster" na página 64](#page-71-0) Estes tópicos descrevem como é possível customizar o software do PowerHA SystemMirror para integrar discos, grupos de volumes e sistemas de arquivos original equipment manufacturer (OEM) em um cluster do PowerHA SystemMirror.

#### **Informações relacionadas**:

Planejando o PowerHA SystemMirror

## **Volumes lógicos**

Um *volume lógico* é um conjunto de partições lógicas que o AIX disponibiliza como uma única unidade de armazenamento, ou seja, a visualização lógica de um disco.

Uma *partição lógica* é a visualização lógica de uma partição física. As partições lógicas podem ser mapeadas para uma, duas ou três partições físicas para implementação do espelhamento.

No ambiente do PowerHA SystemMirror, os volumes lógicos podem ser usados para suportar um sistema de arquivos registrados ou um dispositivo bruto.

Especifique a política de alocação de disco **superstrict** para os volumes lógicos nos grupos de volumes para os quais a ativação forçada é especificada. O uso dessa configuração permite as seguintes propriedades:

- v Garante que as cópias de um volume lógico sempre residam em discos separados
- v Aumenta as chances de que a ativação forçada seja bem-sucedida após a falha de um ou mais discos.

Se você planeja usar a ativação forçada para o volume lógico, aplique a política de alocação de disco **superstrict** para os gabinetes de disco no cluster.

Para especificar a política de alocação de disco **superstrict**, execute as seguintes etapas:

- 1. Na linha de comandos, digite smit cl admin.
- 2. Na SMIT, selecione **Armazenamento** > **Volumes Lógicos** e selecione **Incluir um Volume Lógico** ou **Alterar um Volume Lógico**.
- 3. Selecione **Alocar cada cópia da partição lógica em um volume físico separado**.
- 4. Ao usar a política de alocação de disco **superstrict**, especifique o número correto de volumes físicos para esse volume lógico. Não use a configuração padrão de 32 volumes físicos.

### **Opções de montagem de NFS padrão para o PowerHA SystemMirror**

Ao montar sistemas de arquivos NFS, o PowerHA SystemMirror usa as opções padrão hard and intr.

<span id="page-11-0"></span>Para configurar montagens simples ou qualquer outra opção durante a montagem de um sistema de arquivos NFS, execute as seguintes etapas:

- 1. Digite smit mknfsmnt.
- 2. No campo **MONTAR agora, incluir entrada em /etc/filesystems ou ambos?**, selecione a opção **sistemas de arquivos**.
- 3. No campo **A entrada /etc/filesystems montará o diretório na REINICIALIZAÇÃO do sistema**, aceite o valor padrão **no**.

Esse procedimento inclui as opções que foram escolhidas para a entrada **/etc/filesystems** criada. Os scripts do PowerHA SystemMirror então utilizam as opções selecionadas.

## **Criando e configurando pontos de montagem NFS em clientes**

É necessário um ponto de montagem NFS para a montagem de um sistema de arquivos por meio de NFS. Em um grupo de recursos não simultâneos, todos os nós no grupo de recursos foram montados usando o arquivo de sistemas NFS. O ponto de montagem NFS deve estar fora da árvore de diretórios do monto de montagem local.

Depois de criar o ponto de montagem NFS em todos os nós no grupo de recursos, configure o atributo **Sistema de Arquivos NFS para Montagem NFS** para o grupo de recursos.

Para criar pontos de montagem NFS e para configurar o grupo de recursos para a montagem NFS:

1. Em cada nó no grupo de recursos, crie um ponto de montagem NFS, executando o seguinte comando: mkdir */mountpoint*

Em que *mountpoint* é o nome do ponto de montagem NFS local por meio do qual o sistema de arquivos remoto é montado.

2. No painel da SMIT **Alterar/Mostrar Recursos e Atributos para um Grupo de Recursos**, o campo **Sistema de arquivos para Montagem NFS** deve especificar ambos os pontos de montagem. Especifique o ponto de montagem do NFS e em seguida o ponto de montagem local, separando os dois com um ponto e vírgula. Por exemplo:/nfspoint;/localpoint

Se houver mais entradas, separe-as com um espaço:/nfspoint1;/local1 /nfspoint2;/local2

- 3. Opcional: Se houver pontos de montagem aninhados, aninhe os pontos de montagem NFS da mesma maneira que os pontos de montagem locais, para que eles correspondam adequadamente.
- 4. Opcional: Quando houver sistemas de arquivos NFS de montagem cruzada, configure na SMIT o campo **Sistemas de Arquivos Montados Antes da Configuração do IP** para o grupo de recursos como **true**.

## **Configurando o PowerHA SystemMirror para usar o NFS versão 4**

O PowerHA SystemMirror suporta o protocolo NFS Versão 4 (NFS V4).

Para assegurar que o PowerHA SystemMirror identifique adequadamente os sistemas de arquivos NFS montados para NFS V4, execute as seguintes etapas:

- 1. Defina corretamente a configuração do NFS V4.
- 2. Torne essa configuração consistente em todos os nós.

Os arquivos necessários para configurar o PowerHA SystemMirror para usar o NFS V4 são descritos nesta seção.

### **Etapa 1: Configurando o NFS e alterando para a versão 4**

Para que o PowerHA SystemMirror reconheça o NFS V4, primeiro, altere a versão do NFS em um nó no cluster no sistema operacional AIX e, em seguida, no restante dos nós.

Para alterar a versão do NFS em um nó no cluster:

- 1. Digite o atalho smitty nfs.
- 2. Na SMIT, selecione **Network File System (NFS)** > **Configurar NFS Neste Sistema** > **Alterar Nó Raiz do Servidor da Versão 4** e pressione Enter.
- 3. Digite valores de campo no painel Alterar Nó Raiz do Servidor da Versão 4, conforme a seguir:
	- a. Para o campo **Diretório do Nó Raiz**, digite o diretório do nó raiz, por exemplo [**/** ].
	- b. Para o campo **Alterar número agora, na reinicialização do sistema ou ambos**, selecione **ambos** na lista de seleção, para que as mudanças solicitadas ocorram imediatamente e para todas as reinicializações de sistema subsequentes.

Você também deve alterar a versão do NFS em cada nó no cluster no sistema operacional AIX.

Para alterar a versão do NFS em cada nó no cluster:

- 1. Digite o atalho smitty nfs.
- 2. Na SMIT, selecione **Network File System (NFS)** > **Configurar NFS Neste Sistema** > **Alterar Nó Público do Servidor da Versão 4** e pressione Enter.
- 3. Digite valores de campo no painel Alterar Nó Público do Servidor da Versão 4, conforme a seguir:
	- a. Para o campo **Diretório de Nós Público**, digite o diretório de nós público, por exemplo [**/** ].
	- b. Para o campo **Alterar número agora, na reinicialização do sistema ou ambos**, selecione **ambos** na lista de seleção, para que as mudanças solicitadas ocorram imediatamente e para todas as reinicializações de sistema subsequentes.

## **Etapa 2: Configurando o domínio local do NFS**

Use a SMIT para configurar o domínio local em cada nó.

Para configurar o domínio local em cada nó usando a SMIT:

- 1. Digite o atalho smitty nfs
- 2. Na SMIT, selecione **Network File System (NFS)** > **Configurar NFS Neste Sistema** > **Configurar Domínio Local do NFS** > **Alterar Domínio Local do NFS** e pressione Enter.
- 3. No painel Exibir Domínio Local do NFS Atual, para o campo **Domínio Local do NFS** especifique o novo domínio local do NFS do sistema.

### **Etapa 3: Exportando e montando sistemas de arquivos**

As exportações do NFS são configuradas no PowerHA SystemMirror por meio de grupos de recursos. Depois que os sistemas de arquivos do NFS são incluídos em um grupo de recursos, o PowerHA SystemMirror gerencia e recupera os sistemas de arquivos de forma ativa. Durante os eventos de cluster, o PowerHA SystemMirror exportará, cancelará a exportação, fará a montagem e a montagem cruzada do sistema de arquivos, conforme necessário, e coordenará a recuperação do sistema de arquivos em um nó de backup.

As exportações podem ser incluídas e as montagens podem ser especificadas de uma das seguintes formas:

- v Usando o NFS Configuration Assistant. Ele é projetado para ajudá-lo a configurar, visualizar, alterar ou excluir grupos de recursos com exportações de NFS. O Configuration Assistant cria um novo grupo de recursos com as exportações e montagens de NFS especificadas.
- v Usando o painel **Alterar/Mostrar Recursos e Atributos para um Grupo de Recursos** do grupo de recursos. Isso é usado para incluir, modificar ou excluir exportações e montagens de NFS de um grupo de recursos já existente.

#### **Informações relacionadas**:

Usando o NFS com PowerHA SystemMirror

Configurando a topologia de cluster e os recursos (estendidos) do PowerHA SystemMirror

## <span id="page-13-0"></span>**Etapa 4: Editando o arquivo /usr/es/sbin/cluster/etc/exports**

Modifique o arquivo /usr/es/sbin/cluster/etc/exports do PowerHA SystemMirror em cada nó no cluster para incluir os endereços IP para a rede.

É possível editar o arquivo em um nó e copiá-lo para outros nós do cluster. Também é possível usar a função de coleção de arquivos do PowerHA SystemMirror para manter esse arquivo sincronizado com todos os nós do cluster.

Para modificar o arquivo /usr/es/sbin/cluster/etc/exports em cada nó do cluster do PowerHA SystemMirror, edite o arquivo /usr/es/sbin/cluster/etc/exports na estação de trabalho de controle, usando o seguinte comando:

vi /usr/es/sbin/cluster/etc/exports

Para cada sistema de arquivos, deve haber uma linha que se parece com esta:

/fs/fs3big -vers=4,sec=sys:krb5p:krb5i:krb5:dh:none,rw,root=192.168.20.1:19  $2.168.20.\overline{1}:192.168.20.2:192.168.20.3:192.168.21.1:192.168.21.2:192.168.21.$ <br> $3:192.168.30.1:192.168.30.2:192.168.30.3$ 3:192.168.30.1:192.168.30.2:192.168.30.3

**Nota:** Para especificar o endereço do Protocolo da Internet versão 6, é possível usar as opções **-network** e **-umask** no arquivo /usr/es/sbin/cluster/etc/exports.

O uso desse arquivo de exportações alternativo é opcional. O PowerHA SystemMirror verifica o arquivo **/usr/es/sbin/cluster/etc/exports** quando o Network File System (NFS) exporta um sistema de arquivos ou diretório. Se houver uma entrada para o sistema de arquivos ou diretório nesse arquivo, o PowerHA SystemMirror utilizará as opções listadas. No entanto, em alguns casos, o PowerHA SystemMirror poderá ignorar a opção de versão, conforme descrito no Guia de Administração. Se o sistema de arquivos ou diretório que você está tentando exportar com NSF não estiver listado no arquivo ou se o arquivo alternativo não existir, o sistema de arquivos ou diretório será exportado com a opção padrão de acesso raiz para todos os nós do cluster.

### **Informações relacionadas**:

Verificando e sincronizando um cluster PowerHA SystemMirror

Configurando a topologia de cluster e os recursos (estendidos) do PowerHA SystemMirror

### **Etapa 5: Modificar entradas no arquivo /etc/exports**

Remova do arquivo **/etc/exports** do AIX todas as exportações gerenciadas do PowerHA SystemMirror para cada nó de cluster do PowerHA SystemMirror. Remova do arquivo **/usr/es/sbin/cluster/etc/exports** do PowerHA SystemMirror todas as entradas de arquivo que não são exportadas do PowerHA SystemMirror para cada nó do cluster do PowerHA SystemMirror.

Para remover todas as entradas do arquivo **/etc/exports** em cada nó do cluster do PowerHA SystemMirror, execute o seguinte comando:

cat /dev/null > /etc/exports

## **Fazendo upgrade de um cluster do PowerHA SystemMirror**

Estes tópicos fornecem instruções para o upgrade de uma configuração de cluster do PowerHA SystemMirror existente.

## **Migrando do PowerHA SystemMirror 6.1 para o PowerHA SystemMirror 7.1**

Para migrar do PowerHA SystemMirror Versão 6.1 para o PowerHA SystemMirror Versão 7.1, você deve atualizar a versão do PowerHA SystemMirror e a versão do sistema operacional AIX para os nós no cluster. The contract of the contract of the contract of the contract of the contract of the contract of the contract of the contract of the contract of the contract of the contract of the contract of the contract of the c O PowerHA SystemMirror Versão 7.1 usa Cluster Aware AIX (CAA), que é uma tecnologia de armazenamento em cluster diferente do que é usado no PowerHA SystemMirror 6.1. Portanto, você deve planejar a migração do PowerHA SystemMirror 6.1 para o PowerHA SystemMirror 7.1.

É possível usar a ferramenta assistente de migração do PowerHA SystemMirror 6.1 para o PowerHA SystemMirror 7.1 chamada **clmigcheck** para iniciar o processo de avaliação da migração. Esta ferramenta fornece uma interface interativa para coletar informações sobre seu cluster e ambiente. A ferramenta **clmigcheck** avalia todas as informações coletadas e verifica se há possíveis problemas de incompatibilidade para a migração.

## **Planejamento para migrar do PowerHA SystemMirror 6.1 para o PowerHA SystemMirror 7.1 ou posterior**

Antes de iniciar o processo de migração, deve-se planejar a migração.

### **Requisitos de software**

É recomendado que, antes de iniciar o processo de migração, você atualize seu ambiente para o PowerHA SystemMirror 6.1 com Service Pack 15. Também é recomendado que você migre para o PowerHA SystemMirror 7.1.3 com Service Pack 3 ou posterior.

Seu ambiente deve estar executando uma das versões a seguir do sistema operacional AIX:

- IBM® [AIX 6 com Tecnologia Nível 9 com Service Pack 5](https://www-933.ibm.com/support/fixcentral/aix/selectFixes?release=6.1&function=fixId&fixids=6100-09-05-1524&includeSupersedes=0) ou posterior
- v [IBM AIX 7 com Tecnologia Nível 3 com Service Pack 5](https://www-933.ibm.com/support/fixcentral/aix/selectFixes?release=7.1&function=fixId&fixids=7100-03-05-1524&includeSupersedes=0) ou posterior

Para que o processo de migração seja concluído com sucesso, você deve aplicar a correção temporária a seguir (iFix) no sistema operacional AIX. Esta iFix contém um conjunto de correções para a ferramenta Migration Assistant chamado **clmigcheck**. A função **clmigcheck** é atualizada com mais verificações em seu ambiente. Se a função **clmigcheck** encontrar problemas em seu ambiente, o processo de migração falhará e exibirá mensagens sobre o motivo da ocorrência da falha e como corrigir o problema. A iFix a seguir também inclui a opção **-V** na função **clmigcheck**. É possível usar a opção **-V** para percorrer o processo de migração sem executar o processo de migração em seu ambiente. Em outras palavras, é possível usar a opção **-V** para concluir uma migração prática. A opção **-V** também fornece uma lista de problemas que você pode precisar corrigir antes de iniciar o processo de migração.

É possível fazer download da iFix para as versões a seguir do sistema operacional AIX:

### **IBM AIX 6 com Tecnologia Nível 9 com Service Pack 5**

- v HTTP: [https://aix.software.ibm.com/aix/ifixes/PHA\\_Migration/CAAMIG6195.150817.epkg.Z](https://aix.software.ibm.com/aix/ifixes/PHA_Migration/CAAMIG6195.150817.epkg.Z)
- v FTP: [ftp://aix.software.ibm.com/aix/ifixes/PHA\\_Migration/CAAMIG6195.150817.epkg.Z](ftp://aix.software.ibm.com/aix/ifixes/PHA_Migration/CAAMIG6195.150817.epkg.Z)

### **IBM AIX 7 com Tecnologia Nível 3 com Service Pack 5**

- v HTTP: [https://aix.software.ibm.com/aix/ifixes/PHA\\_Migration/CAAMIG7135.150817.epkg.Z](https://aix.software.ibm.com/aix/ifixes/PHA_Migration/CAAMIG7135.150817.epkg.Z)
- v FTP: [ftp://aix.software.ibm.com/aix/ifixes/PHA\\_Migration/CAAMIG7135.150817.epkg.Z](ftp://aix.software.ibm.com/aix/ifixes/PHA_Migration/CAAMIG7135.150817.epkg.Z)

### **Migração e verificações de ambiente em cluster**

Revise as informações a seguir antes de iniciar o processo de migração:

- v Verifique se a rede, o armazenamento e outros componentes não possuem qualquer problema. É possível planejar a migração somente quando você possui um cluster do PowerHA SystemMirror 6.1 estável. Para verificar o status do cluster, execute o comando **clstat**.
- v Crie um backup da configuração de cluster usando a função de captura instantânea do PowerHA SystemMirror.
- v Verifique se cada nó do cluster possui uma licença válida do PowerHA SystemMirror. Se você tiver perguntas sobre sua licença do PowerHA SystemMirror, entre em contato com seu representante de suporte IBM.

v Verifique se você possui os privilégios no sistema corretos (usuário raiz) para instalar os requisitos de software como parte do processo de migração.

### **Configurações inválidas para migração**

As configurações a seguir não podem ser atualizadas para o PowerHA SystemMirror Versão 7.1 ou posterior: when the contract of the contract of the contract of the contract of the contract of the contract of the contract of the contract of the contract of the contract of the contract of the contract of the contract o

- v As configurações com FDDI, ATM, X.25 e token ring não podem ser migradas e devem ser removidas da configuração.
- v As configurações com IPAT por meio de substituição ou controle de endereço de hardware não podem ser migradas e devem ser removidas da configuração.
- v As configurações com pulsação por meio de aliasing não podem ser migradas e devem ser removidas da configuração.
- v Configurações com redes não IP, como RS 232, TMSCSI, TMSSA e pulsação de disco não podem ser configuradas no PowerHA SystemMirror Versão 7.1 ou posterior. Uma configuração de rede não IP não pode ser migrada. Se você tentar migrar uma configuração de rede não IP, ela será removida durante os processos de migração.
- v Configurações de site dividido do Gerenciador de Volume Lógico (LVM) com discos que são designados a cada site em um cluster do PowerHA SystemMirror 6.1 não podem ser migradas. Para conseguir uma configuração semelhante no PowerHA SystemMirror Versão 7.1 ou posterior, é possível usar a SMIT e C-SPOC para configurar conjuntos de espelhos que pertencem a um grupo de volumes para o espelhamento em cluster do LVM.

### **Pré-requisitos para migrar do PowerHA SystemMirror 6.1 para o PowerHA SystemMirror 7.1**

Após revisar as informações de planejamento, você deve concluir etapas de pré-requisito para preparar-se para migração para o PowerHA SystemMirror 7.1 que usa Cluster Aware AIX (CAA).

Para preparar seu cluster para migração do PowerHA SystemMirror 6.1 para o PowerHA SystemMirror 7.1, conclua as etapas a seguir:

**Nota:** Se você não concluir as etapas a seguir, poderá criar um cluster parcial que não funcionará corretamente após o processo de migração.

1. Após instalar uma versão atualizada do sistema operacional AIX e reiniciar o sistema, você deve verificar se as entradas associadas ao CAA foram incluídas com sucesso no arquivo /etc/inetd.conf, no arquivo /etc/services e no arquivo /etc/initab.conf. Para verificar se as entradas de CAA foram incluídas em todos os arquivos, execute o comando a seguir:

```
# egrep "caa|clusterconf" /etc/services /etc/inetd.conf /etc/inittab
```
O comando exibe as informações de saída semelhantes ao exemplo a seguir:

/etc/services:clcomd\_caa 16191/tcp /etc/services:caa\_cfg 6181/tcp /etc/inetd.conf:caa\_cfg stream tcp6 nowait root /usr/sbin/clusterconf clusterconf >>/var/adm/ras/clusterconf.log 2>&1 /etc/inittab:clusterconf:23456789:once:/usr/sbin/clusterconf

- 2. O CAA usa nomes do host que são definidos pelas configurações de TCP/IP para identificar se um nó faz parte de um cluster. Portanto, todos os nomes do host devem ter nomes exclusivos. Verifique as informações a seguir sobre nomes do host antes de iniciar o processo de migração:
	- a. Se você usar uma etiqueta de serviço como o nome do host dos nós, deverá configurar o nome do host com o nome do host persistente real da LPAR durante o processo de migração. Após a migração ser concluída, é possível reconfigurar o nome do host com uma etiqueta de serviço usando o comando **hostname**.
	- b. Verifique se a variável *COMMUNICATION\_PATH* para PowerHA SystemMirror está configurada com o mesmo valor que o nome do host persistente da LPAR. O valor para o nome do host persistente é definido como parte da definição inet0 de TCP/IP. Para verificar o valor da definição inet0 de TCP/IP, execute o comando **lsattr –El inet0**.

<span id="page-16-0"></span>3. Verifique se cada nó no cluster possui um arquivo /etc/hosts atualizado que contém todas as entradas relacionadas ao membro de cluster. Verifique para cada nó no cluster se o nome do host no arquivo /etc/hosts segue o formato de modo que o nome longo que pode ser resolvido por FQDN seja o próximo no endereço IP. No exemplo a seguir para dois nós, o primeiro nó é denominado node111, o endereço IP é  $1.1.1.1$  e o nome longo de FQDN é node111.xxx.yyy.com:

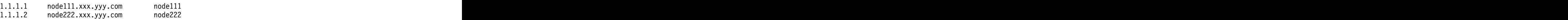

- 4. Verifique se a única linha que não é comentada no arquivo /etc/netsvc.conf é hosts = local4,bind4.
- 5. Verifique se o arquivo /etc/cluster/rhosts em todos os nós inclui o nome longo de FQDN.
- 6. Verifique se o daemon inetd está em execução em todos os nós.
- 7. Verifique se o disco que é usado como o disco de repositório está configurado como reserve policy = no\_reserve em todos os nós. Para verificar se o disco possui a configuração correta, execute o comando **lsattr –El <hdiskX> | grep reserve\_policy**, em que <hdiskX> é o nome do disco. Para configurar o valor do disco de repositório como reserve policy = no reserve, execute o comando **chdev –l <hdiskX> -a reserve\_policy=no\_reserve**, em que <hdiskX> é o nome do disco.

**Nota:** O EMC PowerPath Versão 5.5, ou anterior, usa um atributo ODM diferente (*reservation\_lock*) para gerenciar reservas de SCSI. Deve-se reconfigurar a reserva de EMC.

8. Verifique se o disco que é usado como o disco de repositório possui o mesmo PVID em todos os nós no cluster. Para verificar se o PVID é o mesmo em todos os nós, execute o comando **lspv**.

## **Pré-requisitos de upgrade do PowerHA SystemMirror**

É possível fazer upgrade para uma versão mais nova do PowerHA SystemMirror usando a migração online, a conversão de captura instantânea ou a migração offline. Para fazer upgrade para uma versão específica do PowerHA SystemMirror, é necessário que os sistemas estejam executando uma versão específica do sistema operacional AIX.

Antes de fazer upgrade do PowerHA SystemMirror, você deve ter um conhecimento básico das seguintes informações:

- v PowerHA SystemMirror (desde os conceitos de alto nível até as tarefas mais simples, como planejamento, manutenção e resolução de problemas), porque o processo de upgrade baseia-se nesse conhecimento.
- v A versão do PowerHA SystemMirror a partir da qual será feito o upgrade. Mais especificamente, você deve saber como usar o utilitário de captura instantânea de cluster.
- v A versão do PowerHA SystemMirror que está sendo instalada.
- v A função /usr/sbin/clmigcheck fica disponível apenas ao fazer upgrade do PowerHA SystemMirror 6.1 ou anterior, para o PowerHA SystemMirror 7.1.0 ou posterior.

Os requisitos para os quais a interface de rede pode ser usada como um nome de host dependem da versão do PowerHA SystemMirror que está sendo usada no ambiente. Portanto, se você estiver fazendo upgrade a partir do PowerHA SystemMirror 6.1 para o PowerHA SystemMirror 7.1.0 ou posterior, revise as seguintes informações sobre nomes de host:

v O nome do host não pode ser um alias no arquivo /etc/hosts.

**Nota:** Essa instrução não se aplica caso o upgrade seja para o PowerHA SystemMirror 7.1.3 ou posterior. The contract of the contract of the contract of the contract of the contract of the contract of the contract of the contract of the contract of the contract of the contract of the contract of the contract of the

- v O nome do host, o nome do nó do Cluster Aware AIX (CAA) e o nome no campo **COMMUNICATION\_PATH** do Gerenciador de Dados do Objeto (ODM) HACMPnode devem ser iguais. In complete the complete state of the complete state of the complete state of the complete state of the
- v O nome do host e o nome do nó do PowerHA SystemMirror podem ser diferentes.
- v O nome do host pode ser alterado após a implementação do cluster em um ambiente que está usando o PowerHA SystemMirror 7.1.3 ou posterior.
- <span id="page-17-0"></span>v As instruções a seguir não se aplicam caso o upgrade seja para o PowerHA SystemMirror 7.1.3 ou posterior e se o nome do host for configurado usando o comando **hostname**:
	- O nome do host não pode ser um endereço de serviço.
	- O nome do host não pode ser um endereço IP que está em uma rede definida como privada no PowerHA SystemMirror.

A tabela a seguir mostra a versão do PowerHA SystemMirror e o nível mínimo de tecnologia necessário do sistema operacional AIX. A partir do website Fix Central, é possível instalar as mais recentes correções disponíveis para o sistema operacional AIX.

**Nota:** É possível usar uma versão do PowerHA SystemMirror com uma versão mais recente do sistema operacional AIX. Por exemplo, é possível usar o PowerHA SystemMirror Versão 7.1.0 com o nível de tecnologia IBM AIX 6 com Tecnologia Nível 8.

| PowerHA SystemMirror                                                | AIX Versão 6.1                                                                               | AIX Versão 7.1                   |
|---------------------------------------------------------------------|----------------------------------------------------------------------------------------------|----------------------------------|
|                                                                     | PowerHA SystemMirror Versão 7.1.0   IBM AIX 6 com Nível de Tecnologia 6   IBM AIX Versão 7.1 |                                  |
| PowerHA SystemMirror Versão 7.1.1 (IBM AIX 6 com Tecnologia Nível 7 |                                                                                              | IBM AIX 7 com Tecnologia Nível 1 |
|                                                                     | PowerHA SystemMirror Versão 7.1.2 [IBM AIX 6 com Tecnologia Nível 8]                         | IBM AIX 7 com Tecnologia Nível 2 |
|                                                                     | PowerHA SystemMirror Versão 7.1.3   IBM AIX 6 com Tecnologia Nível 9                         | IBM AIX 7 com Tecnologia Nível 3 |

*Tabela 1. Versões do PowerHA SystemMirror e níveis de tecnologia do sistema operacional AIX*

## **Planejando um upgrade**

Para poder começar a fazer um upgrade, você deve fazer o planejamento correto.

As configurações a seguir não podem ser atualizadas para o PowerHA SystemMirror Versão 7.1 ou posterior. The contract of the contract of the contract of the contract of the contract of the contract of the contract of the contract of the contract of the contract of the contract of the contract of the contract of the

- v As configurações com FDDI, ATM, X.25 e token ring não podem ser migradas e devem ser removidas da configuração.
- v As configurações com IPAT por meio de substituição ou controle de endereço de hardware não podem ser migradas e devem ser removidas da configuração.
- v As configurações com pulsação por meio de aliasing não podem ser migradas e devem ser removidas da configuração.
- v Configurações com redes não IP, como RS 232, TMSCSI, TMSSA e pulsação de disco não podem ser configuradas no PowerHA SystemMirror Versão 7.1 ou posterior. Uma configuração de rede não IP não pode ser migrada. Se você tentar migrar uma configuração de rede não IP, ela será removida durante os processos de migração.
- v As configurações com discos que são designadas a cada site em um cluster HACMP 6.1 não podem ser migradas. Para conseguir uma configuração semelhante no PowerHA SystemMirror Versão 7.1 ou posterior, é possível usar a SMIT e C-SPOC para configurar conjuntos de espelhos que pertencem a um grupo de volumes para o espelhamento em cluster do LVM.

É necessário um planejamento para atualizar para o PowerHA SystemMirror Versão 7.1 ou posterior, devido à seguinte tecnologia:

- v O repositório é armazenado em um disco que deve ser conectado a SAN e zoneado para ser compartilhado por cada nó no cluster e apenas pelos nós no cluster.
- v Se você pretende usar comunicações multicast para o cluster, deverá usar um endereço IP multicast para monitorar o cluster.
- v O produto designará endereços multicast, mas é possível especificar endereços multicast explicitamente.
- v Antes da migração, assegure-se de que a comunicação multicast esteja funcional em sua topologia de rede. The contract of the contract of the contract of the contract of the contract of the contract of the contract of the contract of the contract of the contract of the contract of the contract of the contract of the cont

## **Atualizando a configuração de cluster atual**

É possível atualizar sua configuração de cluster atual.

Para atualizar a configuração de cluster atual, execute as seguintes etapas:

1. Verifique se todos os nós no cluster estão ativos e estão executando a mesma versão mais recente do software do PowerHA SystemMirror. Consulte o website da IBM para obter as APARs e os PTFs mais recentes do PowerHA SystemMirror disponíveis para a versão atual.

Para verificar as condições e configurações do cluster, execute as seguintes etapas:

- a. Use **clstat** para revisar o estado do cluster e para certificar-se de que o cluster esteja em um estado estável. De la contradición de la contradición de la contradición de la contradición de la contradición de la c
- b. Revise o arquivo **/etc/hosts** em cada nó para certificar-se de que ele está correto.
- c. Após a instalação do AIX Versão 6.1.6 ou posterior, digite no arquivo /etc/cluster/rhosts o nome completo do host de cada nó do cluster. Faça isso em cada nó do cluster.
- d. Obtenha uma captura instantânea de um nó na configuração de cluster.
- e. Assegure-se de que cada nó do cluster tenha sua própria licença do PowerHA SystemMirror. Caso contrário, entre em contato com um representante IBM com relação ao licenciamento do PowerHA SystemMirror.
- f. Assegure-se de que você tenha privilégios para executar a instalação como usuário raiz, ou peça ao administrador do sistema para fazer as mudanças adequadas.
- 2. Revise os pré-requisitos de instalação e assegure-se de que o sistema que está sendo atualizado atenda a esses pré-requisitos.
- 3. Se necessário, faça upgrade do sistema operacional AIX e do RSCT antes de fazer upgrade do PowerHA SystemMirror. A execução de uma instalação de migração do AIX deixa os programas licenciados (LP) existentes instalados e elimina a necessidade de reinstalar uma versão anterior do PowerHA SystemMirror.

#### **Informações relacionadas**:

Monitorando um cluster PowerHA SystemMirror

### **Verificando tipos de redes**

Certifique-se de que a versão do PowerHA SystemMirror para a qual você planeja fazer upgrade suporte os tipos de redes a serem utilizados. Remova ou altere os tipos não suportados antes de fazer upgrade do software do PowerHA SystemMirror.

Se sua configuração anterior incluir tipos de rede não suportados e você tentar fazer upgrade de um nó, a instalação falhará e uma mensagem de erro o notificará para alterar o tipo de rede não suportado.

As redes suportadas incluem:

- v Ethernet
- EtherChannel **blue and the contract of the contract of the contract of the contract of the contract of the contract of the contract of the contract of the contract of the contract of the contract of the contract of the c**
- v Ethernet Virtual
- Adaptador Ethernet do Host, também conhecido como adaptador Ethernet Virtual Integrado.

### **Migração e segurança**

As mudanças feitas na segurança do banco de dados de configuração do PowerHA SystemMirror podem afetar a migração.

O Banco de Dados de Configuração (ODM) do PowerHA SystemMirror possui os seguintes aprimoramentos de segurança:

v **Propriedade**. Todos os arquivos ODM do PowerHA SystemMirror são de propriedade do usuário raiz e do grupo **hacmp**. Além disso, todos os binários do PowerHA SystemMirror que devem ser usados por usuários não raiz são de propriedade do usuário raiz e do grupo **hacmp**.

<span id="page-19-0"></span>v **Permissões**. O arquivo **hacmpdisksubsystem** é configurado com 600 permissões. A maioria dos outros arquivos ODM do PowerHA SystemMirror são configurados com 640 permissões (o usuário raiz pode ler e gravar, enquanto o grupo **hacmp** pode apenas ler). Todos os binários do PowerHA SystemMirror que devem ser usados por usuários não raiz são instalados com 2555 permissões (legíveis e executáveis por todos os usuários, com o bit **setgid** ativado, para que o programa seja executado como o grupo **hacmp**).

Durante a instalação, o PowerHA SystemMirror cria o grupo **hacmp** em todos os nós. Por padrão, o grupo **hacmp** tem permissão para ler os ODMs do PowerHA SystemMirror, mas não possui nenhuma outra autoridade especial. Por motivos de segurança, não expanda a autoridade do grupo **hacmp**.

Se você usar programas que acessam os ODMs do PowerHA SystemMirror diretamente, talvez seja necessário regravá-los, caso eles sejam destinados a serem executados por usuários não raiz. Por exemplo, todo o acesso aos dados do ODM por usuários não raiz deve ser manipulado por meio dos utilitários do PowerHA SystemMirror fornecidos.

Antes de instalar o PowerHA SystemMirror, inclua o grupo **hacmp** no arquivo **/etc/group** principal e propague essa mudança para todos os nós do cluster, para evitar que o grupo **hacmp** seja sobrescrito.

## **Local de substituição da prioridade e persistência**

Se você estiver fazendo upgrade a partir de uma liberação anterior, o PowerHA SystemMirror manipulará o local de substituição da prioridade (POL) e a persistência de forma diferente das liberações anteriores.

Essas diferenças incluem:

v A configuração do local de substituição da prioridade (POL) não é usada.

A configuração do POL não é usada para os grupos de recursos que são movidos de um nó para outro. Em geral, ao mover um grupo de recursos de um nó para outro, ele permanece em seu novo nó até que seja necessário movê-lo novamente.

- Ao reinicializar o cluster (o que raramente será necessário no PowerHA SystemMirror 5.4.1 e posteriores), o grupo retorna para o nó que foi originalmente configurado como seu nó de mais alta prioridade na lista de nós (se o grupo tiver uma política de fallback que o orienta a fazer fallback).
- Se o cluster não for reinicializado, o grupo permanecerá no nó para o qual foi movido e, se possuir uma política de fallback, ele fará fallback para o nó que está "agindo" como seu nó de mais alta prioridade.
- v A persistência após uma reinicialização não é retida.

Se um grupo de recursos no cluster tiver uma política de fallback com a opção de persistência na reinicialização do cluster e residir no nó para o qual foi movido antes de um upgrade, ao fazer upgrade para o PowerHA SystemMirror 5.4.1 ou posterior, o grupo de recursos permanecerá em seu nó de destino após o upgrade. Nesse caso, não houve a reinicialização.

No entanto, se você reinicializar o cluster, o grupo retornará para o nó que foi originalmente configurado como seu nó de mais alta prioridade.

**Nota:** Caso deseje que o grupo fique permanentemente hospedado no nó que foi originalmente configurado como seu nó de mais alta prioridade, altere o nó de mais alta prioridade na lista de nós do grupo de recursos.

## **O que fazer e o que evitar durante o upgrade**

Esta seção lista as principais tarefas a serem executadas durante ou antes de um upgrade, e lista também o que não fazer.

### **O que fazer durante o upgrade**

Certifique-se de fazer o seguinte:

- v Obtenha uma captura instantânea de cluster do cluster e salve-a no diretório **/tmp** e também em outra máquina e em CD.
- v Salve uma cópia de todos os arquivos de script do evento no diretório **/tmp** e também em outra máquina e em CD.
- v Antes de iniciar uma migração, certifique-se de que todos os nós tenham o mesmo nível de software de cluster (incluindo PTFs).
- v Assegure-se de que o software de cluster tenha sido confirmado (e não apenas aplicado).
- v Execute a verificação de cluster e certifique-se de que nenhum erro seja relatado. Assim, é possível saber que a configuração está em um estado de funcionamento antes de iniciar o upgrade.
- v Durante a migração de uma versão do PowerHA SystemMirror para outra versão, é possível iniciar e parar os serviços de cluster, mas não é possível usar a opção manual ao iniciar os serviços de cluster. A inicialização manual é desativada no início da migração e não pode ser usada novamente até que a migração seja concluída.

**Nota:** Em uma configuração de grupo de recursos pai e filho com diferentes nós iniciais, se você iniciar os serviços de cluster no nó em que o grupo de recursos pai está em um estado não gerenciado, o grupo de recursos filho correspondente não será liberado e readquirido.

## **O que evitar durante o upgrade**

Durante qualquer tipo de upgrade, não execute as seguintes tarefas:

- v Não salve a configuração de cluster ou scripts de eventos customizados nos seguintes caminhos de diretório: **/usr/es/sbin/cluster** ou**/usr/lpp/cluster**. Os dados contidos nesses diretórios podem ser perdidos durante um upgrade. Em vez disso, copie os arquivos para um sistema separado ou para um cD. The contract of the contract of the contract of the contract of the contract of the contract of the contract of the contract of the contract of the contract of the contract of the contract of the contract of the contra
- v Não verifique e sincronize a configuração de cluster.
- v Não tente executar uma reconfiguração automática e dinâmica (DARE). Por exemplo, não altere a prioridade do nó em um grupo de recursos, não inclua ou remova uma rede, não atualize um componente de LVM e nem inclua usuários em um cluster.
- v Não use versões mistas do software de cluster durante um longo período de tempo (estado híbrido).

Ao migrar um cluster ativo, um nó por vez (uma migração online), o uso de comandos e funções é restrito, conforme descrito a seguir, quando o cluster possui versões mistas (isto é, ele está em um estado híbrido):

v Não altere a topologia ou a configuração do cluster.

|

- l Não execute o comando **clRGmove** a partir da linha de comandos ou da interface SMIT para mover grupos de recursos durante uma migração.
	- v Não use nenhuma função **System Management (C-SPOC)**, exceto para iniciar ou parar os serviços de cluster, ou para mover um grupo de recursos.
	- v Não use a função **Ferramentas de Determinação de Problemas** > **Visualizar Estado Atual**.
	- v Não use a opção **Nós e Redes do Cluster > Gerenciar o Cluster > Configuração de Captura Instantânea** ou execute o comando **clsnapshot**.
	- v Não use a opção **Ferramentas de Determinação de Problemas > Recuperação de Falha no Script do PowerHA SystemMirror** ou execute o comando **clruncmd**, exceto ao executar o comando ou a opção da SMIT a partir do nó de destino especificado pelo comando.

### **Verificando se o software está confirmado**

Antes de fazer upgrade do cluster, assegure-se de que a instalação de software atual esteja confirmada (não apenas aplicada).

Para assegurar-se de que o software já está confirmado:

1. Execute o comando lslpp -h cluster.\*.

- <span id="page-21-0"></span>2. Se a palavra **APPLY** for exibida abaixo do cabeçalho de ação, digite smit install\_commit antes de instalar o software do PowerHA SystemMirror.
	- A SMIT exibe o painel Confirmar Atualizações de Software Aplicadas (Remover Arquivos Salvos).
- 3. Digite os seguintes valores de campo:

**Campo Valor** Nome do SOFTWARE Na lista de seleção, selecione todos os conjuntos de arquivos do cluster. cluster. The contract of the contract of the contract of the contract of the contract of the contract of the contract of the contract of the contract of the contract of the contract of the contract of the contract of the c CONFIRMAR versão anterior, se estiver acima da versão  $\qquad$  Configure esse campo como Yes. utilizada? Configure esse campo como **Yes**. ESTENDER sistema de arquivos se houver necessidade de espaço? Configure esse campo como **Yes**.

*Tabela 2. Campos Confirmar Atualizações de Software Aplicadas*

## **Executando uma migração online**

É possível fazer upgrade de um cluster do PowerHA SystemMirror e manter seus aplicativos em execução e disponíveis. Durante o processo de upgrade, uma nova versão do software é instalada em cada nó no cluster, enquanto os nós restantes continuam a executar a versão anterior. Nesse estado híbrido, o PowerHA SystemMirror continua a responder a eventos de cluster.

As mudanças na configuração não são permitidas e os novos recursos não podem ser ativados até que todos os nós sejam migrados para a nova liberação.

**Nota:** As migrações online a partir do PowerHA SystemMirror 7.1.0 para o PowerHA SystemMirror 7.1.1 não são suportadas. Portanto, é necessário fazer uma migração offline ou uma migração de captura instantânea. Ao fazer uma migração de captura instantânea, você deverá remover o cluster do Cluster Aware AIX e reconstruir o cluster ao aplicar a captura instantânea convertida do PowerHA SystemMirror 7.1.1. Ao fazer uma migração offline a partir do PowerHA SystemMirror 7.1.0 ou posterior, execute o comando **/usr/es/sbin/cluster/utilities/clmkcaa**.

### **Executando uma migração online do PowerHA SystemMirror 6.1 para o PowerHA SystemMirror 7.1.0 ou posterior**

Para que seja possível fazer upgrade para o PowerHA SystemMirror 7.1.0 ou posterior, os sistemas devem estar executando o AIX Versão 6.1.6 ou posterior.

Para executar uma migração online, migre todos os nós de um cluster. No entanto, você deve executar tarefas específicas em um único nó (também conhecido como o primeiro nó no processo de migração) antes de executar tarefas em outros nós no cluster.

Para executar uma migração online do PowerHA SystemMirror 6.1 para o PowerHA SystemMirror 7.1.0 ou posterior, execute as seguintes etapas:

**Nota:** Antes de executar as etapas a seguir, você deve entender como os nomes de host são usados no PowerHA SystemMirror 7.1.0 ou posterior.

- 1. Usando a opção **Mover Grupos de Recursos**, na System Management Interface Tool (SMIT), pare os serviços de cluster no primeiro nó a ser migrado.
- 2. Instale o AIX Versão 6.1.6 ou posterior, ou o AIX Versão 7.1.0 ou posterior, no primeiro nó. Com a instalação de uma versão mais recente do sistema operacional AIX, uma nova versão do Reliable Scalable Cluster Technology (RSCT) também é instalada. Verifique se as versões corretas do Sistema operacional AIX e do RSCT estão em execução no nó.
- 3. Reinicialize o nó, digitando shutdown -Fr. Quando o nó ficar online novamente, ele estará executando a nova versão do Sistema operacional AIX e do RSCT.

4. No primeiro nó, verifique a configuração do Gerenciador de Dados do Objeto (ODM) digitando /usr/sbin/clmigcheck e inserindo 2 no painel Verificação da Migração do PowerHA SystemMirror. A seguinte mensagem é exibida: O ODM não possui elementos não suportados.

**Nota:** Se não for possível migrar o cluster, será exibida uma mensagem de erro. Você deve remover da configuração do PowerHA SystemMirror todos os elementos não suportados. Após a remoção de desses elementos, verifique e sincronize as mudanças.

- 5. No painel Verificação de Migração do PowerHA SystemMirror, insira 4.
- 6. Insira discos compartilhados apenas para o primeiro nó.

**Nota:** Se estiver migrando para o PowerHA SystemMirror 7.1.3 e desejar usar comunicações multicast para o cluster, insira as informações do endereço IP multicast somente para o primeiro nó.

7. Instale o PowerHA SystemMirror 7.1.0 ou posterior no primeiro nó. Verifique se você está usando um nível de tecnologia suportado do sistema operacional AIX para a versão do PowerHA SystemMirror instalada.

**Nota:** Primeiro, instale os conjuntos de arquivos de base do PowerHA SystemMirror da nova liberação para a qual você está migrando e, em seguida, instale os service packs do PowerHA SystemMirror correspondentes. Não misture os conjuntos de arquivos de base da nova liberação do PowerHA SystemMirror e os service packs no mesmo diretório de instalação, pois isso pode afetar a ordem de instalação e causar erros.

8. Em cada nó no cluster, inclua um endereço IP ou nome de host por nó no arquivo /etc/cluster/rhosts. O endereço IP corresponde à saída do comando **/usr/bin/hostname** em cada nó. É possível inserir endereços IP ou nomes de host apenas no arquivo /etc/cluster/rhosts. Não é possível deixar linhas vazias no arquivo /etc/cluster/rhosts.

**Nota:** Se você estiver executando uma migração online para o PowerHA SystemMirror 7.1.3 ou posterior, ignore esta etapa.

9. Na linha de comandos, digite refresh -s clcomd para atualizar o daemon de comunicações do cluster. The contract of the contract of the contract of the contract of the contract of the contract of the contract of the contract of the contract of the contract of the contract of the contract of the contract of the c

**Nota:** Se você estiver executando uma migração online para o PowerHA SystemMirror 7.1.3 ou posterior, ignore esta etapa.

- 10. Usando a SMIT, inicie os serviços de cluster no primeiro nó no cluster.
- 11. Execute as etapas a seguir para cada nó restante no cluster:
	- a. Usando a opção **Mover Grupos de Recursos**, na System Management Interface Tool (SMIT), pare os serviços de cluster no primeiro nó a ser migrado.
	- b. Instale o AIX Versão 6.1.6 ou posterior, ou o AIX Versão 7.1.0 ou posterior, no primeiro nó. Com a instalação de uma versão mais recente do sistema operacional AIX, uma nova versão do Reliable Scalable Cluster Technology (RSCT) também é instalada. Verifique se as versões corretas do Sistema operacional AIX e do RSCT estão em execução no nó.
	- c. Reinicialize o nó, digitando shutdown -Fr. Quando o nó ficar online novamente, ele estará executando a nova versão do Sistema operacional AIX e do RSCT.
	- d. Na linha de comandos, digite o comando /usr/sbin/clmigcheck.

**Nota:** Ao executar o comando **/usr/sbin/clmigcheck** no último nó no cluster, o cluster do Cluster Aware AIX (CAA) é criado. Digite lscluster –m para verificar se o cluster do CAA foi criado em todos os nós no cluster. Se o cluster do CAA não for criado, entre em contato com o suporte IBM para resolver o problema e, em seguida, concluir a migração.

e. Instale o PowerHA SystemMirror 7.1.0 ou posterior em cada nó no cluster. Verifique se você está usando um nível de tecnologia suportado do sistema operacional AIX para a versão do PowerHA SystemMirror instalada. **Nota:** Primeiro, instale os conjuntos de arquivos de base do PowerHA SystemMirror da nova liberação para a qual você está migrando e, em seguida, instale os service packs do PowerHA SystemMirror correspondentes. Não misture os conjuntos de arquivos de base da nova liberação do PowerHA SystemMirror e os service packs no mesmo diretório de instalação, pois isso pode afetar a ordem de instalação e causar erros.

f. Usando a SMIT, inicie os serviços de cluster no nó atual antes de executar as etapas de migração para os nós restantes no cluster.

**Nota:** É necessário que os serviços de cluster de todos os nós em um cluster fiquem online para que o processo de migração seja concluído.

12. Verifique se todos os nós estão disponíveis no cluster, digitando clmgr query cluster | grep STATE.

**Nota:** Após a conclusão do processo de migração online, o daemon **/rsct/bin/hagsd grpsvcs** é exibido na tabela de processos. Esse daemon pode ser ignorado, pois não causa problemas funcionais.

#### **Referências relacionadas**:

["Pré-requisitos de upgrade do PowerHA SystemMirror" na página 9](#page-16-0)

É possível fazer upgrade para uma versão mais nova do PowerHA SystemMirror usando a migração online, a conversão de captura instantânea ou a migração offline. Para fazer upgrade para uma versão específica do PowerHA SystemMirror, é necessário que os sistemas estejam executando uma versão específica do sistema operacional AIX.

["Versões necessárias do AIX e de Reliable Scalable Cluster Technology \(RSCT\)" na página 30](#page-37-0) O PowerHA SystemMirror requer versões específicas do AIX e do RSCT e requisitos para atualização do sistema operacional AIX.

#### **Informações relacionadas**:

Iniciando serviços de cluster

Parando serviços de cluster

[Visão Geral e Demo da Migração Online do PowerHA](http://www.ibm.com/support/techdocs/atsmastr.nsf/WebIndex/PRS4885)

### **Executando uma migração online a partir do PowerHA SystemMirror 7.1.1 ou posterior para o PowerHA SystemMirror 7.1.2 ou posterior**

Para fazer upgrade para o PowerHA SystemMirror 7.1.2 ou posterior, os sistemas devem estar executando o AIX Versão 6.1.8 ou posterior ou o AIX Versão 7.1.2 ou posterior.

É possível migrar do PowerHA SystemMirror 7.1.1 ou posterior para o PowerHA SystemMirror 7.1.2 ou posterior e manter seus aplicativos ativos e em execução durante o processo. Durante a migração, a nova versão do PowerHA SystemMirror é instalada em cada nó no cluster, enquanto os nós restantes continuam a executar a versão anterior do PowerHA SystemMirror. Quando o cluster está nesse estado híbrido, o PowerHA SystemMirror ainda responde a eventos de cluster. Até que todos os nós sejam migrados para a nova versão do PowerHA SystemMirror, não é possível fazer mudanças na configuração e as novas funções não ficam ativas.

É possível usar as etapas a seguir para executar uma migração online a partir de sua versão atual do PowerHA SystemMirror para a versão atualizada aplicável mostrada na tabela seguinte tabela:

| Versão atual do PowerHA SystemMirror | Versão atualizada do PowerHA SystemMirror |  |
|--------------------------------------|-------------------------------------------|--|
| PowerHA SystemMirror Versão 7.1.1    | werHA SystemMirror Versão 7.1.2           |  |
| PowerHA SystemMirror Versão 7.1.1    | bwerHA SystemMirror Versão 7.1.3          |  |
| PowerHA SystemMirror Versão 7.1.2    | owerHA SystemMirror Versão 7.1.3          |  |

<span id="page-24-0"></span>*Tabela 3. Versões do PowerHA SystemMirror para execução de uma migração online*

Para executar uma migração online do PowerHA SystemMirror 7.1.1 ou posterior, para o PowerHA SystemMirror 7.1.2 ou posterior, execute as seguintes etapas:

- <span id="page-24-1"></span>1. Usando a opção **Mover Grupos de Recursos** na System Management Interface Tool (SMIT), pare os serviços de cluster em um nó que você deseja migrar.
- 2. Instale o AIX Versão 6.1.8 ou posterior ou o AIX Versão 7.1.2 ou posterior no nó. Com a instalação de uma versão mais recente do sistema operacional AIX, uma nova versão do Reliable Scalable Cluster Technology (RSCT) também é instalada. Verifique se as versões corretas do Sistema operacional AIX e do RSCT estão em execução no nó.
- 3. Reinicialize o nó, digitando shutdown -Fr. Quando o nó ficar online novamente, ele estará executando a nova versão do Sistema operacional AIX e do RSCT.
- 4. Instale o PowerHA SystemMirror 7.1.2 ou posterior no nó. Verifique se você está usando um nível de tecnologia suportado do sistema operacional AIX para a versão do PowerHA SystemMirror instalada.

**Nota:** Primeiro, instale os conjuntos de arquivos de base do PowerHA SystemMirror da nova liberação para a qual você está migrando e, em seguida, instale os service packs do PowerHA SystemMirror correspondentes. Não misture os conjuntos de arquivos de base da nova liberação do PowerHA SystemMirror e os service packs no mesmo diretório de instalação, pois isso pode afetar a ordem de instalação e causar erros.

- 5. Na linha de comandos, digite refresh -s clcomd para atualizar o daemon de comunicações do cluster. The contract of the contract of the contract of the contract of the contract of the contract of the contract of the contract of the contract of the contract of the contract of the contract of the contract of the c
- 6. Usando a SMIT, inicie os serviços de cluster.
- <span id="page-24-2"></span>7. Verifique se o nó está disponível no cluster, digitando clmgr query cluster | grep STATE.
- 8. Repita as etapas [1](#page-24-1)  [7](#page-24-2) em um nó de cada vez para cada nó no cluster.

**Nota:** É necessário que os serviços de cluster de todos os nós no cluster fiquem online para que o processo de migração seja concluído.

#### **Referências relacionadas**:

["Pré-requisitos de upgrade do PowerHA SystemMirror" na página 9](#page-16-0)

É possível fazer upgrade para uma versão mais nova do PowerHA SystemMirror usando a migração online, a conversão de captura instantânea ou a migração offline. Para fazer upgrade para uma versão específica do PowerHA SystemMirror, é necessário que os sistemas estejam executando uma versão específica do sistema operacional AIX.

["Versões necessárias do AIX e de Reliable Scalable Cluster Technology \(RSCT\)" na página 30](#page-37-0) O PowerHA SystemMirror requer versões específicas do AIX e do RSCT e requisitos para atualização do sistema operacional AIX.

#### **Informações relacionadas**:

Iniciando serviços de cluster

Parando serviços de cluster

### **Executando um upgrade sem interrupção do PowerHA SystemMirror 7.1.3 para o** | **PowerHA SystemMirror 7.2.0 ou posterior** |

É possível usar a função Upgrade Sem Interrupção (NDU) para atualizar o software PowerHA |

SystemMirror para uma versão mais recente sem quaisquer interrupções nos grupos de recursos e |

aplicativos. A função NDU está disponível somente se o upgrade do software PowerHA SystemMirror |

não requer que o sistema operacional AIX seja reiniciado. |

<span id="page-25-0"></span>Ao usar a função NDU para fazer upgrade do PowerHA SystemMirror, o software PowerHA |

SystemMirror é atualizado em um nó por vez em um cluster enquanto os grupos de recursos |

permanecem em execução. Durante o processo de NDU, o nó é movido para um estado NÃO | GERENCIADO. Este processo permite que as cargas de trabalho que são gerenciadas pelos grupos de |

recursos permaneçam funcionais enquanto o upgrade ocorre. Após o processo de NDU concluir, o nó é | movido de volta para um estado GERENCIADO. |

A migração de NDU é suportada se você atualiza do PowerHA SystemMirror Versão 7.1.3 para o | PowerHA SystemMirror 7.2.0 em um sistema que está em execução em uma das versões a seguir do | sistema operacional AIX: | sistema operacional AIX:

- v IBM AIX 6 com Tecnologia Nível 9 | • IBM AIX 6 com Tecnologia Nível 9
- v IBM AIX 7 com Tecnologia Nível 3 ou posterior |
- v IBM AIX Versão 7.2 ou posterior | • IBM AIX Versão 7.2 ou posterior

A seguir estão os requisitos e limitações para a função NDU: |

- l • Se sua configuração estiver usando a função do HyperSwap, você deverá ter o PowerHA SystemMirror 7.1.3 com Service Pack 4, ou posterior, instalado para usar a função NDU. |
- l Se sua configuração estiver usando o Gerenciador de Volume Lógico (GLVM) com Volume Físico Remoto (RPV), você deverá desconfigurar os clientes e servidores RPV antes de usar a função NDU. |

<span id="page-25-1"></span>Para executar a migração de NDU em um nó, conclua as etapas a seguir: |

- 1. Usando a opção **Cancelar Gerenciamento dos Grupos de Recursos** na System Management Interface | Tool (SMIT), pare os serviços de cluster no nó no qual deseja fazer upgrade do software PowerHA | SystemMirror. l SystemMirror. The system of the system of the system of the system of the system of the system of the system of the system of the system of the system of the system of the system of the system of the system of the system
- 2. Instale o PowerHA SystemMirror 7.2.0, ou posterior, no nó. Verifique se você está usando um nível de | tecnologia suportado do sistema operacional AIX para a versão do PowerHA SystemMirror que deseja | instalar. l instalar. The contract of the contract of the contract of the contract of the contract of the contract of the contract of the contract of the contract of the contract of the contract of the contract of the contract of th
- **Nota:** Primeiro, instale os conjuntos de arquivos de base do PowerHA SystemMirror da nova | l liberação para a qual você está migrando e, em seguida, instale os service packs do PowerHA SystemMirror correspondentes. Não misture os conjuntos de arquivos de base da nova liberação do | PowerHA SystemMirror e os service packs no mesmo diretório de instalação, pois isso pode afetar a | ordem de instalação e causar erros. |
- <span id="page-25-2"></span>3. Usando a SMIT, inicie os serviços de cluster. |
- 4. Repita as etapas [1](#page-25-1)  [3](#page-25-2) em cada nó no cluster, um nó por vez. |

**Nota:** É necessário que os serviços de cluster de todos os nós no cluster fiquem online para que o | processo de migração seja concluído. |

## **Fazendo upgrade do PowerHA SystemMirror usando uma captura** |**instantânea**

É possível fazer upgrade de um cluster usando uma captura instantânea de cluster que foi criada na configuração com uma versão anterior do PowerHA SystemMirror. Esse caminho de upgrade requer que os serviços de cluster fiquem offline simultaneamente em todos os nós. Como resultado, os aplicativos não ficarão altamente disponíveis durante o upgrade.

## **Fazendo upgrade a partir do PowerHA SystemMirror 6.1 ou anterior, para o PowerHA SystemMirror 7.1.0 ou posterior, usando uma captura instantânea**

Para fazer upgrade do PowerHA SystemMirror usando uma captura instantânea, é necessário já possuir uma captura instantânea salva da versão do PowerHA SystemMirror usada pelo sistema.

Para fazer upgrade a partir do PowerHA SystemMirror 6.1 ou anterior, para o PowerHA SystemMirror 7.1.0 ou posterior, usando uma captura instantânea, execute as seguintes etapas:

**Nota:** Antes de executar as etapas a seguir, você deve entender como os nomes de host são usados no PowerHA SystemMirror 7.1.0 ou posterior.

- 1. Usando a System Management Interface Tool (SMIT), pare os serviços de cluster em todos os nós no cluster, usando a opção **Deixar grupos de recursos offline**.
- 2. Instale o AIX Versão 6.1.6 ou posterior ou o AIX Versão 7.1.0 ou posterior em todos os nós no cluster.
- 3. Reinicie todos os nós no cluster, executando o comando **shutdown -Fr**. Quando os nós ficarem online novamente, eles estarão executando a nova versão do sistema operacional AIX e do Reliable Scalable Cluster Technology (RSCT).
- 4. No primeiro nó, verifique a configuração do Gerenciador de Dados do Objeto (ODM), executando o comando **/usr/sbin/clmigcheck** e inserindo 2 no painel Verificação de Migração do PowerHA SystemMirror. A seguinte mensagem é exibida: O ODM não possui elementos não suportados.

**Nota:** Se não for possível migrar o cluster, será exibida uma mensagem de erro. Você deve remover da configuração do PowerHA SystemMirror todos os elementos não suportados. Após a remoção de desses elementos, verifique e sincronize as mudanças.

- 5. No painel Verificação de Migração do PowerHA SystemMirror, insira 4.
- 6. Insira as informações dos discos compartilhados.

**Nota:** Se você pretende usar comunicações multicast para o cluster, insira as informações do endereço IP multicast.

- 7. Remova a versão existente do software do PowerHA SystemMirror de todos os nós no cluster.
- 8. Instale em todos os nós no cluster a versão do software do PowerHA SystemMirror para a qual você deseja fazer upgrade. Verifique se você está usando um nível de tecnologia suportado do sistema operacional AIX para a versão do PowerHA SystemMirror que deseja instalar.
- 9. Em cada nó no cluster, inclua um endereço IP ou nome de host por nó no arquivo /etc/cluster/rhosts. O endereço IP corresponde à saída do arquivo /usr/bin/hostname no arquivo /etc/cluster/rhosts no nó migrado.

**Nota:** Você deve inserir endereços IP ou nomes de host apenas no arquivo /etc/cluster/rhosts. Não é possível deixar linhas vazias no arquivo /etc/cluster/rhosts.

- 10. Em cada nó no cluster, digite refresh -s clcomd a partir da linha de comandos para atualizar o daemon de comunicações do cluster.
- 11. Converta a captura instantânea, executando o comando a seguir, em que *version* é a versão do PowerHA SystemMirror (por exemplo 6.1, 7.1.0 ou 7.1.1) e *snapshotname* é o nome da captura instantânea usada para o upgrade.

/usr/es/sbin/cluster/conversion/clconvert\_snapshot -v *version* -s *snapshotname*

- 12. Aplique a captura instantânea convertida, executando as seguintes etapas:
	- a. Na linha de comandos, insira **smit hacmp**.
	- b. Na SMIT, selecione **Nós do Cluster e Redes** > **Gerenciar o cluster** > **Configuração da Captura Instantânea** > **Restaurar a Configuração do Cluster a partir de uma Captura Instantânea** e pressione Enter.
	- c. Selecione a captura instantânea a ser restaurada, preencha os campos obrigatórios e pressione Enter.
- 13. Execute o comando **/usr/sbin/lscluster -m** para verificar se os serviços do Cluster Aware AIX (CAA) estão ativos em cada nó no cluster. Se os serviços do CAA não estiverem disponíveis, entre em contato com o suporte IBM para resolver o problema.
- 14. Usando a SMIT, inicie os serviços de cluster no primeiro nó no cluster.

15. Verifique se todos os nós estão disponíveis no cluster, digitando clmgr query cluster | grep STATE. **Referências relacionadas**: ["Pré-requisitos de upgrade do PowerHA SystemMirror" na página 9](#page-16-0)

É possível fazer upgrade para uma versão mais nova do PowerHA SystemMirror usando a migração online, a conversão de captura instantânea ou a migração offline. Para fazer upgrade para uma versão específica do PowerHA SystemMirror, é necessário que os sistemas estejam executando uma versão específica do sistema operacional AIX.

#### **Informações relacionadas**:

Iniciando serviços de cluster

Salvando e restaurando configurações de cluster

Comando clconvert\_snapshot

### **Fazendo upgrade a partir do PowerHA SystemMirror 7.1.0 para o PowerHA SystemMirror 7.1.1 ou posterior, usando uma captura instantânea**

Para fazer upgrade usando uma captura instantânea, é necessário já possuir uma captura instantânea salva da versão do PowerHA SystemMirror usada atualmente pelo sistema.

Para fazer upgrade a partir do PowerHA SystemMirror 7.1.0 para o PowerHA SystemMirror 7.1.1 ou posterior, usando uma captura instantânea, execute as seguintes etapas:

- 1. Usando a System Management Interface Tool (SMIT), pare os serviços de cluster em todos os nós no cluster, usando a opção **Deixar grupos de recursos offline**.
- 2. Remova o PowerHA SystemMirror Versão 7.1.0 de todos os nós no cluster.
- 3. Remova o cluster Cluster Aware AIX (CAA), executando as seguintes etapas:
	- a. Na linha de comandos, digite export CAA FORCE ENABLED=1.
	- b. Na linha de comandos, digite /usr/sbin/rmcluster -n *cluster name*, em que *cluster\_name* é o nome do cluster CAA.
- 4. Instale o AIX Versão 6.1.8 ou posterior ou o AIX Versão 7.1.1 ou posterior, em todos os nós no cluster. The contract of the contract of the contract of the contract of the contract of the contract of the contract of the contract of the contract of the contract of the contract of the contract of the contract of the c
- 5. Instale em todos os nós no cluster a versão do software do PowerHA SystemMirror para a qual você deseja fazer upgrade. Verifique se você está usando um nível de tecnologia suportado do sistema operacional AIX para a versão do PowerHA SystemMirror que deseja instalar.
- 6. Reinicie todos os nós no cluster, executando o comando **shutdown -Fr**. Quando os nós ficarem online novamente, eles estarão executando a nova versão do sistema operacional AIX e do Reliable Scalable Cluster Technology (RSCT).
- 7. Converta a captura instantânea, executando o comando a seguir, em que *version* é a versão do PowerHA SystemMirror (por exemplo 6.1, 7.1.0 ou 7.1.1) e *snapshotname* é o nome da captura instantânea usada para o upgrade.

/usr/es/sbin/cluster/conversion/clconvert\_snapshot -v *version* -s *snapshotname*

- 8. Aplique a captura instantânea convertida, executando as seguintes etapas:
	- a. Na linha de comandos, insira **smit hacmp**.
	- b. Na SMIT, selecione **Nós do Cluster e Redes** > **Gerenciar o cluster** > **Configuração da Captura Instantânea** > **Restaurar a Configuração do Cluster a partir de uma Captura Instantânea** e pressione Enter.
	- c. Selecione a captura instantânea a ser restaurada, preencha os campos obrigatórios e pressione Enter.
- 9. Execute o comando **/usr/sbin/lscluster -m** para verificar se os serviços do Cluster Aware AIX (CAA) estão ativos em cada nó no cluster. Se os serviços do CAA não estiverem disponíveis, entre em contato com o suporte IBM para resolver o problema.
- 10. Usando a SMIT, inicie os serviços de cluster no primeiro nó no cluster.
- 11. Verifique se todos os nós estão disponíveis no cluster, digitando clmgr query cluster | grep STATE.

**Tarefas relacionadas**:

["Removendo o software do PowerHA SystemMirror" na página 38](#page-45-0)

Antes de remover o software do PowerHA SystemMirror de um sistema, pare os serviços de cluster. Não é possível remover o software enquanto o cluster está em execução.

### **Referências relacionadas**:

["Pré-requisitos de upgrade do PowerHA SystemMirror" na página 9](#page-16-0)

É possível fazer upgrade para uma versão mais nova do PowerHA SystemMirror usando a migração online, a conversão de captura instantânea ou a migração offline. Para fazer upgrade para uma versão específica do PowerHA SystemMirror, é necessário que os sistemas estejam executando uma versão específica do sistema operacional AIX.

#### **Informações relacionadas**:

Salvando e restaurando configurações de cluster

Comando clconvert\_snapshot

[Demo da Migração de Captura Instantânea do PowerHA 7.1.1](http://www.ibm.com/support/techdocs/atsmastr.nsf/WebIndex/PRS4941)

### **Fazendo upgrade a partir do PowerHA SystemMirror 7.1.1 ou posterior usando uma captura instantânea**

Para fazer upgrade do PowerHA SystemMirror usando uma captura instantânea, é necessário já possuir uma captura instantânea salva do PowerHA SystemMirror 7.1.1 ou posterior.

É possível usar as etapas a seguir para fazer upgrade do PowerHA SystemMirror usando uma captura instantânea da versão atual do PowerHA SystemMirror para a versão atualizada aplicável mostrada na tabela a seguir:

*Tabela 4. Versões do PowerHA SystemMirror para as quais fazer upgrade usando uma captura instantânea*

| Versão atual do PowerHA SystemMirror | Versão atualizada do PowerHA SystemMirror |
|--------------------------------------|-------------------------------------------|
| PowerHA SystemMirror Versão 7.1.1    | werHA SystemMirror Versão 7.1.2           |
| PowerHA SystemMirror Versão 7.1.1    | owerHA SystemMirror Versão 7.1.3          |
| PowerHA SystemMirror Versão 7.1.2    | ∪werHA SystemMirror Versão 7.1.3          |

Para fazer upgrade do PowerHA SystemMirror 7.1.1 ou posterior para o PowerHA SystemMirror 7.1.2 ou posterior, usando uma captura instantânea, execute as seguintes etapas:

- 1. Usando a System Management Interface Tool (SMIT), pare os serviços de cluster em todos os nós no cluster, usando a opção **Deixar grupos de recursos offline**.
- 2. Remova o PowerHA SystemMirror de todos os nós no cluster.
- 3. Faça upgrade para uma versão do sistema operacional AIX que suporte a versão do PowerHA SystemMirror para a qual você pretende fazer upgrade.
- 4. Instale em todos os nós no cluster a versão do software do PowerHA SystemMirror para a qual você deseja fazer upgrade. Verifique se você está usando um nível de tecnologia suportado do sistema operacional AIX para a versão do PowerHA SystemMirror que deseja instalar.
- 5. Reinicie todos os nós no cluster, executando o comando **shutdown -Fr**. Quando os nós ficarem online novamente, eles estarão executando a nova versão do sistema operacional AIX e do Reliable Scalable Cluster Technology (RSCT).
- 6. Converta a captura instantânea, executando o comando a seguir, em que *version* é a versão do PowerHA SystemMirror (por exemplo 6.1, 7.1.0 ou 7.1.1) e *snapshotname* é o nome da captura instantânea usada para o upgrade.

/usr/es/sbin/cluster/conversion/clconvert\_snapshot -v *version* -s *snapshotname*

- 7. Aplique a captura instantânea convertida, executando as seguintes etapas:
	- a. Na linha de comandos, insira smit sysmirror.
	- b. Na SMIT, selecione **Nós do Cluster e Redes** > **Gerenciar o cluster** > **Configuração da Captura Instantânea** > **Restaurar a Configuração do Cluster a partir de uma Captura Instantânea** e pressione Enter.

<span id="page-29-0"></span>c. Selecione a captura instantânea a ser restaurada, preencha os campos obrigatórios e pressione Enter.

**Nota:** O cluster do Cluster Aware AIX (CAA) existente é removido quando a captura instantânea é aplicada.

- 8. Execute o comando **/usr/sbin/lscluster -m** para verificar se os serviços do Cluster Aware AIX (CAA) estão ativos em cada nó no cluster. Se os serviços do CAA não estiverem disponíveis, entre em contato com o suporte IBM para resolver o problema.
- 9. Usando a SMIT, inicie os serviços de cluster no primeiro nó no cluster.
- 10. Verifique se todos os nós estão disponíveis no cluster, digitando clmgr query cluster | grep STATE.

### **Tarefas relacionadas**:

["Removendo o software do PowerHA SystemMirror" na página 38](#page-45-0) Antes de remover o software do PowerHA SystemMirror de um sistema, pare os serviços de cluster. Não é possível remover o software enquanto o cluster está em execução.

#### **Referências relacionadas**:

["Pré-requisitos de upgrade do PowerHA SystemMirror" na página 9](#page-16-0)

É possível fazer upgrade para uma versão mais nova do PowerHA SystemMirror usando a migração online, a conversão de captura instantânea ou a migração offline. Para fazer upgrade para uma versão específica do PowerHA SystemMirror, é necessário que os sistemas estejam executando uma versão específica do sistema operacional AIX.

#### **Informações relacionadas**:

Salvando e restaurando configurações de cluster

Comando clconvert\_snapshot

## **Fazendo upgrade de um cluster offline para o PowerHA SystemMirror**

É possível deixar os serviços de cluster offline em todos os nós e, em seguida, atualizar as definições de cluster individualmente em cada nó.

### **Conceitos relacionados**:

["Fazendo upgrade do PowerHA SystemMirror usando uma captura instantânea" na página 18](#page-25-0) É possível fazer upgrade de um cluster usando uma captura instantânea de cluster que foi criada na configuração com uma versão anterior do PowerHA SystemMirror. Esse caminho de upgrade requer que os serviços de cluster fiquem offline simultaneamente em todos os nós. Como resultado, os aplicativos não ficarão altamente disponíveis durante o upgrade.

### **Referências relacionadas**:

["Executando uma migração online" na página 14](#page-21-0)

É possível fazer upgrade de um cluster do PowerHA SystemMirror e manter seus aplicativos em execução e disponíveis. Durante o processo de upgrade, uma nova versão do software é instalada em cada nó no cluster, enquanto os nós restantes continuam a executar a versão anterior. Nesse estado híbrido, o PowerHA SystemMirror continua a responder a eventos de cluster.

### **Informações relacionadas**:

Uso do Cluster Aware AIX pelo PowerHA SystemMirror

### **Fazendo upgrade de um cluster offline a partir do PowerHA SystemMirror 6.1 ou anterior para o PowerHA SystemMirror 7.1.0 ou posterior**

O PowerHA SystemMirror 7.1.0 ou posterior usa a função Cluster Aware AIX (CAA) para tornar os cluster altamente disponíveis. É necessário transformar o cluster do PowerHA SystemMirror 6.1 ou anterior, que é baseado em Reliable Scalable Cluster Technology (RSCT), em um cluster que seja baseado em CAA.

Para fazer upgrade de um cluster offline a partir do PowerHA SystemMirror 6.1 ou anterior para o PowerHA SystemMirror 7.1.0 ou posterior, execute as seguintes etapas:

**Nota:** Antes de executar as etapas a seguir, você deve entender como os nomes de host são usados no PowerHA SystemMirror 7.1.0 ou posterior.

- 1. Usando a System Management Interface Tool (SMIT), pare os serviços de cluster em todos os nós no cluster que será atualizado.
- 2. Instale o AIX Versão 6.1.6 ou posterior ou o AIX Versão 7.1.0 ou posterior em todos os nós no cluster.
- 3. Reinicie todos os nós no cluster, executando o comando **shutdown -Fr**. Quando os nós ficarem online novamente, eles estarão executando a nova versão do sistema operacional AIX e do Reliable Scalable Cluster Technology (RSCT).
- 4. No primeiro nó, verifique a configuração do Gerenciador de Dados do Objeto (ODM) digitando /usr/sbin/clmigcheck e inserindo 2 no painel Verificação da Migração do PowerHA SystemMirror. A seguinte mensagem é exibida: O ODM não possui elementos não suportados.

**Nota:** Se não for possível migrar o cluster, será exibida uma mensagem de erro. Você deve remover da configuração do PowerHA SystemMirror todos os elementos não suportados. Após a remoção de desses elementos, verifique e sincronize as mudanças.

- 5. No painel Verificação de Migração do PowerHA SystemMirror, insira 4.
- 6. Insira discos compartilhados apenas para o primeiro nó.

**Nota:** Se você pretende usar comunicações multicast para o cluster, insira as informações do endereço IP multicast somente para o primeiro nó.

- 7. Instale o PowerHA SystemMirror 7.1.0 ou posterior no primeiro nó no cluster.
- 8. Em cada nó no cluster, inclua um endereço IP ou nome de host por nó no arquivo /etc/cluster/rhosts. O endereço IP corresponde à saída do comando **/usr/bin/hostname** em cada nó. É possível inserir endereços IP ou nomes de host apenas no arquivo /etc/cluster/rhosts. Não é possível deixar linhas vazias no arquivo /etc/cluster/rhosts.

**Nota:** Se você estiver fazendo upgrade de um cluster offline para a PowerHA SystemMirror 7.1.3 ou posterior, ignore esta etapa.

9. Na linha de comandos, digite refresh -s clcomd para atualizar o daemon de comunicações do cluster. The contract of the contract of the contract of the contract of the contract of the contract of the contract of the contract of the contract of the contract of the contract of the contract of the contract of the c

**Nota:** Se você estiver fazendo upgrade de um cluster offline para a PowerHA SystemMirror 7.1.3 ou posterior, ignore esta etapa.

- 10. Execute as etapas a seguir para todos os outros nós no cluster:
	- a. Na linha de comandos, digite o comando /usr/sbin/clmigcheck.

**Nota:** Ao executar o comando **/usr/sbin/clmigcheck** no último nó no cluster, o cluster do Cluster Aware AIX (CAA) é criado. Digite lscluster –m para verificar se o cluster do CAA foi criado em todos os nós no cluster. Se o cluster do CAA não for criado, entre em contato com o suporte IBM para resolver o problema e, em seguida, concluir a migração.

- b. Instale o PowerHA SystemMirror 7.1.0 ou posterior em todos os nós.
- c. Em cada nó no cluster, inclua um endereço IP ou nome de host por nó no arquivo /etc/cluster/rhosts. O endereço IP corresponde à saída do comando **/usr/bin/hostname** em cada nó. É possível inserir endereços IP ou nomes de host apenas no arquivo /etc/cluster/rhosts. Não é possível deixar linhas vazias no arquivo /etc/cluster/rhosts.

**Nota:** Se você estiver fazendo upgrade de um cluster offline para a PowerHA SystemMirror 7.1.3 ou posterior, ignore esta etapa.

d. Na linha de comandos, digite refresh -s clcomd para atualizar o daemon de comunicações do cluster. The contract of the contract of the contract of the contract of the contract of the contract of the contract of the contract of the contract of the contract of the contract of the contract of the contract of the c

**Nota:** Se você estiver fazendo upgrade de um cluster offline para a PowerHA SystemMirror 7.1.3 ou posterior, ignore esta etapa.

11. Usando a SMIT, inicie os serviços de cluster no primeiro nó no cluster.

12. Verifique se todos os nós estão disponíveis no cluster, digitando clmgr query cluster | grep STATE.

### **Referências relacionadas**:

["Pré-requisitos de upgrade do PowerHA SystemMirror" na página 9](#page-16-0)

É possível fazer upgrade para uma versão mais nova do PowerHA SystemMirror usando a migração online, a conversão de captura instantânea ou a migração offline. Para fazer upgrade para uma versão específica do PowerHA SystemMirror, é necessário que os sistemas estejam executando uma versão específica do sistema operacional AIX.

#### **Informações relacionadas**:

Parando serviços de cluster

Iniciando serviços de cluster

Uso do Cluster Aware for AIX pelo PowerHA SystemMirror

### **Fazendo upgrade de um cluster offline a partir do PowerHA SystemMirror 7.1.0 para o PowerHA SystemMirror 7.1.1 ou posterior**

Os clusters Cluster Aware AIX (CAA) no PowerHA SystemMirror 7.1.0 não podem existir no mesmo ambiente que os clusters CAA no PowerHA SystemMirror 7.1.1 ou posterior. É necessário remover o cluster CAA do PowerHA SystemMirror 7.1.0 antes de fazer upgrade do cluster para o PowerHA SystemMirror 7.1.1 ou posterior.

Para fazer upgrade de um cluster offline a partir do PowerHA SystemMirror 7.1.0 para o PowerHA SystemMirror 7.1.1 ou posterior, execute as seguintes etapas:

- 1. Usando a System Management Interface Tool (SMIT), pare os serviços de cluster em todos os nós no cluster que será atualizado.
- 2. Remova o cluster Cluster Aware AIX (CAA), executando as seguintes etapas:
	- a. Na linha de comandos, digite export CAA FORCE ENABLED=1.
	- b. Na linha de comandos, digite /usr/sbin/rmcluster -n *cluster\_name*, em que *cluster\_name* é o nome do cluster CAA.
- 3. Instale o AIX Versão 6.1.8 ou posterior ou o AIX Versão 7.1.1 ou posterior, em todos os nós no cluster.
- 4. Instale em todos os nós no cluster a versão do software do PowerHA SystemMirror para a qual você deseja fazer upgrade. Verifique se você está usando um nível de tecnologia suportado do sistema operacional AIX para a versão do PowerHA SystemMirror que deseja instalar.
- 5. Reinicie todos os nós no cluster, executando o comando **shutdown -Fr**. Quando os nós ficarem online novamente, eles estarão executando a nova versão do sistema operacional AIX e do Reliable Scalable Cluster Technology (RSCT).
- 6. Crie o cluster CAA, executando o comando **/usr/es/sbin/cluster/utilities/clmkcaa**.
- 7. Verifique se os serviços do CAA estão ativos, executando o comando **/usr/sbin/lscluster -m** no primeiro nó do cluster. Se o cluster do CAA não for criado, entre em contato com o suporte IBM para resolver o problema e, em seguida, concluir a migração.
- 8. Usando a SMIT, inicie os serviços de cluster no primeiro nó no cluster.
- 9. Verifique se todos os nós estão disponíveis no cluster, digitando clmgr query cluster | grep STATE.

### **Referências relacionadas**:

["Pré-requisitos de upgrade do PowerHA SystemMirror" na página 9](#page-16-0)

É possível fazer upgrade para uma versão mais nova do PowerHA SystemMirror usando a migração online, a conversão de captura instantânea ou a migração offline. Para fazer upgrade para uma versão específica do PowerHA SystemMirror, é necessário que os sistemas estejam executando uma versão específica do sistema operacional AIX.

### **Informações relacionadas**:

<span id="page-32-0"></span>Parando serviços de cluster Iniciando serviços de cluster Uso do Cluster Aware for AIX pelo PowerHA SystemMirror

## **Fazendo upgrade de um cluster offline a partir do PowerHA SystemMirror 7.1.1 ou posterior**

A função Cluster Aware AIX (CAA) é capaz de fazer upgrade de clusters do PowerHA SystemMirror 7.1.1 ou posterior, para o PowerHA SystemMirror 7.1.2 ou posterior. Não é necessário remover nenhum cluster ao fazer upgrade de um cluster offline a partir do PowerHA SystemMirror 7.1.1 ou posterior.

É possível usar as etapas a seguir para fazer upgrade de um cluster offline da versão atual do PowerHA SystemMirror para a versão atualizada aplicável, mostrada na seguinte tabela:

*Tabela 5. Versões do PowerHA SystemMirror para as quais fazer upgrade de um cluster offline*

| Versão atual do PowerHA SystemMirror | Versão atualizada do PowerHA SystemMirror |
|--------------------------------------|-------------------------------------------|
| PowerHA SystemMirror Versão 7.1.1    | owerHA SystemMirror Versão 7.1.2          |
| PowerHA SystemMirror Versão 7.1.1    | werHA SystemMirror Versão 7.1.3           |
| PowerHA SystemMirror Versão 7.1.2    | owerHA SystemMirror Versão 7.1.3          |

Para fazer upgrade de um cluster offline do PowerHA SystemMirror 7.1.1 ou posterior, para o PowerHA SystemMirror 7.1.2 ou posterior, execute as seguintes etapas:

- 1. Usando a System Management Interface Tool (SMIT), pare os serviços de cluster em todos os nós no cluster que será atualizado.
- 2. Faça upgrade para uma versão do sistema operacional AIX que suporte a versão do PowerHA SystemMirror para a qual você pretende fazer upgrade.
- 3. Reinicie todos os nós no cluster, executando o comando **shutdown -Fr**. Quando os nós ficarem online novamente, eles estarão executando a nova versão do sistema operacional AIX e do Reliable Scalable Cluster Technology (RSCT).
- 4. Faça upgrade para a versão do PowerHA SystemMirror a ser executada em todos os nós no cluster. Verifique se você está usando um nível de tecnologia suportado do sistema operacional AIX para a versão do PowerHA SystemMirror para a qual será feito o upgrade.
- 5. Usando a SMIT, inicie os serviços de cluster no primeiro nó no cluster.
- 6. Verifique se todos os nós estão disponíveis no cluster, digitando clmgr query cluster | grep STATE.

### **Referências relacionadas**:

["Pré-requisitos de upgrade do PowerHA SystemMirror" na página 9](#page-16-0)

É possível fazer upgrade para uma versão mais nova do PowerHA SystemMirror usando a migração online, a conversão de captura instantânea ou a migração offline. Para fazer upgrade para uma versão específica do PowerHA SystemMirror, é necessário que os sistemas estejam executando uma versão específica do sistema operacional AIX.

### **Informações relacionadas**:

Parando serviços de cluster

Iniciando serviços de cluster

Uso do Cluster Aware for AIX pelo PowerHA SystemMirror

## **Tarefas de migração adicionais**

Após a conclusão do upgrade, pode ser necessário executar tarefas adicionais.

### **Recompilando clientes do Clinfo após a migração**

Não é necessário recompilar os aplicativos Clinfo existentes.

No entanto, no PowerHA SystemMirror, o valor de **CL\_MAXNAMELEN** possui 256 caracteres e há mudanças relacionadas às informações do grupo de recursos.

No PowerHA SystemMirror versão 7.1.2 ou posterior, a interface do Clinfo funciona com endereços do Protocolo da Internet versão 6.

Se desejar incorporar essas mudanças em seus aplicativos, faça as modificações desejadas, recompile e vincule os aplicativos, usando a biblioteca do Clinfo.

#### **Informações relacionadas**:

Programando aplicativos cliente

### **Reconfigurando valores ajustáveis do PowerHA SystemMirror**

No PowerHA SystemMirror, é possível alterar as configurações de uma lista de valores ajustáveis que foram alterados durante a manutenção do cluster e reconfigurá-los de acordo com suas configurações padrão ou com as configurações do cluster no momento da instalação.

As configurações do cluster no momento da instalação são equivalentes aos valores que aparecem no cluster após a instalação manual do PowerHA SystemMirror.

**Nota:** A reconfiguração dos valores ajustáveis não altera nenhum outro aspecto da configuração, enquanto a instalação do PowerHA SystemMirror remove todas as informações de configuração definidas pelo usuário, incluindo nós, redes e recursos.

### **Lista de valores ajustáveis**

Os seguintes valores podem ser reconfigurados:

- v Informações fornecidas pelo usuário:
	- Customizações de eventos de cluster, como todas as mudanças feitas em eventos de cluster. As mudanças de reconfiguração em eventos de cluster não removem nenhum arquivo ou script que a customização usou, somente o conhecimento do PowerHA SystemMirror de scripts pré-evento e pós-evento.
	- Regras de eventos de cluster. Todas as mudanças feitas no banco de dados de regras de eventos são reconfiguradas de acordo com seus valores padrão no momento da instalação.
	- Customizações de comandos do PowerHA SystemMirror. Todas as mudanças feitas no conjunto padrão de comandos do PowerHA SystemMirror são reconfiguradas de acordo com os padrões no momento da instalação.
- v Informações geradas e descobertas automaticamente:

Geralmente, não é possível ver essas informações. O PowerHA SystemMirror redescobre ou gera novamente essas informações quando os serviços de cluster são reiniciados ou durante a próxima sincronização de cluster.

O PowerHA SystemMirror reconfigura o seguinte:

- Nomes de nó locais armazenados no banco de dados de definição de cluster
- Máscaras de rede para todas as redes do cluster
- Máscaras de rede, nomes de interfaces e alias de pulsação (se configurado) para todas as interfaces do cluster and the set of the set of the set of the set of the set of the set of the set of the set of the set of the set of the set of the set of the set of the set of the set of the set of the set of the set of the set o
- Números de instâncias e tamanhos de log padrão para o subsistema RSCT

#### **Informações relacionadas**:

Administrando o PowerHA SystemMirror

Resolução de Problemas do PowerHA SystemMirror

## <span id="page-34-0"></span>**Verificando o êxito da migração**

Agora que todos os nós foram migrados, conclua as tarefas necessárias para garantir que tudo esteja<br>funcionando corretamente. funcionando corretamente.

### **Verificando os níveis de software instalados usando comandos do AIX**

Verifique a instalação de software usando o comando **lppchk** do AIX e verifique os diretórios instalados para ver se os arquivos esperados estão presentes.

O comando **lppchk** verifica se os arquivos de um produto de software instalável (conjunto de arquivos) correspondem às informações do banco de dados do Software Vital Product Data (SWVPD) quanto a tamanhos de arquivos, valores de **soma** ou links simbólicos.

Execute os comandos **lppchk -v** e **lppchk -c "cluster.\*"**

Se a instalação estiver OK, os comandos não retornarão nada.

### **Arquivos salvos automaticamente**

Vários arquivos no diretório **/usr/lpp/save.config** são salvos automaticamente durante o processo de upgrade.

Esses arquivos incluem:

/usr/lpp/save.config/usr/es/sbin/cluster/events/node\_up.rp /usr/lpp/save.config/usr/es/sbin/cluster/events/node\_down.rp

Além disso, os arquivos a seguir são salvos durante o processo de upgrade e removidos do sistema ao final da migração:

/lpp/cluster/objrepos/PowerHA SystemMirrornpp

/lpp/cluster/objrepos/PowerHA SysteMirrorude

#### **CUIDADO:**

**Até que o cluster seja migrado, não exclua nenhum dos arquivos listados acima.**

### **Verificando a definição de cluster atualizada**

Após a instalação do software atualizado do PowerHA SystemMirror em todos os nós no cluster e a restauração dos serviços do cluster, verifique e sincronize a configuração do cluster. A verificação assegura que a definição de cluster seja a mesma em todos os nós. É possível verificar e sincronizar um cluster apenas quando todos os nós no cluster estão executando a mesma versão do software.

Antes de verificar a definição de cluster atualizada, é necessário verificar se os serviços do Cluster Aware AIX estão definidos e ativos, executando o seguinte comando:

/usr/sbin/lscluster -m

Para verificar o cluster:

- 1. Insira smit sysmirror.
- 2. Na SMIT, selecione **Configuração de Cluster Customizada** > **Verificar e Sincronizar Configuração de Cluster (Avançado)** > **Verificar apenas as Mudanças** e pressione Enter.

### **Verificando se todos os conjuntos de arquivos do cluster foram migrados**

É possível que as APARs da documentação anterior não sejam convertidas com êxito, resultando na incapacidade de sincronizar o cluster.

Execute o seguinte para verificar se todos os conjuntos de arquivos de cluster estão no nível esperado: lslpp -l | grep cluster

## <span id="page-35-0"></span>**Executando comandos do AIX no cluster migrado**

Para determinar quais daemons estão ativos em um nó do cluster, é possível usar as opções do seguinte menu da SMIT, **System Management (C-SPOC)** > **Serviços do PowerHA SystemMirror** > **Mostrar Serviços do Cluster**

Execute o utilitário **/usr/es/sbin/cluster/utilities/clshowsrv -v**, que produz resultados semelhantes aos seguintes:

```
Status of the RSCT subsystems used by HACMP:<br>Subsystem Group PID Status
Subsystem Group PID Status
ctrmc rsct 14458 active
Status of the HACMP subsystems:
```

```
SubsystemGroup PID Status
clcomd clcomd 15778 active
clstrmgrEScluster 32792 active
```
Status of the optional HACMP subsystems: SubsystemGroup PID Status clcomd cluster 31210 active

Agora o daemon **clcomd** faz parte do sistema operacional AIX. Isso requer que os nomes completos do host de todos os nós no cluster sejam listados no arquivo /etc/cluster/rhosts.

## **Resolução de problemas de migração**

Não há suporte para a execução de mudanças na configuração durante o processo de migração. Se você tentar alterar a topologia ou os recursos do cluster quando a migração estiver incompleta, o processo de sincronização falhará e você obterá um erro.

Você receberá uma mensagem semelhante à seguinte:

```
cldare: PowerHA SystemMirror migration is detected.
DARE event cannot be run until the migration has completed.
```
Quando a migração é concluída, é possível aplicar as mudanças ou removê-las.

Para remover mudanças, restaure o banco de dados de configuração ativo do PowerHA SystemMirror:

- 1. Insira smit sysmirror.
- 2. Na SMIT, selecione **Ferramentas de Determinação de Problemas > Restaurar Banco de Dados de Configuração do PowerHA SystemMirror da Configuração Ativa**.

## **Recuperando a versão antiga do PowerHA SystemMirror**

Estes tópicos descrevem como desfazer completamente a migração e recuperar a versão antiga do PowerHA SystemMirror.

## **Recuperando-se de uma falha de conversão**

Quando o PowerHA SystemMirror é instalado, o comando **cl\_convert** é executado automaticamente, para converter o banco de dados de configuração do PowerHA SystemMirror da versão anterior do PowerHA SystemMirror para a versão atual. Se a instalação falhar, execute **cl\_convert** para converter o banco de dados. Está contrados de alteraciones de la contrados de la contrados de la contrados de la contrados de la co

Caso haja falha em uma conversão, execute **cl\_convert** usando o sinalizador **-F**. Por exemplo, para fazer a conversão a partir do PowerHA SystemMirror 5.3, use os sinalizadores **-F** e **-v** (versão), conforme a seguir:

cl convert  $-F$  -v  $5.3$ 

Para executar um utilitário de conversão, as seguintes opções são necessárias:
- <span id="page-36-0"></span>v Privilégios de usuário raiz
- v A versão do PowerHA SystemMirror a partir da qual será feita a conversão

O utilitário **cl\_convert** registra o progresso da conversão no arquivo **/tmp/clconvert.log**, para que seja possível avaliar o êxito da conversão.

## **Recuperando informações de configuração**

A saída da pós-instalação informa que é necessário mesclar informações de configuração específicas do site com os arquivos recém-instalados:

Some configuration files could not be automatically merged into the system during the installation. The previous versions of these files have been saved in a configuration directory as listed below. Compare the saved files and the newly installed files to determine if you need to recover configuration data. Consult your product documentation to determine how to merge the data.

Configuration files that were saved in /usr/lpp/save.config:

```
/usr/es/sbin/cluster/etc/rc.cluster
/usr/es/sbin/cluster/samples/clinfo.rc
/usr/es/sbin/cluster/samples/pager/sample.txt
/usr/es/sbin/cluster/etc/clinfo.rc<
/usr/es/sbin/cluster/utilities/clexit.rc
/usr/es/sbin/cluster/etc/clhosts
/usr/es/sbin/cluster/etc/rc.shutdown
/usr/es/sbin/cluster/diag/clconraid.dat
/usr/es/sbin/cluster/etc/hacmp.term
/etc/cluster/lunreset.lst
/etc/cluster/disktype.lst
```
## **Instalando o PowerHA SystemMirror nos nós do servidor**

Estes tópicos listam os pré-requisitos para o software do PowerHA SystemMirror e descrevem como instalá-los.

#### **Referências relacionadas**:

["Visão geral do processo de instalação" na página 1](#page-8-0)

Depois de concluir as etapas de planejamento, você está pronto para instalar o software do PowerHA SystemMirror.

## **Pré-requisitos para instalação do PowerHA SystemMirror nos nós do servidor**

Antes de instalar o software do PowerHA SystemMirror, assegure-re de que seu sistema atenda aos requisitos listados nesses tópicos.

## **Hardware suportado**

Este tópico descreve o hardware que é suportado para o PowerHA SystemMirror.

Para assegurar que o sistema atenda às diretrizes estabelecidas para o PowerHA SystemMirror, entre em contato com seu representante de vendas ou consulte o guia de vendas da IBM no website IBM Offering Information.

Para obter um resumo do hardware suportado para o PowerHA SystemMirror, consulte [IBM Techdocs:](http://www.ibm.com/support/techdocs/atsmastr.nsf/WebIndex/TD105638) [PowerHA hardware support matrix](http://www.ibm.com/support/techdocs/atsmastr.nsf/WebIndex/TD105638) (http://www.ibm.com/support/techdocs/atsmastr.nsf/WebIndex/ TD105638).

#### **Conceitos relacionados**:

<span id="page-37-0"></span>["Disco, grupo de volumes e sistemas de arquivos OEM em um cluster" na página 64](#page-71-0) Estes tópicos descrevem como é possível customizar o software do PowerHA SystemMirror para integrar discos, grupos de volumes e sistemas de arquivos original equipment manufacturer (OEM) em um cluster do PowerHA SystemMirror.

#### **Informações relacionadas**:

[Informações de Oferta da IBM](http://www.ibm.com/common/ssi)

Planejando dispositivos de disco e de fita compartilhados

## **Requisitos de espaço em disco**

A instalação do PowerHA SystemMirror possui alguns requisitos de espaço em disco.

Esses requisitos incluem:

v O diretório do **/usr** deve ter 82 MB de espaço livre para uma instalação completa.

Se não estiver planejando instalar o software opcional, é possível planejar menos espaço. Além disso, instale apenas os catálogos de mensagens para o idioma utilizado, em vez de instalar todos os catálogos de mensagens. (Os catálogos de mensagens em japonês usam 1,6 MB).

v O diretório **/** (raiz) deve ter 710 KB de espaço livre (além das necessidades de extensão do diretório **/usr**).

## **Versões necessárias do AIX e de Reliable Scalable Cluster Technology (RSCT)**

O PowerHA SystemMirror requer versões específicas do AIX e do RSCT e requisitos para atualização do sistema operacional AIX.

### **Requisitos para atualização do AIX**

Caso você não esteja executando o AIX Versão 6.1 com o Nível de Tecnologia 6100-06 ou posterior, faça upgrade de sua versão do sistema operacional AIX antes de instalar o PowerHA SystemMirror.

- 1. Ao fazer upgrade do sistema operacional AIX, assegure-se de que os números de nó do adaptador de todos os discos SCSI compartilhados não sejam os mesmos em cada nó. Durante um upgrade do sistema operacional, os adaptadores de disco SCSI são reconfigurados para o valor padrão de 7. Essa configuração pode causar um conflito no barramento, o que impede o acesso ao disco compartilhado.
- 2. Desative a importação de grupos de volumes. Todos os grupos de volumes são importados e ativados no nó que está sendo atualizado. Isso faz com que outros nós no grupo de recursos simultâneo no cluster percam o acesso ao disco.

Para evitar essa interrupção ao migrar, use a opção para desativar a importação de grupos de volumes. The contract of the contract of the contract of the contract of the contract of the contract of the contract of the contract of the contract of the contract of the contract of the contract of the contract of the c

3. Caso esteja planejando fazer o upgrade do sistema operacional AIX ao mesmo tempo em que instala o software do PowerHA SystemMirror, execute primeiro o upgrade do AIX.

Se você estiver migrando de um ambiente que usa SNMP v.1, antes de migrar o PowerHA SystemMirror, execute a seguinte série de comandos:

stopsrc -s snmpd

/usr/sbin/snmpv3\_ssw -1

startsrc -s snmpd

4. Se estiver migrando de uma versão anterior do AIX, a versão do SNMP pode ter sido a versão 1. A versão SNMP padrão é SNMP v3. Você deve migrar da mesma versão e para a mesma versão de SNMP, para assegurar o funcionamento correto dos aplicativos baseados em SNMP. Após a conclusão da migração, é possível alternar para uma versão diferente de SNMP, caso prefira. Por exemplo, se estiver migrando de um ambiente que usa SNMP v.1, e estiver fazendo upgrade para o AIX 6.1, antes de migrar o PowerHA SystemMirror, execute a seguinte série de comandos: stopsrc -s snmpd /usr/sbin/snmpv3\_ssw -1 startsrc -s snmpd 6. O SNMP Versão 3 tem algumas diferenças da Versão 1.

### **Conjuntos de arquivos do AIX necessários**

Os seguintes conjuntos de arquivos do AIX são necessários para o PowerHA SystemMirror:

- v bos.cluster.rte
- v bos.ahafs
- v bos.clvm.enh
- v devices.common.IBM.storfwork

**Nota:** A versão do conjunto de arquivos corresponde à versão do PowerHA SystemMirror que está instalada. Por exemplo, bos.cluster.rte 7.1.1.0 é a versão do conjunto de arquivos do PowerHA SystemMirror Versão 7.1.1.0 e bos.ahafs 7.1.2.0 é a versão do conjunto de arquivos para o PowerHA SystemMirror Versão 7.1.2.0.

### **Conjuntos de arquivos de RSCT necessários**

As versões necessárias dos conjuntos de arquivos de RSCT são instaladas automaticamente por padrão ao instalar o AIX 6.1 com 6100-06 ou posterior, ou o AIX Versão 7.1 ou posterior.

Instale os conjuntos de arquivos de RSCT antes de instalar o PowerHA SystemMirror. Verifique se cada nó tem a mesma versão do RSCT.

Para determinar se os conjuntos de arquivos necessários estão instalados e verificar seus níveis, emita os seguintes comandos:

/usr/bin/lslpp -l rsct.core.rmc

/usr/bin/lslpp -l rsct.basic

/usr/bin/lslpp -l rsct.compat.basic.hacmp

/usr/bin/lslpp -l rsct.compat.clients.hacmp

Se esses conjuntos de arquivos não estiverem presentes, instale a versão adequada do RSCT, de acordo com a seguinte tabela.

|                         |  | Versão do conjunto de Versão do conjunto de Versão do conjunto de Versão do conjunto de                                             |  |
|-------------------------|--|----------------------------------------------------------------------------------------------------|--|
| Nome do conjunto de     |  | $\alpha$ arquivos para o PowerHA $\alpha$ arquivos para o PowerHA $\alpha$ arquivos para o PowerHA $\alpha$ arquivos para o PowerHA |  |
| arquivos                |  | stemMirror Versão 7.1.0 SvstemMirror Versão 7.1.1 SvstemMirror Versão 7.1.2 SvstemMirror Versão 7.1.3                               |  |
| rsct.core.rmc           |  |                                                                                                    |  |
| rsct.basic              |  |                                                                                                    |  |
| rsct.compat.basic.hacmp |  |                                                                                                    |  |
| t.compat.clients.hacmp  |  |                                                                                                    |  |

*Tabela 6. Conjuntos de arquivos de RSCT necessários*

#### **Tarefas relacionadas**:

["Executando uma migração online do PowerHA SystemMirror 6.1 para o PowerHA SystemMirror 7.1.0](#page-21-0) [ou posterior" na página 14](#page-21-0)

Para que seja possível fazer upgrade para o PowerHA SystemMirror 7.1.0 ou posterior, os sistemas devem estar executando o AIX Versão 6.1.6 ou posterior.

["Executando uma migração online a partir do PowerHA SystemMirror 7.1.1 ou posterior para o](#page-23-0) [PowerHA SystemMirror 7.1.2 ou posterior" na página 16](#page-23-0)

Para fazer upgrade para o PowerHA SystemMirror 7.1.2 ou posterior, os sistemas devem estar executando o AIX Versão 6.1.8 ou posterior ou o AIX Versão 7.1.2 ou posterior.

#### **Informações relacionadas**:

Arquivo /etc/snmpd.conf

## **Requisitos do conjunto de arquivos de segurança**

Caso planeje usar a autenticação ou criptografia de mensagens para comunicação do PowerHA SystemMirror entre os nós de cluster, os conjuntos de arquivos necessários devem ser instalados em cada nó.

Esses conjuntos de arquivos incluem:

- v **rsct.crypt.des** para criptografia de dados com autenticação de mensagens DES (Data Encryption Standard)
- v **rsct.crypt.3des** para criptografia de dados com autenticação de mensagens Triple DES padrão
- v **rsct.crypt.aes256** para criptografia de dados com autenticação de mensagens AES (Advanced Encryption Standard)

É possível instalar esses conjuntos de arquivos a partir do CD-ROM do AIX Expansion Pack.

## **Catálogos de mensagens em inglês e japonês**

Há catálogos de mensagens disponíveis em inglês americano e em japonês. Configure a variável LANG com um valor de código de idioma adequado para que a ajuda da SMIT fique disponível no idioma desejado. Na seria de la construcción de la construcción de la construcción de la construcción de la construcción de la construcción de la construcción de la construcción de la construcción de la construcción de la constru

Observe que, na SMIT, ao pressionar F1 as informações de ajuda só serão exibidas no idioma correto se a variável LANG estiver configurada corretamente. O PowerHA SystemMirror suporta os seguintes códigos de idioma:

- v en\_US
- v ja\_JP

Além disso, certifique-se de que o código de idioma do sistema base correto esteja instalado. Para listar os códigos de idioma instalados, digite:

locale -a

Para listar o código de idioma ativo, digite: locale in the contract of the contract of the contract of the contract of the contract of the contract of the contract of the contract of the contract of the contract of the contract of the contract of the contract of the

O código de idioma ativo é determinado pela configuração da variável de ambiente LANG. Se LANG=en\_US, o código do idioma será en\_US.

Assegure-se de que os catálogos de mensagens adequados do PowerHA SystemMirror para o idioma escolhido tenham sido instalados. Para listar os catálogos de mensagens, digite: lslpp -l "cluster.msg\*"

# **Mídia de instalação**

A mídia de instalação de software do PowerHA SystemMirror contém vários conjuntos de arquivos, alguns dos quais são instalados em todos os nós do cluster e clientes. Esses conjuntos de arquivos fornecem os serviços para associação de cluster, gerenciamento de sistemas, integridade da configuração e controle, fallover e recuperação. Eles também incluem recursos de status e de monitoramento do cluster para programadores e administradores do sistema.

O software do Plug-in de Aplicativo do PowerHA SystemMirror (na mídia de instalação do PowerHA SystemMirror) contém as imagens de plug-in do serviço de rede. Esse conjunto de arquivos de plug-in fornece scripts de exemplo para iniciar e parar os scripts de serviço de rede para o Sistema de Nomes de Domínio (DNS), o Protocolo de Configuração de Host Dinâmico (DHCP) e os serviços de impressora. Cada serviço de rede possui scripts de início e de parada em um pacote configurável em um conjunto de arquivos. Esses scripts são fornecidos como exemplos que podem ser customizados para o ambiente.

<span id="page-40-0"></span>Antes do início da configuração, é necessário que vários pré-requisitos sejam atendidos. Um assistente de configuração é incluído em cada conjunto de arquivos, para ajudar com a configuração após a instalação.

Os conjuntos de arquivos de plug-in são os seguintes:

- v **cluster.es.plugins.dns**. Esse conjunto de arquivos de plug-in fornece scripts para iniciar e parar o processo do servidor DNS, fornece um script para confirmar que os arquivos de configuração estão presentes e armazenados em um sistema de arquivo compartilhado e scripts chamados pelas funções de monitoramento do PowerHA SystemMirror, que verificam a vida do processo do servidor DNS.
- v **cluster.es.plugins.dhcp**. O Plug-in de Serviço de Rede DHCP fornece scripts para iniciar e parar o processo do servidor DHCP, fornece um script para assegurar que os arquivos de configuração estejam presentes e armazenados em um sistema de arquivo compartilhado e scripts chamados pelas funções de monitoramento do PowerHA SystemMirror, que verificam a vida do processo do servidor DHCP.
- v **cluster.es.assist.printserver**. Esse conjunto de arquivos de plug-in fornece scripts para iniciar e parar o processo do servidor de impressão, fornece um script para assegurar que os arquivos de configuração estejam presentes e armazenados em um sistema de arquivo compartilhado e scripts chamados pelas funções de monitoramento do PowerHA SystemMirror, que verificam a vida do processo do servidor de impressora.

## **Imagens instaláveis do PowerHA SystemMirror**

A organização das imagens de cluster na mídia do PowerHA SystemMirror permite fazer seleções de imagens individuais ou múltiplas por meio da SMIT ao instalar o software do PowerHA SystemMirror.

As imagens de Reliable Scalable Cluster Technology (RSCT) são pré-requisitos para o PowerHA SystemMirror e são empacotadas com todas as versões do sistema operacional AIX.

As imagens **cluster.es.client**, **cluster.es.server** e **cluster.es.cspoc** contêm arquivos executáveis de tempo de execução do PowerHA SystemMirror e são necessárias.

A tabela a seguir mostra todos os pacotes do PowerHA SystemMirror e uma descrição de cada pacote:

| Pacote                                                                                                    | Descrição                                         |
|----------------------------------------------------------------------------------------------------|---------------------------------------------------|
| cluster.adt.es                                                                                             | PowerHA SystemMirror Client Samples               |
| cluster.doc.en_US.assist.db2.pdf                                                                           | Documentação do PowerHA SystemMirror Smart Assist |
| cluster.doc.en_US.assist.oracle.pdf                                                                        | Documentação do PowerHA SystemMirror Smart Assist |
| cluster.doc.en_US.assist.websphere.pdf                                                                     | Documentação do PowerHA SystemMirror Smart Assist |
| cluster.doc.LOCALE.es (idiomas, incluindo en_US, Ja_JP e ja_JP) Documentação geral do PowerHA SystemMirror |                                                   |
| cluster.es.assist                                                                                          | Binários do PowerHA SystemMirror Smart Assist     |
| cluster.es.cfs                                                                                             | <sub>1</sub> Cluster File System Support          |
| cluster.es.client                                                                                          | PowerHA SystemMirror Client                       |
| cluster.es.cspoc                                                                                           | CSPOC                                             |
| cluster.es.nfs                                                                                             | NFS Support                                       |
| cluster.es.server                                                                                          | PowerHA SystemMirror Server Utilities             |
| cluster.license                                                                                            |                                                   |
| cluster.es.migcheck                                                                                        | Ativação da verificação de migração               |
| cluster.man.LOCALE.es (idiomas, incluindo en_US, Ja_JP e<br>ja_JP)                                         | Man pages                                         |
| cluster.man.LOCALE.assist (idiomas, incluindo en_US, Ja_JP e   Man pages para Smart Assists<br>$a_JP$      |                                                   |
| cluster.msg.LOCALE.es (idiomas, incluindo en_US, Ja_JP e ja_JP) Mensagens gerais                           |                                                   |

*Tabela 7. Pacotes do PowerHA SystemMirror*

# **Opções de instalação do PowerHA SystemMirror**

Instale o software do PowerHA SystemMirror em cada nó do cluster (servidor) e em todos os computadores cliente que executam o daemon **clinfo**.

É possível instalar o software das seguintes maneiras:

- v A partir de um servidor NIM (Network Installation Management)
- v A partir de um disco rígido para o qual o software foi copiado
- v Diretamente, a partir da mídia de instalação

Observe que, ao instalar, é necessário aceitar o contrato de licença. Cada nó requer uma licença de software do PowerHA SystemMirror.

Um usuário com privilégios de administrador deve executar a instalação.

#### **Referências relacionadas**:

["Instalando o PowerHA SystemMirror em nós cliente" na página 38](#page-45-0)

Estes tópicos descrevem como instalar e configurar o software do PowerHA SystemMirror nos sistemas do cliente. Eles também descrevem como editar arquivos e scripts relacionados ao programa Cluster Information (Clinfo).

## **Instalando a partir de um servidor de instalação**

Para instalar o software do PowerHA SystemMirror em um ambiente em cluster, é possível criar um servidor de instalação do PowerHA SystemMirror (contendo todas as imagens instaláveis de software do PowerHA SystemMirror) em um nó e, em seguida, carregar as imagens nos nós de cluster restantes. Ao criar um servidor de instalação, é possível carregar o software do PowerHA SystemMirror em outros nós de forma mais rápida a partir do servidor do que a partir de outra mídia.

O PowerHA SystemMirror suporta o programa NIM (Network Installation Management), incluindo a opção de Migração de Disco Alternativo. Para obter instruções sobre como criar um servidor de instalação, consulte o *Guia de instalação do AIX* ou o *Guia e referência do AIX Network Installation Management*.

Depois de instalar o software do PowerHA SystemMirror, verifique a instalação de software. Para obter informações sobre como verificar a instalação de software, consulte Concluindo a instalação.

#### **Tarefas relacionadas**:

["Concluindo a instalação" na página 37](#page-44-0) Depois de instalar o software do PowerHA SystemMirror, verifique a instalação do software.

#### **Informações relacionadas**:

Instalação e migração do AIX Network Installation Management

# **Instalando a partir de um disco rígido**

Para instalar o software do PowerHA SystemMirror a partir do disco rígido, primeiro copie o software da mídia de instalação para o disco rígido.

Depois de instalar o software do PowerHA SystemMirror, verifique a instalação de software. Para obter informações sobre como verificar a instalação de software, consulte Concluindo a instalação.

#### **Tarefas relacionadas**:

["Concluindo a instalação" na página 37](#page-44-0) Depois de instalar o software do PowerHA SystemMirror, verifique a instalação do software.

## **Copiando o software do PowerHA SystemMirror para o disco rígido**

Este tópico descreve como copiar o software do PowerHA SystemMirror para o disco rígido.

Para copiar o software do PowerHA SystemMirror para seu disco rígido:

- 1. Coloque o CD do PowerHA SystemMirror na unidade de CD-ROM.
- 2. Insira smit bffcreate.
- 3. No campo **dispositivo de ENTRADA / diretório para campo de software**, digite o nome da unidade de CD-ROM e pressione Enter.

Selecione a unidade correta na lista e pressione Enter. Esse valor é inserido no campo **dispositivo de ENTRADA/diretório** como o dispositivo de entrada válido.

- 4. Pressione Enter para exibir o painel Copiar Software no Disco Rígido para Instalação Futura.
- 5. Insira os seguintes valores para cada campo:

| Campo                                       |                                                                                                    |
|---------------------------------------------|----------------------------------------------------------------------------------------------------|
| Nome do SOFTWARE                            | Escolha uma opção da lista ou selecione todos para copiar todas as imagens do<br>servidor e do cliente.        |
| DIRETÓRIO para armazenamento do<br>software | Altere o valor para o diretório de armazenamento acessado por todos os nós que<br>usam o PowerHA SystemMirror. |

*Tabela 8. Campos Copiar Software no Disco Rígido para Instalação Futura*

- 6. Digite valores para os outros campos, conforme for adequado para o site.
- 7. Quando estiver satisfeito com as entradas, pressione Enter.

A SMIT solicitará a confirmação de suas seleções.

8. Pressione Enter novamente para copiar o software.

## **Instalando o PowerHA SystemMirror a partir do disco rígido**

Depois que o software do PowerHA SystemMirror for copiado para o sistema, é necessário instalar o software. The contract of the contract of the contract of the contract of the contract of the contract of the contract of the contract of the contract of the contract of the contract of the contract of the contract of the

Instale o software seguindo as instruções em Instalando a partir da mídia de instalação. No campo **dispositivo de ENTRADA / diretório para campo de software**, especifique o local no qual o software foi copiado. A constructiva de la constructiva de la constructiva de la constructiva de la constructiva de la constructiva de la constructiva de la constructiva de la constructiva de la constructiva de la constructiva de la co

#### **Tarefas relacionadas**:

"Instalando a partir da mídia de instalação"

Ao instalar o software do PowerHA SystemMirror a partir do CD-ROM, o software é instalado diretamente em cada nó do cluster.

## **Instalando a partir da mídia de instalação**

Ao instalar o software do PowerHA SystemMirror a partir do CD-ROM, o software é instalado diretamente em cada nó do cluster.

Para instalar o software do PowerHA SystemMirror:

1. Insira o CD na unidade de CD-ROM e digite:

smit install\_all

2. Digite o nome do dispositivo da mídia de instalação ou instale o diretório no campo **dispositivo de ENTRADA / diretório para campo de software** e pressione Enter.

Se você estiver em dúvida quanto ao nome do dispositivo de entrada ou quanto ao diretório de instalação, escolha um na lista de seleção.

3. Insira os seguintes valores para cada campo.

**Nota:** Pressione F1 (ajuda) para qualquer campo. Use F4 para listar o software antes de continuar com a instalação. Dessa forma, é possível instalar os catálogos de mensagens em inglês ou em japonês, e é

possível omitir o software opcional, se desejar.

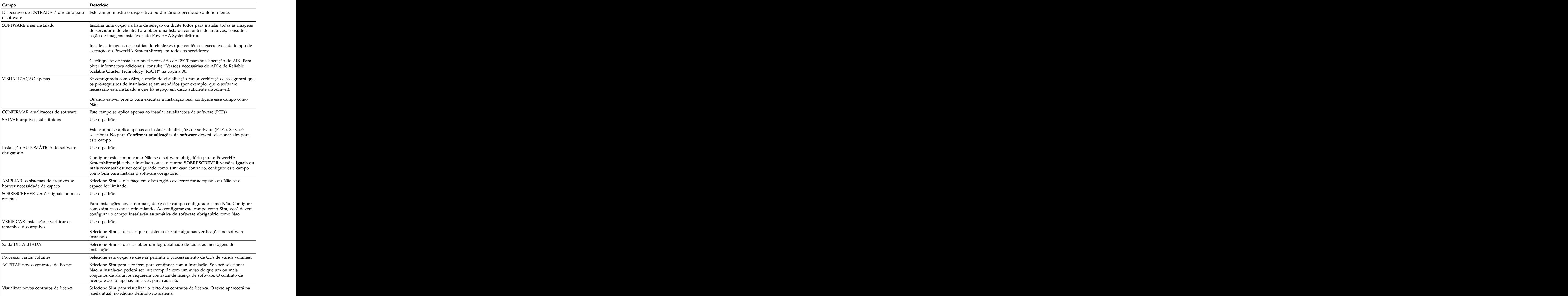

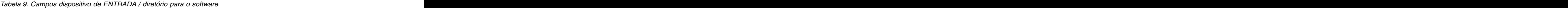

4. Quando estiver satisfeito com as entradas, pressione Enter.

A SMIT solicitará a confirmação de suas seleções.

- 5. Pressione Enter novamente para instalar.
- 6. Após a conclusão da instalação, faça uma verificação, conforme descrito em Concluindo a instalação.

<span id="page-44-0"></span>Certifique-se de ler o arquivo release\_notes do PowerHA SystemMirror no diretório **/usr/es/sbin/cluster/** para obter instruções adicionais e as informações mais recentes sobre os requisitos e problemas conhecidos.

### **Tarefas relacionadas**:

"Concluindo a instalação"

Depois de instalar o software do PowerHA SystemMirror, verifique a instalação do software.

#### **Referências relacionadas**:

["Imagens instaláveis do PowerHA SystemMirror" na página 33](#page-40-0)

A organização das imagens de cluster na mídia do PowerHA SystemMirror permite fazer seleções de imagens individuais ou múltiplas por meio da SMIT ao instalar o software do PowerHA SystemMirror.

["Versões necessárias do AIX e de Reliable Scalable Cluster Technology \(RSCT\)" na página 30](#page-37-0) O PowerHA SystemMirror requer versões específicas do AIX e do RSCT e requisitos para atualização do sistema operacional AIX.

# **Concluindo a instalação**

Depois de instalar o software do PowerHA SystemMirror, verifique a instalação do software.

1. Verifique a instalação do software usando o comando lppchk do AIX e verifique os diretórios instalados para os arquivos esperados.

O comando **lppchk** verifica se os arquivos de um produto de software instalável (conjunto de arquivos) corresponde às informações do banco de dados Software Vital Product Data (SWVPD) quanto a tamanhos de arquivos, valores de soma ou links simbólicos.

2. Execute os comandos **lppchk -v** e **lppchk -c "cluster.\*"**

Se a instalação estiver OK, os comandos não devem retornar nada.

3. Reinicialize cada nó e cliente de cluster do PowerHA SystemMirror.

# **Obtendo um APAR do PowerHA SystemMirror**

Um Authorized Program Analysis Report (APAR) contém uma descrição de um problema causado por um defeito suspeito em uma liberação atual e inalterada de um programa.

É possível obter uma lista de APARs do PowerHA SystemMirror e atualizações de hardware, da seguinte forma:

- 1. Acesse o website do suporte IBM em [http://www.ibm.com/support/us/en/.](http://www.ibm.com/support/us/en/)
- 2. Procure "PowerHA SystemMirror +APAR".
- 3. Classifique os resultados por data, as mais recentes primeiro.

## **Resolução de problemas durante a instalação**

Caso haja problemas durante a instalação, o programa de instalação executará automaticamente um processo de limpeza. Se a limpeza não for executada automaticamente, é possível fazer uma limpeza manual.

Para executar uma limpeza manual após uma instalação malsucedida:

- 1. Para exibir o menu Instalação e Manutenção, digite **smit install**.
- 2. Selecione **Instalar e Atualizar Software**.
- 3. Selecione **Limpar Após uma Instalação Interrompida**.
- 4. Revise a saída da SMIT (ou examine o arquivo /smit.log file ou /smit.log.< locale >) para obter a causa da interrupção.
- 5. Corrija os problemas e repita o processo de instalação.

# <span id="page-45-0"></span>**Removendo o software do PowerHA SystemMirror**

Antes de remover o software do PowerHA SystemMirror de um sistema, pare os serviços de cluster. Não é possível remover o software enquanto o cluster está em execução.

Para parar os serviços de cluster, digite o atalho smitty clstop e pressione Enter.

Para remover o software do PowerHA SystemMirror e sua configuração de cluster dos nós do cluster e clientes: the contract of the contract of the contract of the contract of the contract of the contract of the contract of the contract of the contract of the contract of the contract of the contract of the contract of the

- 1. Digite smit install remove.
- 2. Insira os seguintes valores para os campos.

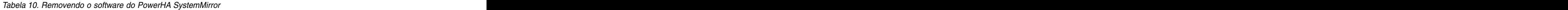

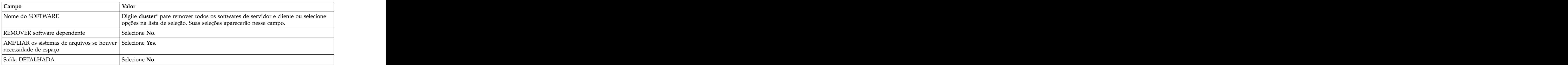

3. Quando estiver satisfeito com as entradas, pressione Enter.

A SMIT solicitará a confirmação de suas seleções.

4. Pressione Enter novamente para remover o software.

#### **Informações relacionadas**:

Iniciando e parando serviços de cluster

## **Instalando o PowerHA SystemMirror em nós cliente**

Estes tópicos descrevem como instalar e configurar o software do PowerHA SystemMirror nos sistemas do cliente. Eles também descrevem como editar arquivos e scripts relacionados ao programa Cluster Information (Clinfo).

A instalação do software do PowerHA SystemMirror em cada cliente que executa o daemon **clinfo** permite que os clientes recebam mensagens sobre eventos e ações executadas pelo software de alta disponibilidade executado no cluster. O cliente pode executar etapas automáticas predefinidas, em resposta a algumas situações manipuladas pelo software de alta disponibilidade. O cliente pode também imprimir mensagens que informam o estado do cluster aos usuários que estão conectados ao cliente e, assim, torná-los cientes das ações necessárias para manter a conectividade.

## **Pré-requisitos**

Antes de instalar o software do PowerHA SystemMirror nos sistemas do cliente:

- v Certifique-se de que o sistema tenha pelo menos 2,6 MB disponíveis para a instalação.
- v Leia as Notas sobre a liberação para o PowerHA SystemMirror em **/usr/es/sbin/cluster/release\_notes** para obter informações adicionais sobre como instalar o software do PowerHA SystemMirror.
- v Instale o PowerHA SystemMirror nos nós de servidor.

#### **Conceitos relacionados**:

["Instalando o PowerHA SystemMirror nos nós do servidor" na página 29](#page-36-0) Estes tópicos listam os pré-requisitos para o software do PowerHA SystemMirror e descrevem como instalá-los.

#### **Informações relacionadas**:

Planejando o PowerHA SystemMirror

## **Etapa 1: Instalar as imagens do cliente do sistema base**

Este tópico descreve como instalar o software de alta disponibilidade de base em um cliente.

Para uma nova instalação, o diretório **/usr** requer um mínimo de 2,6 MB de espaço disponível.

Para instalar o software de alta disponibilidade de base em um cliente:

- 1. Coloque o CD do PowerHA SystemMirror na unidade de CD-ROM e digite: smit install\_selectable\_all
	- v Se não tiver certeza quanto ao nome do dispositivo de entrada, selecione um na lista de seleção.
	- v Selecione a unidade correta e pressione Enter. Esse valor é inserido no campo **dispositivo de ENTRADA/diretório** como o dispositivo de entrada válido.
- 2. Pressione Enter. A SMIT atualiza o painel.
- 3. No campo **SOFTWARE a ser instalado**, use a lista de seleção para selecionar os módulos do software cliente associados às seguintes imagens de cluster: **cluster.es.client**, **cluster.msg** e **cluster.adt.es**

**Nota:** Se você selecionar pelo menos um módulo do cliente associado a uma imagem instalável, todos os outros módulos do cliente necessários serão instalados automaticamente.

- 4. Digite valores para outros campos, conforme for adequado para o site.
- 5. Pressione Enter quando estiver satisfeito com as entradas.

A SMIT solicitará a confirmação de suas seleções.

- 6. Pressione Enter novamente.
- 7. Leia o arquivo **release\_notes** do PowerHA SystemMirror no diretório **/usr/es/sbin/cluster/** para obter instruções adicionais.
- 8. Copie o arquivo **/usr/es/sbin/cluster/etc/clhosts.client** do servidor para cada nó cliente, renomeando-o como **/usr/es/sbin/cluster/etc/clhosts**.
- 9. Opcional: Edite o script **clinfo.rc**, conforme descrito na Etapa 3: Editando o script clinfo.rc.
- 10. Reinicialize o cliente.
- 11. Repita esse procedimento para cada sistema do cliente.

#### **Referências relacionadas**:

"Etapa 3: Editar o script clinfo.rc"

Depois de instalar as imagens do cliente base e copiar o arquivo clhosts.client nos nós cliente, é necessário editar o script clinfo.rc.

## **Etapa 2: Copiar o arquivo clhosts.client nos nós cliente**

Durante a fase de verificação, na sincronização inicial do cluster, o PowerHA SystemMirror cria e preenche um arquivo **clhosts.client** em todos os servidores PowerHA SystemMirror.

Copie este arquivo **/usr/es/sbin/cluster/etc/clhosts.client** de um nó do servidor do PowerHA SystemMirror para todos os nós cliente, renomeando-o como **clhosts**, removendo a extensão **.client**.

## **Etapa 3: Editar o script clinfo.rc**

Depois de instalar as imagens do cliente base e copiar o arquivo clhosts.client nos nós cliente, é necessário editar o script clinfo.rc.

O script **/usr/es/sbin/cluster/etc/clinfo.rc** atualiza o cache do protocolo de resolução de endereço (ARP) no nó local sempre que ocorre um evento. Para que todos os caches ARP sejam atualizados, é necessário que haja uma cópia do script **/usr/es/sbin/cluster/etc/clinfo.rc** em cada nó de servidor e cliente no cluster.

O software do PowerHA SystemMirror é distribuído com uma versão de modelo do script **/usr/es/sbin/cluster/etc/clinfo.rc**. É possível usar o script como é distribuído, modificá-lo ou substituí-lo por um script customizado.

**Nota:** Se não estiver usando o IPAT por meio da substituição de IP com endereços de hardware alternativos, a função ARP deve permanecer no script **clinfo.rc** script.

O formato da chamada do **clinfo** para **clinfo.rc** é o seguinte:

clinfo.rc {join,fail,swap} interface\_name

O utilitário **clinfo** obtém informações sobre as interfaces e seu estado atual e verifica se há estados de interface alterados:

- v Se um novo estado for UP, o **clinfo** chamará **clinfo.rc join** *interface\_name*.
- v Se um novo estado for DOWN, o **clinfo** chamará **clinfo.rc fail** *interface\_name*.
- v Se o **clinfo** receber um evento **node\_down\_complete**, ele chamará **clinfo.rc** com o parâmetro de falha para cada interface que for UP atualmente.
- v Se o **clinfo** receber um evento **fail\_network\_complete**, ele chamará **clinfo.rc** com o parâmetro de falha para todas as interfaces associadas.
- v Se o **clinfo** receber um evento **swap\_complete**, ele chamará **clinfo.rc swap** *interface\_name*.

Se você tiver aplicativos customizados que usam a API do Clinfo e planejar usar multiprocessadores simétricos, talvez seja necessário modificar o aplicativo. Posteriormente, recompile e vincule o aplicativo.

#### **Informações relacionadas**:

Planejando o PowerHA SystemMirror

Programando aplicativos cliente

## **Etapa 4: Atualize o cache ARP dos clientes que não usam clinfo**

É necessário atualizar o cache ARP dos clientes que não estão usando a API **Clinfo**.

Para atualizar o cache ARP dos clientes que não estão usando a API **Clinfo**:

- 1. Nos clientes que não estão executando o **Clinfo**, você precisará do PowerHA SystemMirror para atualizar o cache ARP do cliente, executando ping no cliente a partir de um nó do cluster quando um endereço IP for movido.
- 2. ping -c1 \$host
- 3. Reinicialize os clientes.

## **Configurando o hardware instalado**

Estes tópicos descrevem como assegurar que as placas da interface de rede (NICs), os dispositivos de disco externos compartilhados e os dispositivos de fita compartilhados estejam prontos para suportar um cluster do PowerHA SystemMirror.

Antes de ler essa seção, é necessário que você já tenha instalado os dispositivos, de acordo com as instruções na documentação relevante do AIX. Para obter as informações mais recentes sobre o hardware suportado para uso com a versão do AIX utilizada, consulte o website da IBM.

**Nota:** Para obter informações sobre como instalar e configurar discos OEM, consulte a acomodação do disco OEM, do grupo de volumes e dos sistemas de arquivos.

#### **Conceitos relacionados**:

["Disco, grupo de volumes e sistemas de arquivos OEM em um cluster" na página 64](#page-71-0) Estes tópicos descrevem como é possível customizar o software do PowerHA SystemMirror para integrar discos, grupos de volumes e sistemas de arquivos original equipment manufacturer (OEM) em um cluster do PowerHA SystemMirror.

# **Configurando placas de interface Ethernet de rede**

Ao usar o atalho **smit mktcpip** para definir um NIC, o comando **ifconfig** é usado para configurar a interface e o campo de nome do host altera o nome do host padrão.

Após a configuração do NIC primário em um sistema, use **smit chinet** (ou chdev) para configurar interface adicionais para evitar a alteração do nome do host do sistema.

#### **Informações relacionadas**:

Planejando a conectividade de rede do cluster

# **Instalando e configurando unidades de fita Fibre Channel compartilhadas**

Execute os procedimentos nesta seção para instalar uma unidade de fita Fibre Channel da IBM compartilhada.

## **Pré-requisitos**

Certifique-se de instalar os adaptadores Fibre Channel adequados. Os procedimentos de instalação descritos nessa seção consideram que esses adaptadores já tenham sido instalados. Para instalar um adaptador, se ainda não o tiver feito, siga o procedimento descrito na documentação fornecida com a unidade. A construction of the construction of the construction of the construction of the construction of the construction of the construction of the construction of the construction of the construction of the constructio

A unidade de fita Fibre Channel da IBM também requer a instalação do IBM AIX Enhanced Tape and Medium Changer Device Drives (Atape). Siga as instruções de instalação incluídas com esse driver de dispositivo.

## **Nomes de dispositivos lógicos**

Todos os nós que são conectados à unidade de fita Fibre Channel devem ter o mesmo nome de dispositivo lógico (**/dev/rmt0**).

Se eles forem diferentes (por exemplo **/dev/rmt0** e **/dev/rmt1**) execute as etapas no procedimento a seguir:

Para configurar nomes de dispositivos lógicos:

- 1. No nó que tem os números mais baixos, coloque o dispositivo de fita no estado **Definido** com o comando **rmdev -l**. Por exemplo, execute **rmdev -l rmt0**.
- 2. Digite smit tape.
- 3. No painel Unidade de Fita, selecione **Alterar/Mostrar Características de uma Unidade de Fita**.
- 4. Selecione a unidade que foi colocada no estado **Definido** e verifique suas características como **Definido** nos diversos campos.
- 5. No painel Unidade de Fita, selecione **Incluir uma Unidade de Fita**.
- 6. Use as informações reunidas para criar um novo nome de dispositivo lógico.
- 7. Revise ambos os nós para assegurar que o nome do dispositivo lógico esteja no estado **Disponível** e que a unidade de fita externa tenha esse mesmo nome lógico.

## **Configurando a instalação de uma unidade de fita compartilhada**

Durante o processo de inicialização, o sistema operacional AIX configura todos os dispositivos que estão conectados ao barramento de E/S, incluindo os adaptadores SCSI. O sistema operacional AIX designa a cada adaptador um nome lógico, no formato *scsi* ou *fscsix*, em que *x* é um número inteiro.

Por exemplo, um adaptador poderia ser chamado de *scsi0* ou *fscsi0* (os Adaptadores Fast/Wide são chamados de *scsix*). Depois de configurar o adaptador SCSI, o sistema operacional AIX analisa o barramento SCSI e configura todos os dispositivos de destino que estão conectados ao barramento.

Para confirmar a instalação de uma unidade de fita:

1. Assegure-se de que o sistema operacional AIX tenha criado as definições de dispositivo esperadas. Para determinar o nome lógico da unidade de fita, use o comando **lsdev**, conforme a seguir: lsdev -Cc tape

Por exemplo, o comando **lsdev** pode retornar a seguinte saída: Name Status Location Description rmt0 Available00-02-00-00Other SCSI Tape Device

2. Assegure-se de que o nome do dispositivo lógico do dispositivo de fita tenha um status **Disponível**. Se o status da unidade de fita for **Definido** (em vez de **Disponível**) assegure-se de que as conexões de cabo estejam firmes e, em seguida, use o comando **mkdev** para tornar a fita disponível. Digite: mkdev -l rmtx

Em que *rmtx* é o nome lógico da unidade de fita definida.

Nesse ponto, a instalação da unidade de fita estará completa.

**Informações relacionadas**:

Administrando o PowerHA SystemMirror

## **Definindo componentes LVM compartilhados**

Estes tópicos descrevem como definir os componentes LVM compartilhados pelos nós em um cluster PowerHA SystemMirror.

A criação de grupos de volumes, volumes lógicos e sistemas de arquivos compartilhados por vários nós em um cluster PowerHA SystemMirror requer a execução de etapas em todos esses nós. Em geral, os componentes são definidos em um nó (citado no texto como o nó de origem) e, em seguida, o grupo de volumes é importado em cada um dos outros nós que farão parte do grupo de recursos (citados como nós de destino). Isso assegura que as definições para os componentes compartilhados no banco de dados de configuração do PowerHA SystemMirror sejam as mesmas em todos os nós que podem acessá-los.

Usando a SMIT, é possível coletar informações sobre todos os grupos de volumes disponíveis em um nó local ou em todos os nós no cluster definido para o grupo de recursos. Posteriormente, é possível importar automaticamente esses grupos de volumes em todos os nós de destino, se necessário. Durante a configuração de recursos compartilhados na SMIT, ao incluir um grupo de volumes em um grupo de recursos, é possível selecionar a opção para importar automaticamente o grupo de volumes em todos os nós de destino no grupo de recursos participante.

Os ambientes de acesso não simultâneo do PowerHA SystemMirror geralmente usam sistemas de arquivos registrados para gerenciar dados, enquanto os ambientes de acesso simultâneo usam volumes lógicos brutos. Este tópico fornece instruções para ambos os tipos de ambientes.

Ao configurar sistemas de arquivos para um grupo de recursos, é possível selecionar um ou mais sistemas de arquivos individuais a serem montados no grupo de recursos específico. Além disso, é possível especificar que todos os sistemas de arquivos nos grupos de volumes compartilhados sejam montados no tempo de execução. O uso dessa opção permite incluir ou excluir sistemas de arquivos no grupo de volumes compartilhado específico sem que seja necessário sincronizar novamente os recursos do cluster após cada atualização.

# **Definindo componentes LVM compartilhados para acesso não simultâneo**

Os ambientes de acesso não simultâneo do PowerHA SystemMirror geralmente usam sistemas de arquivos registrados para gerenciar dados, embora alguns aplicativos de banco de dados possam ignorar o sistema de arquivos registrados e acessar o volume lógico diretamente.

A principal consideração é se o ambiente usa espelhos. Os volumes lógicos compartilhados que residem em discos não RAID devem ser espelhados no AIX para que o disco seja eliminado como um ponto único de falha. Os grupos de volumes compartilhados que residem em dispositivos RAID Enterprise Storage Server IBM 2105 E10 e E20 e sistemas de armazenamento IBM TotalStorage DS6000 e DS8000 no sistema operacional AIX. Esses dispositivos fornecem sua própria redundância de dados.

## **Definindo componentes LVM compartilhados**

É possível definir componentes LVM compartilhados com ou sem espelhamento.

Para definir componentes LVM compartilhados no nó de origem:

- 1. Crie o grupo de volumes.
- 2. Crie o sistema de arquivos registrados.
- 3. Renomeie o **jfslog** e o volume lógico de forma que sejam exclusivos em todo o cluster.
- 4. Espelhe o **jfslog** e o volume lógico (apenas com o espelhamento do AIX em um nó no cluster).
- 5. Desative o grupo de volumes.

Para definir componentes LVM compartilhados (com ou sem o espelhamento do AIX) nos outros nós que acessarão este grupo de volumes:

- 1. Importe o grupo de volumes.
- 2. Altere as opções do grupo de volumes para que ele não seja ativado na inicialização do sistema.
- 3. Desative o grupo de volumes.

## **Criando um grupo de volumes compartilhados no nó de origem**

É possível criar um grupo de volumes compartilhados em um nó de origem.

Para criar um grupo de volumes compartilhados em um nó de origem:

- 1. Digite smit mkvg.
- 2. Use os valores de campo padrão, a menos que sua configuração tenha outros requisitos, ou a menos que você receba instruções específicas para não fazê-lo. (Apenas os campos com instruções específicas do PowerHA SystemMirror são mostrados).

**Nota:** Caso esteja criando um grupo de volumes espelhado, selecione para o grupo de volumes uma quantidade de discos duas ou três vezes maior do que a quantidade necessária para seus dados, dependendo do número de espelhos selecionado.

| `amno                                |                                                                                                    |
|--------------------------------------|----------------------------------------------------------------------------------------------------|
| Nome do GRUPO DE VOLUMES             | O nome do grupo de volumes compartilhados deve ser exclusivo dentro  <br>do cluster e diferente do rótulo de IP ou do endereço IP do serviço e dos<br>  nomes do grupo de recursos. Ele deve estar relacionado ao aplicativo por<br>le atendido, bem como a qualquer dispositivo correspondente, como<br>websphere_service_address. |
| reinicialização do sistema           | Ativar grupo de volumes AUTOMATICAMENTE na Configure como No para que o grupo de volumes possa ser ativado de<br>maneira adequada pelos scripts de eventos de cluster.                                                                                                    |
| NÚMERO PRINCIPAL do Grupo de Volumes | Caso utilize NFS, certifique-se de usar o mesmo número principal em<br>todos os nós. Use o comando lvlstmajor em cada um dos nós, para<br>leterminar um número principal livre comum para todos os nós.                                                                                                    |

*Tabela 11. Campos de grupo de volumes do PowerHA SystemMirror*

#### *Tabela 11. Campos de grupo de volumes do PowerHA SystemMirror (continuação)*

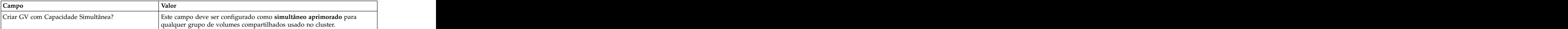

## **Criando um sistema de arquivos compartilhado no nó de origem**

É possível criar um sistema de arquivos compartilhado em um nó de origem.

Para criar um sistema de arquivo compartilhado em um nó de origem:

1. Digite smit crjfs.

Ao criar um sistema de arquivos registrados, o AIX cria o volume lógico correspondente. Portanto, não é necessário definir um volume lógico.

- 2. Renomeie o volume lógico e o volume lógico de log para o sistema de arquivos e o grupo de volumes. The contract of the contract of the contract of the contract of the contract of the contract of the contract of the contract of the contract of the contract of the contract of the contract of the contract of the c
- 3. Revise as configurações para os seguintes campos:

#### *Tabela 12. Campos de sistema de arquivos registrados*

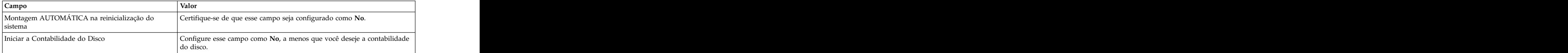

## **Renomeando logs jfslog e volumes lógicos no nó de origem**

O AIX designa um nome de volume lógico para cada volume lógico criado por ele. Exemplos de nomes de volumes lógicos são */dev/lv00* e */dev/lv01*. Dentro de um cluster do PowerHA SystemMirror, o nome de qualquer volume lógico compartilhado deve ser exclusivo. Além disso, o log do sistema de arquivos registrados (**jfslog**) é um volume lógico que requer um nome exclusivo no cluster.

Para assegurar-se de que os volumes lógicos tenham nomes exclusivos, renomeie o volume lógico que está associado ao sistema de arquivos e o volume lógico **jfslog** correspondente. Use um esquema de nomenclatura que indique que o volume lógico está associado a um determinado sistema de arquivos. Por exemplo, *lvsharefs* poderia ser o nome de um volume lógico do sistema de arquivos */sharefs*.

Para renomear o **jfslogs** e os volumes lógicos:

- 1. Use o comando **lsvg -l volume\_group\_name** para determinar o nome do volume lógico e o volume lógico do log (**jfslog**) associado aos grupos de volumes compartilhados. Na saída de comando:
	- v Procure o nome do volume lógico que possui o tipo de arquivo **jfs**. Este é o volume lógico.
	- v Em seguida, procure o nome do volume lógico que possui o tipo de arquivo **jfslog**. Este é o volume lógico do log.
- 2. Use o atalho smit chlv para renomear o volume lógico e o volume lógico do log.
- 3. Depois de renomear o **jfslog** ou um volume lógico:
	- v Verifique o arquivo **/etc/filesystems** para certificar-se de que os atributos **dev** e **log** reflitam as mudanças.
	- v Verifique o atributo **log** de cada sistema de arquivos no grupo de volumes e certifique-se de que ele tenha o novo **jfslog**.
	- v Verifique o atributo **dev** do volume lógico que foi renomeado e certifique-se de que ele tenha o novo nome do volume lógico.

### **Adicionando cópias ao volume lógico no nó de origem**

É possível incluir cópias de volumes lógicos em um nó de origem.

<span id="page-52-0"></span>**Nota:** Esta etapa não é necessária para subsistemas de disco que fornecem seu próprio espelhamento, como o IBM 2105 Enterprise Storage Server e os sistemas de armazenamento IBM TotalStorage DS6000 e DS8000.

Para incluir cópias de volumes lógicos em um nó de origem:

1. Use o atalho **smit mklvcopy** para incluir cópias em um volume lógico. Inclua cópias no volume lógico do log **jfslog** e nos volumes lógicos dos sistemas de arquivos compartilhados. Para evitar problemas de espaço, primeiro espelhe o volume lógico do log **jfslog** e, em seguida, os volumes lógicos compartilhados.

As cópias devem residir em discos separados que sejam controlados por diferentes adaptadores de disco e estejam localizados em gavetas ou unidades separadas, se possível.

- 2. Revise o número de cópias do volume lógico. Digite:
	- lsvg -l *volume\_group\_name*

Na saída de comando, localize a linha do volume lógico no qual as cópias acabaram de ser incluídas. Observe que o número na coluna de partições físicas é igual a *x* vezes o número na coluna de partições lógicas, em que *x* é o número de cópias.

3. Para revisar a localização das cópias de volumes lógicos, digite:

lspv -l *hdiskx*

Em que *hdiskx* é o nome de cada disco ao qual foram designadas cópias. Ou seja, digite este comando para cada disco. Na saída de comando, localize a linha do volume lógico no qual as cópias acabaram de ser incluídas. Para as cópias colocadas em discos separados, os números na coluna de partições lógicas e na coluna de partições físicas devem ser iguais. Se isso não ocorrer, as cópias foram colocadas no mesmo disco e as cópias espelhadas não protegerão contra falhas de disco.

## **Testando um sistema de arquivos**

Execute uma verificação de consistência nas informações de cada sistema de arquivos.

Para executar uma verificação de consistência:

- 1. Digite:
	- fsck /*filesystem\_name*
- 2. Assegure-se de que é possível montar o sistema de arquivos, digitando: mount /*filesystem\_name*
- 3. Assegure-se de que é possível desmontar o sistema de arquivos, digitando: umount /*filesystem\_name*

## **Desativando um grupo de volumes no nó de origem**

Depois de testar o sistema de arquivos, use o comando **varyoffvg** para desativar o grupo de volumes compartilhados.

É necessário desativar o grupo de volumes para que ele possa ser corretamente importado para o nó de destino e ativado, conforme for adequado, pelos scripts de evento do PowerHA SystemMirror. Digite o seguinte comando:

varyoffvg *volume\_group\_name*

## **Coletando informações sobre a configuração do grupo de volumes atual**

Como parte do processo de descoberta, o PowerHA SystemMirror pode coletar informações sobre todos os grupos de volumes disponíveis em todos os nós no cluster.

O PowerHA SystemMirror coleta informações sobre todos os grupos de volumes compartilhados que estão atualmente disponíveis nos nós no cluster. Em seguida, ele determina quais grupos de volumes podem ser importados para os outros nós no grupo de recursos. O PowerHA SystemMirror filtra os grupos de volumes que já estão incluídos em qualquer um dos outros grupos de recursos.

Posteriormente, é possível usar essas informações para importar grupos de volumes descobertos para outros nós no grupo de recursos que não possuem esses grupos de volumes.

Para coletar as informações sobre a configuração do grupo de volumes:

- 1. Insira smit sysmirror.
- 2. Na SMIT, selecione **Nós do Cluster e Redes** > **Descobrir Interfaces de Rede e Discos** e pressione Enter. As informações sobre a configuração do grupo de volumes atual serão coletadas como parte das informações de configuração gerais.

## **Importando um grupo de volumes para os nós de destino**

A importação do grupo de volumes para os nós de destino sincroniza a definição no banco de dados de configuração do PowerHA SystemMirror para o grupo de volumes em cada nó em que ele é importado.

Ao incluir um grupo de volumes no grupo de recursos, é possível importar manualmente o grupo de volumes para os nós de destino ou importá-lo automaticamente para todos os nós de destino no grupo de recursos.

#### **Importando um grupo de volumes automaticamente:**

É possível configurar as funções de importação automática para grupos de volumes.

Para que o PowerHA SystemMirror importe os grupos de volumes disponíveis, assegure-se de que as seguintes condições sejam atendidas:

- v Os nomes dos grupos de volumes devem ser os mesmos entre os nós de cluster e exclusivos no cluster.
- v Volumes lógicos e sistemas de arquivos devem ter nomes exclusivos.
- v Todos os discos físicos devem ser conhecidos para o AIX e possuir PVIDs designados.
- v Um grupo de volumes pode ser automaticamente importado para outros nós apenas se os discos físicos nos quais ele reside estiverem disponíveis para todos os nós no grupo de recursos.

Para importar um grupo de volumes automaticamente:

- 1. Insira smit sysmirror.
- 2. Na SMIT, selecione **Aplicativos de Cluster e Recursos** > **Grupos de Recursos** > **Alterar/Mostrar Recursos e Atributos de um Grupo de Recursos** e pressione Enter.

Essa função permite que o PowerHA SystemMirror importe automaticamente os grupos de volumes compartilháveis para todos os nós de destino no grupo de recursos. Com a função de importação automática, é possível criar um grupo de volumes e, em seguida incluí-lo no grupo de recursos imediatamente, sem importá-lo manualmente para cada um dos nós de destino no grupo de recursos.

Antes da importação automática dos grupos de volumes, certifique-se de ter coletado informações nos grupos de volumes adequados usando a opção **Descobrir Interfaces de Rede e Discos**.

Ao ser criado, cada grupo de volumes recebe um número principal. Quando o PowerHA SystemMirror importa automaticamente um grupo de volumes, o número principal já designado ao grupo de volumes será usado se ele estiver disponível em todos os nós de destino. Caso contrário, será usado qualquer número principal livre. O fallover do NFS requer que o número principal seja o mesmo em todos os nós.

#### **Informações relacionadas**:

Usando o NFS com PowerHA SystemMirror

*Inclusão automática de grupos de volumes nos grupos de recursos:*

É possível incluir um grupo de volumes em um grupo de recursos usando a importação automática.

Para incluir grupos de volumes em um grupo de recursos:

- 1. Insira smit sysmirror.
- 2. Na SMIT, selecione **Aplicativos de Cluster e Recursos** > **Grupos de Recursos** > **Alterar/Mostrar Recursos e Atributos de um Grupo de Recursos** e pressione Enter.
- 3. Selecione o grupo de recursos para o qual deseja definir um grupo de volumes e pressione Enter. É mostrado um painel com campos para todos os tipos de recursos.
- 4. O sinalizador **Importação Automática de Grupos de Volumes** é configurado como **False** por padrão. Configure esse sinalizador como **True**.
- 5. No campo **Grupos de Volumes**, selecione os grupos de volumes a partir da lista de seleção ou digite nomes de grupos de volumes.

Caso tenha executado o processo de descoberta antes de iniciar esse procedimento, revise a lista de todos os grupos de volumes existentes em todo o cluster (excluindo **rootvg**). A lista inclui todos os grupos de volumes compartilhados existentes no grupo de recursos e os grupos de volumes que estão atualmente disponíveis para serem importados para os nós do grupo de recursos. O PowerHA SystemMirror filtra, a partir da lista de grupos de volumes de todo o cluster, os grupos de volumes que já estão incluídos em qualquer um dos grupos de recursos.

6. Pressione Enter. O PowerHA SystemMirror determina se os grupos de volumes inseridos ou selecionados no campo **Grupos de Volumes** precisam ser importados para algum dos nós definidos para o grupo de recursos e, em seguida, faz a importação, conforme necessário.

#### *Estado final dos grupos de volumes importados automaticamente:*

Quando o PowerHA SystemMirror importa grupos de volumes automaticamente, o estado final (ativado ou desativado) depende do estado inicial do grupo de volumes e se o grupo de recursos está online ou offline durante a importação.

Em todos os casos, o grupo de volumes ficará ativado depois que o grupo de recursos for iniciado ou após a sincronização dos recursos do cluster, mesmo se ele ficar desativado em algum ponto durante o processo de importação.

A tabela a seguir mostra a condição inicial do grupo de volumes após sua criação, o estado do grupo de recursos durante a importação e o estado resultante do grupo de volumes importado:

| Estado Inicial do Grupo de <b>Estado do Grupo de</b><br>Volumes | Recursos | $\vert$ Estado do Grupo de Volumes Importado Automaticamente $\vert$ |
|-----------------------------------------------------------------|----------|----------------------------------------------------------------------|
| <b>ATIVADO</b>                                                  |          | manece ATIVADO                                                       |
| <b>ATIVADO</b>                                                  |          |                                                                      |
| <b>DESATIVADO</b>                                               |          | DESATIVADO até o início do grupo de recursos                         |
| <b>DESATIVADO</b>                                               |          |                                                                      |

*Tabela 13. Estados do grupo de volumes*

#### **Importando um grupo de volumes manualmente:**

Na SMIT, caso não deseje que o PowerHA SystemMirror importe seu grupo de volumes automaticamente, incluindo-o no grupo de recursos, assegure-se de que o sinalizador PowerHA SystemMirror**Importar Grupos de Volumes Automaticamente** esteja configurado como **False** (este é o padrão). Internacional de la contrada de la contrada de la contrada de la contrada de la contrada de la contra

Para configurar valores para o grupo de volumes:

- 1. Insira smit importvg.
- 2. Insira os valores dos campos conforme a seguir.

| Campo                                   |                                                                                                    |
|-----------------------------------------|----------------------------------------------------------------------------------------------------|
| Nome do GRUPO DE VOLUMES                | Insira o nome do grupo de volumes que está sendo importado. Certifique-se de que o<br>nome do grupo de volumes seja o mesmo nome usado no nó de origem.                                                                                 |
| Nome do VOLUME FÍSICO                   | Insira o nome de um volume físico que reside no grupo de volumes. Observe que é<br>possível que um disco tenha um nome físico diferente em nós diferentes. Certifique-se<br>de usar o nome do disco que está definido no nó de destino. |
| NÚMERO PRINCIPAL do Grupo de<br>Volumes | Se você estiver usando NFS, use o mesmo número principal em todos os nós. Use o<br>aando lvlstmajor em cada um dos nós, para determinar um número principal livre  <br>comum para todos os nós.                                         |

*Tabela 14. Campos da importação manual para um grupo de volumes*

### **Alterando o status de inicialiazação de um grupo de volumes**

Por padrão, um grupo de volumes que acabou de ser importado é configurado para ficar ativo na reinicialização do sistema. Em um ambiente do PowerHA SystemMirror, um grupo de volumes é ativado pelos scripts de eventos de cluster conforme for adequado. Portanto, depois de importar um grupo de volumes, use o painel Alterar um Grupo de Volumes para reconfigurar o grupo de volumes, para que ele não seja ativado automaticamente quando o sistema for reinicializado.

Para alterar o status de inicialização de um grupo de volumes:

- 1. Digite smit chvg.
- 2. Selecione na lista o grupo de volumes.
- 3. Digite esses valores de campo, conforme a seguir.

#### *Tabela 15. Alterando os campos de um grupo de volumes*

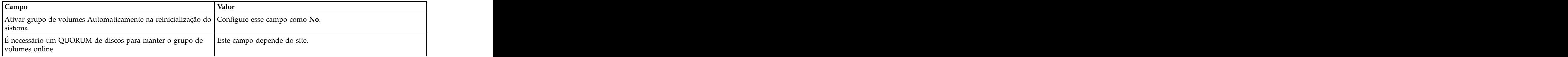

#### **Informações relacionadas**:

Planejando dispositivos de disco e de fita compartilhados

## **Desativando um grupo de volumes nos nós de destino**

Use o comando **varyoffvg** para desativar o grupo de volumes compartilhados para que ele possa ser importado para outro nó de destino ou ativado, conforme for adequado, pelos scripts de eventos de cluster. The contract of the contract of the contract of the contract of the contract of the contract of the contract of the contract of the contract of the contract of the contract of the contract of the contract of the c

Digite varyoffvg *volume\_group\_name*.

## **Definindo componentes LVM para acesso simultâneo**

Estes tópicos descrevem o procedimento para a definição de componentes LVM compartilhados para um ambiente de acesso simultâneo. O acesso simultâneo é suportado em todos os dispositivos suportados para o PowerHA SystemMirror.

O uso do acesso simultâneo com o PowerHA SystemMirror requer a instalação de um conjunto de arquivos adicional. O acesso simultâneo não suporta sistema de arquivos. Em vez disso, use volumes lógicos. Para obter informações adicionais, consulte Instalando o PowerHA SystemMirror nos nós do servidor. The contract of the contract of the contract of the contract of the contract of the contract of the contract of the contract of the contract of the contract of the contract of the contract of the contract of the

Com o PowerHA SystemMirror é possível criar grupos de volumes simultâneos aprimorados. Os grupos de volumes simultâneos aprimorados podem ser usados para o acesso simultâneo e o acesso não simultâneo. Execute as etapas adicionais nos nós de origem e de destino em um cluster PowerHA SystemMirror para criar um grupo de volumes que possa ser ativado pelo PowerHA SystemMirror no modo de acesso simultâneo.

### **Conceitos relacionados**:

["Instalando o PowerHA SystemMirror nos nós do servidor" na página 29](#page-36-0) Estes tópicos listam os pré-requisitos para o software do PowerHA SystemMirror e descrevem como instalá-los.

## **Etapa 1. Conclua as tarefas de pré-requisito**

Os volumes físicos (hdisks) devem ser instalados, configurados e estar disponíveis. É possível revisar o status do disco usando o comando **lsdev -Cc disk**.

## **Etapa 2. Criar um grupo de volumes de acesso simultâneo no nó de origem**

Por padrão, o sistema operacional AIX cria grupos de volumes simultâneos no modo simultâneo aprimorado.

Para usar um grupo de volumes de acesso simultâneo, crie-o como um grupo de volumes de *capacidade simultânea*. É possível ativar um grupo de volumes com capacidade simultânea no modo não simultâneo ou no modo de acesso simultâneo. Para definir volumes lógicos em um grupo de volumes de capacidade simultânea, ele deve ser ativado no modo não simultâneo.

Para criar um grupo de volumes de capacidade simultânea, a partir da linha de comandos, use o comando **mkvg**. O exemplo a seguir cria um grupo de volumes simultâneo aprimorado em hdisk1 e hdisk2:

mkvg -n -s 4 -C -y myvg hdisk1 hdisk2

O sinalizador **mkvg** tem as seguintes funções.

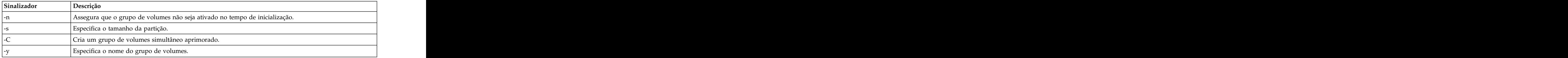

*Tabela 16. Sinalizadores do comando mkvg*

Também é possível usar a SMIT para executar o comando **mkvg**.

Para criar um grupo de volumes de acesso simultâneo:

- 1. Digite smit cl convg.
- 2. Selecione **Criar um Grupo de Volumes Simultâneo**.

A SMIT fornece listas de seleção para o nome do nó e os IDs de volumes físicos (PVIDs) dos discos a serem usados.

O painel **Incluir Grupo de Volumes** é exibido. Alguns campos já estarão preenchidos e não podem ser alterados.

3. Insira os valores dos campos conforme a seguir.

*Tabela 17. Campos de Incluir um Grupo de Volumes*

| Campo                                   |                                         |
|-----------------------------------------|-----------------------------------------|
| Nome do GRUPO DE VOLUMES                | Especifique o nome do grupo de volumes. |
| TAMANHO da partição física em megabytes | ceite o padrão.                         |
| Número Principal do Grupo de Volumes    | Aceite o padrão.                        |

4. Pressione Enter.

A SMIT solicitará a confirmação de suas seleções.

5. Pressione Enter.

## **Etapa 3. Importar as informações do grupo de volumes de capacidade simultânea nos nós de destino**

A importação do grupo de volumes para os nós de destino sincroniza a definição no banco de dados de configuração do PowerHA SystemMirror para o grupo de volumes em cada nó em que ele é importado.

Ao incluir um grupo de volumes no grupo de recursos, é possível optar por importar o grupo de volumes manualmente para os nós de destino ou optar por importá-lo automaticamente para todos os nós de destino no grupo de recursos.

Execute o processo de descoberta para tornar as listas de seleções disponíveis. Para obter informações adicionais, consulte Coletando informações na configuração do grupo de volumes atual.

A lista de grupos de volumes incluirá apenas os grupos de volumes de capacidade simultânea. A lista não incluirá **rootvg** e nem grupos de volumes já definidos para outro grupo de recursos.

#### **Estado Final dos Grupos de Volumes Importados Automaticamente**

Quando o PowerHA SystemMirror importa grupos de volumes automaticamente, o estado final (ativado ou desativado) depende do estado inicial do grupo de volumes e se o grupo de recursos está online ou offline durante a importação.

Em todos os casos, o grupo de volumes ficará ATIVADO depois que o grupo de recursos for iniciado ou após a sincronização dos recursos do cluster, mesmo se ele ficar desativado em algum ponto durante o processo de importação.

Esta tabela mostra a condição inicial do grupo de volumes após sua criação, o estado do grupo de recursos durante a operação de importação e o estado resultante do grupo de volumes importado.

| Estado Inicial do Grupo de <b>Estado do Grupo de</b> |          |                                                                                                    |
|------------------------------------------------------|----------|----------------------------------------------------------------------------------------------------|
| Volumes                                              | Recursos | $\overline{\mathbf{r}}$ istado do Grupo de Volumes Importado Automaticamente $\overline{\phantom{a}}$ |
| <b>ATIVADO</b>                                       |          |                                                                                                    |
| ATIVADO                                              |          |                                                                                                    |
| <b>DESATIVADO</b>                                    | OFFLINE  | ESATIVADO até o início do grupo de recursos                                                           |
| <b>DESATIVADO</b>                                    |          |                                                                                                    |

*Tabela 18. Estados do grupo de volumes e do grupo de recursos*

Na SMIT, caso não deseje que o PowerHA SystemMirror importe seu grupo de volumes automaticamente, incluindo-o no grupo de recursos, assegure-se de que o sinalizador **Importar Grupos de Volumes Automaticamente** esteja configurado como **False** (este é o padrão) e use o atalho **importvg**.

Em cada nó de destino, importe o grupo de volumes manualmente, usando o comando **importvg**, como no exemplo a seguir:

importvg -C -y *vg\_name physical\_volume\_name*

Especifique o nome de qualquer disco do grupo de volumes como um argumento para o comando **importvg**. Por padrão, o AIX ativa automaticamente os grupos de volumes de capacidade não simultânea quando estes são importados. Na importação de grupos de volumes de capacidade simultânea, o AIX não os ativa automaticamente.

Também é possível construir o comando **importvg** por meio da SMIT, usando o procedimento a seguir.

Para importar um grupo de volumes de capacidade simultânea usando a SMIT:

- 1. Insira smit importvg.
- 2. Insira os valores dos campos conforme a seguir. Para outros campos, use os padrões ou as entradas adequadas para sua operação.

| Campo                                                   |                                                                                                    |
|---------------------------------------------------------|----------------------------------------------------------------------------------------------------|
| Nome do GRUPO DE VOLUMES                                | Insira o nome do grupo de volumes que está sendo importado. Certifique-se<br>'e que o nome do grupo de volumes seja o mesmo nome usado no nó de                                                                                                    |
| Nome do VOLUME FÍSICO                                   | sira o nome de um dos volumes físicos que residem no grupo de volumes.<br>Nota: É possível que um disco tenha um número diferente de hdisk em nós<br>ntes. Certifique-se de usar o nome do disco que está definido no nó de<br>Use o comando Ispv para mapear o número de hdisk para o PVID. O PVID<br>identifica um disco de forma exclusiva. |
|                                                         |                                                                                                    |
| NÚMERO PRINCIPAL do Grupo de Volumes   Aceite o padrão. |                                                                                                    |
| Deixar este VG com capacidade simultânea                | Aceite o padrão.                                                                                                    |
| Tornar padrão varyon de VG simultâneo                   | Aceite o padrão.                                                                                                    |

*Tabela 19. Campos da importação do grupo de volumes*

3. Pressione Enter para confirmar as informações.

Se o cluster usar discos externos SCSI (incluindo dispositivos RAID) e a importação do grupo de volumes falhar, verifique se não há reservas em nenhum disco no grupo de volumes, executando o comando a seguir, somente após a instalação do software do PowerHA SystemMirror conforme descrito em Instalando o PowerHA SystemMirror nos nós do servidor:

/usr/es/sbin/cluster/events/utils/cl\_scdiskreset */dev/hdiskn ...*

Por exemplo, se o grupo de volumes consistir em *hdisk1*e *hdisk2,* insira:

/usr/es/sbin/cluster/events/utils/cl\_scdiskreset /dev/hdisk1 /dev/hdisk2

#### **Conceitos relacionados**:

["Instalando o PowerHA SystemMirror nos nós do servidor" na página 29](#page-36-0) Estes tópicos listam os pré-requisitos para o software do PowerHA SystemMirror e descrevem como instalá-los.

#### **Tarefas relacionadas**:

["Coletando informações sobre a configuração do grupo de volumes atual" na página 45](#page-52-0) Como parte do processo de descoberta, o PowerHA SystemMirror pode coletar informações sobre todos os grupos de volumes disponíveis em todos os nós no cluster.

### **Etapa 4. Ativação do grupo de volumes de capacidade simultânea no modo não simultâneo**

Use o comando **varyonvg** para ativar um grupo de volumes no modo não simultâneo. Para criar volumes lógicos, é necessário que o grupo de volumes seja ativado no acesso não simultâneo.

Por exemplo, para ativar o grupo de volumes de capacidade simultânea **myvg** no modo de acesso não simultâneo, digite o seguinte comando:

#### varyonvg myvg

Para executar o comando **varyonvg** com a SMIT, use o procedimento a seguir.

- 1. Para ativar um grupo de volumes de capacidade simultânea no modo não simultâneo, digite smit varyonvg
- 2. Insira os valores dos campos conforme a seguir.

*Tabela 20. Campos da ativação do grupo de volumes*

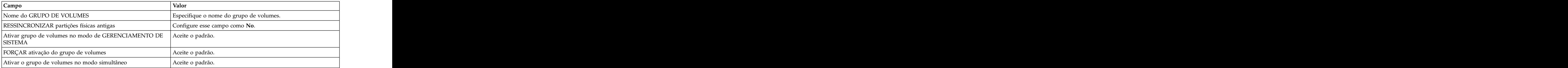

3. Pressione Enter.

A SMIT solicitará a confirmação de suas seleções.

4. Pressione Enter.

## **Etapa 5. Criar volumes lógicos no grupo de volumes de capacidade simultânea no nó de origem**

Crie volumes lógicos no grupo de volumes, especificando espelhos do volume lógico para fornecer redundância de dados. Se o grupo de volumes estiver ativado no modo de acesso simultâneo, não será possível criar volumes lógicos. Um grupo de volumes de capacidade simultânea deve estar ativado no modo de acesso não simultâneo para que seja possível criar volumes lógicos nele.

Para obter informações adicionais sobre como criar volumes lógicos, consulte Gerenciador de Volume Lógico.

Para criar volumes lógicos no grupo de volumes de capacidade simultânea no nó de origem:

- 1. Digite smit cl conlv.
- 2. Especifique o tamanho do volume lógico como o número de partições lógicas. Aceite os valores padrão para todos os outros campos, exceto os seguintes.

| Especifique o nome do volume lógico. O nome deve ser o<br>mesmo em todos os nós do cluster.<br>Especifique os volumes físicos a serem incluídos no volume<br>Especifique uma, duas ou três cópias espelhadas. A<br>especificação de 1 significa sem espelhamento.<br>Configure esse valor como No.<br>Configure esse campos como No para desativar a realocação de blocos inválidos para ambientes simultâneos (aplicável a<br>lispositivos RAID). |                                          |  |
|----------------------------------------------------------------------------------------------------|------------------------------------------|--|
|                                                                                                    | Campo                                    |  |
|                                                                                                    | Nome do volume lógico                    |  |
|                                                                                                    | Nomes dos VOLUMES FÍSICOS                |  |
|                                                                                                    | Número de CÓPIAS de cada partição lógica |  |
|                                                                                                    | Espelhar Consistência de Gravação        |  |
|                                                                                                    | ATIVAR realocação de BLOCO INVÁLIDO      |  |

*Tabela 21. Campos do grupo de volumes de capacidade simultânea*

## **Informações relacionadas**:

Gerenciador de Volume Lógico

## **Etapa 6. Desativar o grupo de volumes no nó de origem**

Depois de criar o volume lógico, desative o grupo de volumes, usando o comando **varyoffvg**, para que ele possa ser ativado pelos scripts do PowerHA SystemMirror.

Digite varyoffvg *volume\_group\_name*.

## **Etapa 7. Alterar o grupo de volumes para permanecer inativo na inicialização nos nós de destino**

Por padrão, o AIX configura um grupo de volumes importado para ficar ativo automaticamente quando o sistema é reinicialização. No sistema PowerHA SystemMirror, um grupo de volumes é ativado pelos scripts do PowerHA SystemMirror conforme for adequado. Portanto, caso não tenha usado os atalhos **smit cl\_** para fazer sua configuração, reconfigure o grupo de volumes para que ele permaneça inativo durante a inicialização.

Para alterar o estado de inicialização de um grupo de volumes, a partir da linha de comandos, digite: chvg -a n *volume\_group\_name*

**Nota:** O grupo de volumes deve ser ativado para executar o comando **chvg** em relação ao grupo de volumes. The contract of the contract of the contract of the contract of the contract of the contract of the contract of the contract of the contract of the contract of the contract of the contract of the contract of the c

Para usar a SMIT para alterar o estado de inicialização de um grupo de volumes:

- 1. Digite smit chvg.
- 2. Configure o campo **Ativar grupo de volumes automaticamente na reinicialização do sistema** como **No**. Para outros campos, use os padrões ou as entradas adequadas para sua operação.
- 3. Pressione Enter para confirmar essa mudança.
- 4. Saia da SMIT.

## **Etapa 8. Conclua as tarefas de acompanhamento**

Conclua as tarefas de acompanhamento, conforme necessário.

Por exemplo, certifique-se de que os scripts do PowerHA SystemMirror possam ativar o grupo de volumes de capacidade simultânea como um recurso de cluster simultâneo.

# **Configurando o AIX para PowerHA SystemMirror**

Estes tópicos discutem diversas tarefas gerais necessárias para garantir que o ambiente do PowerHA SystemMirror funcione conforme o planejado.

Consulte o Guia de Administração do PowerHA SystemMirror e o Guia de gerenciamento de desempenho do PowerHA SystemMirror para obter informações adicionais sobre esses tópicos.

**Nota:** É possível alterar as configurações de uma lista de valores ajustáveis que foram alterados durante a manutenção do cluster e reconfigurá-los de acordo com suas configurações padrão, ou seja, de acordo com os valores que aparecem no cluster após a instalação manual do PowerHA SystemMirror.

A reconfiguração dos valores ajustáveis não altera nenhum outro aspecto da configuração, enquanto que a instalação do PowerHA SystemMirror remove todas as informações de configuração definidas pelo usuário, incluindo nós, redes e recursos.

#### **Informações relacionadas**:

Gerenciamento de desempenho Administrando o PowerHA SystemMirror

# **Considerações sobre a rede**

Estes tópicos discutem considerações relacionadas à rede durante a configuração do PowerHA SystemMirror.

## **Verificando IDs de usuário e de grupo**

Se um nó falhar, os usuários ainda poderão efetuar logon nos nós sobreviventes, sem que haja problemas causados por incompatibilidades nos IDs do usuário ou do grupo.

Para evitar incompatibilidades, certifique-se de que as informações de usuário e grupo sejam propagadas para os nós conforme necessário. Os IDs de usuário e de grupo devem ser os mesmos em todos os nós.

## **Alterando a opção de rede routerevalidate**

A alteração do hardware e de endereços IP no PowerHA SystemMirror altera e exclui as rotas.

Como o sistema operacional AIX armazena as rotas em cache, é necessário configurar a opção de rede **routerevalidate**, conforme a seguir:

routerevalidate=1

### **Atualizando o arquivo /etc/hosts e a configuração do servidor de nomes**

Certifique-se de que todos os nós possam resolver todos os endereços de cluster.

Edite o arquivo **/etc/hosts** (e o arquivo **/etc/resolv.conf**, se estiver usando a configuração do servidor de nomes) em cada nó no cluster para assegurar que os endereços IP de todas as interfaces no cluster sejam listados. En la contrada de la contrada de la contrada de la contrada de la contrada de la contrada de la contrada de la contrada de la contrada de la contrada de la contrada de la contrada de la contrada de la contrada de

Para cada serviço do PowerHA SystemMirror e rótulo de IP de inicialização, faça uma entrada semelhante à seguinte: 100.100.50.200 payroll-service

Além disso, certifique-se de que o arquivo **/etc/hosts** em cada nó tenha a seguinte entrada:

127.0.0.1 loopback localhost

#### **Informações relacionadas**:

Usando o PowerHA SystemMirror com NIS e DNS

## **Ativando o daemon montador automático do AIX**

Para instalações que requerem o daemon montador automático do AIX nos nós do PowerHA SystemMirror, é necessário fazer uma modificação para assegurar que o montador automático seja iniciado adequadamente (com o NFS disponível e em execução). Isso ocorre devido à maneira como o PowerHA SystemMirror gerencia o arquivo inittab e executa os níveis na inicialização.

Para ativar o montador automático nos nós que têm o PowerHA SystemMirror instalado, inclua a seguinte linha como a última linha do arquivo /usr/es/sbin/cluster/etc/harc.net:

chnfs -g on -x 1 startsrc -s nfsd

**Nota:** A mudança no comando **chnfs** é necessária apenas se o NFSv4 estiver sendo usado.

## **Planejando coleções de arquivos do PowerHA SystemMirror**

Determinados arquivos de configuração do AIX e do PowerHA SystemMirror localizados em cada nó de cluster devem ser mantidos em sincronização (ser idênticos) para que o PowerHA SystemMirror se comporte corretamente. Esses arquivos incluem scripts de eventos, scripts de aplicativo e alguns arquivos de configuração do sistema e do nó.

Usando a função de coleção de arquivos do PowerHA SystemMirror, é possível solicitar que uma lista de arquivos seja mantida em sincronização no cluster automaticamente. Não é mais necessário copiar manualmente um arquivo atualizado para cada nó do cluster, confirmar se esse arquivo foi copiado adequadamente e confirmar se cada nó possui a mesma versão dele. Com as coleções de arquivos do

PowerHA SystemMirror ativadas, o PowerHA SystemMirror pode detectar e avisá-lo caso um ou mais arquivos em uma coleção sejam excluídos ou tenham um valor igual a zero em um ou mais nós do cluster. The contract of the contract of the contract of the contract of the contract of the contract of the contract of the contract of the contract of the contract of the contract of the contract of the contract of the c

Ao ser instalado, o PowerHA SystemMirror configura as seguintes coleções de arquivos:

- v **Configuration\_Files**
- v **HACMP\_Files**

## **Conteúdo da coleção Configuration\_Files do PowerHA SystemMirror**

**Configuration\_Files** é um contêiner para sistemas de arquivos essenciais.

Esses arquivos incluem:

- v **/etc/hosts**
- v **/etc/services**
- v **/etc/snmpd.conf**
- v **/etc/snmpdv3.conf**
- v **/etc/rc.net**
- v **/etc/inetd.conf**
- v **/usr/es/sbin/cluster/etc/clhosts**
- v **/usr/es/sbin/cluster/etc/clinfo.rc**

## **Coleção de arquivos PowerHA SystemMirror\_Files**

**HACMP\_Files** é um contêiner para os arquivos de configuração de usuário na configuração do PowerHA SystemMirror. O PowerHA SystemMirror usa essa coleção de arquivos para fazer referência a todos os arquivos de configuração de usuário nas classes do Banco de Dados de configuração do PowerHA SystemMirror.

A coleção **HACMP\_Files** inclui automaticamente:

- v Todos os pré-eventos, pós-eventos ou eventos de notificação usados para customizar os eventos de cluster and the control of the control of the control of the control of the control of the control of the control of the control of the control of the control of the control of the control of the control of the control of
- v Os scripts de início e de parada especificados para quaisquer controladores de aplicativos
- v Os scripts especificados para monitoramento de aplicativos, incluindo todos os scripts de monitoramento, notificação, limpeza e reinicialização
- v Mensagens de texto de pager customizadas
- v Scripts para suporte a Fita
- v Todos os métodos de captura instantânea customizados
- v Programas de recuperação de eventos definidos pelo usuário

**Nota:** Não modifique ou renomeie os arquivos de script do evento do PowerHA SystemMirror. Além disso, não inclua scripts de eventos do PowerHA SystemMirror em nenhuma coleção de arquivos do PowerHA SystemMirror.

Ao copiar um arquivo para um nó remoto, o proprietário, o grupo, o registro de data e hora de modificação e as configurações de permissão do nó local são mantidos no nó remoto. Ou seja, o nó remoto herda essas configurações do nó local.

Ao utilizar a coleção de arquivos padrão, lembre-se:

v Nenhuma dessas coleções de arquivos é ativada por padrão. Se você preferir incluir alguns arquivos de configuração do usuário em outra coleção de arquivos, em vez de propagar todos eles, deixe a coleção de arquivos **HACMP\_Files** desativada. v Ao copiar um arquivo para um nó remoto, o proprietário, o grupo, o registro de data e hora de modificação e as configurações de permissão do nó local são mantidos no nó remoto. Ou seja, o nó remoto herda essas configurações do nó local.

As permissões para todos os arquivos na coleção de arquivos **HACMP\_Files** são configuradas como *executar*, o que ajuda a evitar problemas, caso você ainda não tenha configurado a permissão de execução para os scripts em todos os nós. (Geralmente, essa é a causa de uma falha do evento).

- v Não é possível renomear ou excluir a coleção de arquivos **HACMP\_Files**. Não é possível incluir ou remover arquivos para a coleção. É possível incluir um arquivo que já está incluído na coleção de arquivos **HACMP\_Files** (por exemplo, um script inicial de aplicativo) em outra coleção de arquivos. No entanto, em qualquer outro caso, um arquivos só pode ser incluído em uma coleção de arquivos.
- v É possível incluir um arquivo que já está incluído na coleção de arquivos **HACMP\_Files** (por exemplo, um script inicial de aplicativo) em outra coleção de arquivos, sem receber a mensagem de erro a seguir, em que *XXX\_Files* é o nome da coleção definida anteriormente:

This file is already included in the <XXX Files> collection).

v É possível incluir e remover arquivos ou excluir a coleção de arquivos **Configuration\_Files**.

## **Opções para propagação de uma coleção de arquivos do PowerHA SystemMirror**

A propagação de uma coleção de arquivos copia os arquivos de uma coleção do nó atual para os outros nós do cluster.

Use um dos métodos a seguir para propagar uma coleção de arquivos do PowerHA SystemMirror:

- v Propague a coleção de arquivos a qualquer momento manualmente. É possível propagar os arquivos de uma coleção de arquivos a partir do menu da SMIT Coleção de Arquivos do PowerHA SystemMirror no nó local (o nó que possui os arquivos a serem propagados).
- v Configure a opção para propagar a coleção de arquivos sempre que a verificação e a sincronização do cluster forem executadas. O nó a partir do qual a verificação é executada é o nó de propagação. (Isso é configurado como **No**, por padrão).
- v Configure a opção para propagar a coleção de arquivos automaticamente após uma mudança em um dos arquivos da coleção de arquivos. O PowerHA SystemMirror verifica o status da coleção de arquivos em cada nó (a cada 10 minutos, por padrão) e propaga as mudanças. (Isso é configurado como **No**, por padrão).

Um cronômetro é configurado para todas as coleções de arquivos. É possível alterar o cronômetro. O máximo são 1.440 minutos (24 horas) e o mínimo são 10 minutos.

É possível configurar e alterar coletas de arquivos em um cluster em execução. No entanto, observe que, ao incluir um nó dinamicamente, a coleção de arquivos nesse nó pode ter arquivos que não estão sincronizados com os arquivos nos outros nós do cluster. Se a coleção de arquivos no nó que está sendo incluído estiver configurada para propagação automática após a verificação e sincronização do cluster, os arquivos no nó recém incluído serão atualizados corretamente. Se esse sinalizador não estiver configurado, será necessário executar manualmentea propagação da coleção de arquivos a partir de um dos outros nós.

#### **Informações relacionadas**:

Administrando o PowerHA SystemMirror

## **Tipos de notificações de erro**

Revise as notificações de erro feitas pelo sistema operacional AIX e pelo PowerHA SystemMirror.

### **Suporte de notificação de erro para o sinal SIGDANGER**

O AIX Virtual Memory Manager (VMM) usa uma combinação de memória física e armazenamento em disco para fornecer um espaço de memória virtualizado que é muito maior do que a memória física real.

O componente baseado em armazenamento desse sistema é chamado de *espaço de paginação*. Se o espaço de paginação configurado ou disponível não for suficiente, o desempenho dos sistemas pode ser reduzido e determinadas funções do sistema podem começar a falhar. Em um ambiente de alta disponibilidade, essa situação deve ser evitada, porque pode levar a falsos failovers ou falsas falhas durante a recuperação de recursos críticos.

Quando o espaço de paginação fica muito baixo, o sistema operacional AIX gera um sinal SIGDANGER para os processos que estão em execução no sistema, incluindo os subsistemas do PowerHA SystemMirror. Quando o gerenciador do cluster ou o subsistema clstrmgr do PowerHA SystemMirror recebe um sinal SIGDANGER, ele cria uma entrada no log de erros do sistema AIX. É possível criar um método de notificação que seja chamado sempre que essa situação ocorrer. É possível usar esse método de notificação para configurar uma resposta automática quando o espaço de paginação ficar muito baixo. A resposta do método de notificação pode ser simples, como o envio de um alerta para o administrador do sistema, ou complexa, como a recuperação automática do espaço de paginação.

Para definir uma notificação de erro a ser executada quando o PowerHA SystemMirror receber um sinal SIGDANGER, é necessário criar uma entrada na classe errnotify odm. Use o comando **odmadd** com um arquivo que contém as seguintes informações para atualizar a classe odm:

errnotify: en\_name = "ha\_sigdanger" en\_persistenceflg = 1 en\_resource = "clstrmgrDANGER" en  $m$ ethod = "errpt -a -1  $$1$  | mail -s 'SIGDANGER received' root"

**Nota:** É possível customizar outros aspectos do método de notificação. Por exemplo, o campo en\_method pode especificar um shell script ou outro programa executável. Para que esse método de notificação funcione, é necessário especificar a configuração clstrmgrDANGER no campo en\_resource.

É possível alterar a entrada do método de notificação, usando o comando **odmchange**. Usando o comando **odmdelete**, é possível remover a entrada do método de notificação.

#### **Informações relacionadas**:

Comando odmchange

Comando odmcreate

Comando odmadd

Notificação de erro

## **Notificação de erro do AIX**

Embora o software do PowerHA SystemMirror não monitore o status dos recursos de disco, ele fornece uma interface da SMIT para a função de notificação de erro do AIX. A função de notificação de erro do AIX permite detectar um evento que não é especificamente monitorado pelo software do PowerHA SystemMirror. Por exemplo, uma falha no adaptador de disco, e programar uma resposta para o evento.

A ocorrência de erros de hardware permanentes em unidades de disco, controladores ou adaptadores pode afetar a resiliência dos dados contra falhas. Ao monitorar esses erros, por meio de métodos de notificação de erro, é possível avaliar o impacto de uma falha na capacidade do cluster de fornecer alta disponibilidade. Uma implementação simples da notificação de erro poderia ser o envio de uma mensagem de correio para o administrador do sistema, para que investigue o problema mais a fundo. Uma implementação mais complexa poderia incluir uma lógica para analisar a falha e decidir se o processamento deve continuar, se o processamento deve ser parado ou se a falha deve ser escalada para uma falha do nó, fazendo com que o nó de controle disponibilize os recursos do grupo de volumes para os clientes.

Implemente um método de notificação de erro para todos os erros que afetam o subsistema de disco. Isso garante que um comprometimento na resiliência contra falhas não passe despercebido.

Observe que, se desejar que o PowerHA SystemMirror reaja a uma falha do grupo de volumes em um nó, há a opção de configurar um método de notificação de erro customizado do AIX para esse erro específico, o que poderia causar um evento **node\_down** ou mover os grupos de recursos afetados para outro nó.

É possível customizar a recuperação de recursos para um grupo de volumes que falha em razão de um erro LVM\_SA\_QUORCLOSE. Esse erro pode ocorrer se você usar grupos de volumes espelhados com quorum ativado. Para esse caso, é possível:

- v Permitir que a função de fallover seletivo do PowerHA SystemMirror mova o grupo de recursos afetado de contra de contra de contra de contra de contra de contra de contra de contra de contra de contra de
- v Enviar uma notificação usando a função de Notificação de Erro do AIX
- v Continuar usando os scripts pré-evento e pós-evento para esse tipo de recuperação

Se anteriormente já havia um pré-evento ou pós-evento configurado para tratar desses casos, avalie o funcionamento deste com a função de fallover seletivo. Para obter informações adicionais sobre como o PowerHA SystemMirror manipula esse erro específico, consulte Método de notificação de erro usado para perda no grupo de volumes.

No entanto, o PowerHA SystemMirror não reage automaticamente a nenhum outro tipo de erro do grupo de volumes. Em todos os outros casos, ainda é necessário configurar métodos customizados de notificação de erro ou usar os métodos de notificação automática de erro do AIX para reagir às falhas no grupo de volumes.

Para obter informações sobre como usar esse utilitário para designar métodos de notificação de erro em uma etapa para diversos dispositivos de disco selecionados, consulte Notificação automática de erro do PowerHA SystemMirror.

### **Referências relacionadas**:

"Notificação automática de erro do PowerHA SystemMirror"

É possível usar a função de notificação automática de erro para executar diversas tarefas.

["Método de notificação de erro usado para perda do grupo de volumes" na página 61](#page-68-0)

Se houver uma perda de quorum para um grupo de volumes que pertence a um grupo de recursos de um nó do cluster, o PowerHA SystemMirror move seletivamente o grupo de recursos afetado para outro nó do cluster (a menos que você tenha customizado a recuperação de recursos para selecionar, em vez disso, a notificação).

#### **Informações relacionadas**:

Resolução de Problemas do PowerHA SystemMirror

## **Notificação automática de erro do PowerHA SystemMirror**

É possível usar a função de notificação automática de erro para executar diversas tarefas.

Para poder configurar a notificação automática de erro, é necessário que haja uma configuração válida do PowerHA SystemMirror.

Usando uma opção da SMIT, é possível:

- v Configurar a notificação automática de erro para os recursos do cluster.
- v Listar as entradas de notificação automática de erro atualmente definidas para os mesmos recursos de cluster.<br>cluster.
- v Remover os métodos de notificação automática de erro configurados anteriormente.

Também é possível usar a função de notificação automática de erro para visualizar as entradas de notificação automática de erro atualmente definidas na configuração de cluster do PowerHA SystemMirror e para excluir todos os métodos de notificação automática de erro.

**Atenção:** O cluster deve estar offline durante a configuração da notificação automática de erro. Se o cluster estiver em execução, será emitido um aviso e a SMIT falhará.

Ao incluir métodos de notificação de erros, o utilitário **cl\_errnotify** do AIX é executado automaticamente. Esse utilitário ativa a notificação de erro em todos os nós no cluster para os seguintes dispositivos:

- v Todos os discos no grupo de volumes **rootvg**
- v Todos os discos nos grupos de volumes, grupos de volumes simultâneos e sistemas de arquivos do PowerHA SystemMirror
- v Todos os discos definidos como recursos do PowerHA SystemMirror

Para evitar pontos únicos de falha, o log JFS deve ser incluído em um grupo de volumes do PowerHA SystemMirror.

A notificação automática de erro se aplica a determinados tipos de erros irrecuperáveis, como erros do disco e do adaptador de disco. Esse utilitário não suporta erros de mídia, erros recuperados ou erros temporários.

**Nota:** Não é necessário configurar a notificação automática de erro para o 2105 IBM Enterprise Storage System (ESS). Esses sistemas usam o Subsystem Device Driver, que permite que o próprio hardware lide com as falhas e faça a comutação automática para outro caminho, se ele perder um.

Para obter informações adicionais, consulte o website da IBM para obter suporte para o TotalStorage, software de armazenamento ou suporte para o driver de dispositivo de subsistema ou veja o website Support for System Storage Multipath Subsystem Device Driver.

**Nota:** Se você configurar a notificação automática de erro, ela simplesmente registrará os erros e não iniciará a ação de fallover, uma vez que o driver de dispositivo de subsistema tratará disso. No entanto, se nenhuma das PVIDs estiver em VPATHS, a notificação de erro falhará. As mensagens são registradas nos arquivos **cspoc.log** e **smit.log**.

A execução da notificação automática de erro designa um de dois tipos de métodos de notificação de erro para todos os tipos de erro observados:

- v **cl\_failover** é designado se um disco ou uma placa da interface de rede for determinada como um ponto único de falha e sua falha causar a queda dos recursos do cluster. Caso haja uma falha de qualquer um desses dispositivos, esse método registrará o erro em **hacmp.out** e encerrará o software do cluster no nó. Ele interromperá os serviços de cluster com a opção Mover Recursos de Cluster para encerrar o nó.
- v **cl\_logerror** é designado para todos os outros tipos de erro. Caso haja uma falha de qualquer um desses dispositivos, esse método registrará o erro em **hacmp.out**.

O script **cl\_logerror** é especificado no método de notificação, em vez do script **cl\_failover**, para os seguintes recursos do sistema:

- v Discos que contêm volumes lógicos não espelhados e, portanto, são considerados pontos únicos de falha
- v Discos que fazem parte de grupos de volumes ou sistemas de arquivos definidos como recursos em grupos de recursos não simultâneos

A especificação de **cl\_logerror** no método de notificação, em vez do script **cl\_failover**, evita eventos **node\_down** desnecessários.

#### **Informações relacionadas**:

[IBM Support Portal](http://www.ibm.com/support/entry/portal/overview)

#### **Configurando a notificação automática de erro:**

Use este procedimento para configurar a notificação automática de erro.

Para configurar a notificação automática de erro:

- 1. Assegure-se de que o cluster não esteja em execução.
- 2. Insira smit sysmirror.
- 3. Na SMIT, selecione **Ferramentas de Determinação de Problemas** > **Notificação de Erros do PowerHA SystemMirror** > **Configurar Notificação Automática de Erro**. O menu da SMTI contém os seguintes itens: when the contract of the contract of the contract of the contract of the contract of the contract of the contract of the contract of the contract of the contract of the contract of the contract of the contract of th

*Tabela 22. Campos Configurar Notificação Automática de Erro*

| Campo                                                                                                    |                                                                                                    |
|----------------------------------------------------------------------------------------------------|----------------------------------------------------------------------------------------------------|
| Listar Métodos de Notificação de Erros para Recursos de Cluster Lista todas as entradas de notificação automática de erro | atualmente definidas para determinados recursos de cluster:<br>grupos de volumes definidos do PowerHA SystemMirror,<br>grupos de volumes simultâneos, sistemas de arquivos e discos; la<br>rootvg. A lista é mostrada na tela. |
| Incluir Métodos de Notificação de Erros para Recursos de                                                                  | Os métodos de notificação de erro são automaticamente                                                                                                    |
| Cluster                                                                                                    | nfigurados em todos os nós do cluster relevantes.                                                                                                    |
| Excluir Métodos de Notificação de Erros para Recursos de<br>Cluster                                                       | Os métodos de notificação de erro configurados anteriormente<br>com a opção Incluir Métodos de Notificação de Erro para<br>Recursos de Cluster serão excluídos em todos os nós do cluster<br>  relevantes.                     |

- 4. Selecione a opção **Incluir Métodos de Notificação de Erros para Recursos de Cluster** na lista.
- 5. Opcional: Como a notificação de erro é configurada automaticamente para todos os dispositivos listados em todos os nós, as modificações devem ser feitas manualmente nos dispositivos ou nós individuais, após a execução desse utilitário.

Se você fizer mudanças na topologia ou na configuração de recursos do cluster, talvez seja necessário reconfigurar a notificação automática de erro. Ao executar a **verificação** depois de fazer mudanças na configuração do cluster, você será lembrado para reconfigurar a notificação de erro, se necessário.

#### **Listando os métodos de notificação de erro:**

É possível usar o PowerHA SystemMirror para visualizar os métodos de notificação automática de erro que existem para a configuração de cluster.

Para listar os métodos de notificação de erro, execute as seguintes etapas:

- 1. Insira smit sysmirror.
- 2. Na SMIT, selecione **Ferramentas de Determinação de Problemas** > **Notificação de Erro do PowerHA SystemMirror** > **Configurar Notificação Automática de Erro** e pressione Enter.
- 3. Selecione a opção **Listar Métodos de Notificação de Erro para Recursos do Cluster**. O utilitário lista todas as entradas de notificação automática de erro atualmente definidas com estes componentes do PowerHA SystemMirror: grupos de volumes definidos pelo PowerHA SystemMirror, grupos de volumes simultâneos, sistemas de arquivos e discos; **rootvg**. O exemplo a seguir mostra a saída para nós do cluster chamados *sioux* e *quahog*:

#### COMMAND STATUS

Command: OK stdout: yes stderr: no Before command completion, additional instructions may appear below.

sioux: sioux: PowerHA SystemMirror Resource Error Notify Method sioux: sioux: hdisk0 /usr/es/sbin/cluster/diag/cl\_failover

```
sioux: hdisk1 /usr/es/sbin/cluster/diag/cl_failover
sioux: scsi0 /usr/es/sbin/cluster/diag/cl_failover
quahog:
quahog: PowerHA SystemMirror Resource Error Notify Method
quahog:
quahog: hdisk0 /usr/es/sbin/cluster/diag/cl_failover
quahog: scsi0 /usr/es/sbin/cluster/diag/cl_failover
```
#### **Excluindo métodos de notificação de erro:**

Use este procedimento para excluir entradas de notificação de erro automáticas que foram designadas anteriormente usando esta função.

Execute as seguintes etapas:

- 1. Insira smit sysmirror.
- 2. Na SMIT, selecione **Ferramentas de Determinação de Problemas** > **Notificação de Erro do PowerHA SystemMirror** > **Configurar Notificação Automática de Erro** e pressione Enter.
- 3. Selecione a opção **Excluir Métodos de Notificação de Erro para Recursos de Cluster**. Os métodos de notificação de erro configurados anteriormente com a opção **Incluir Métodos de Notificação de Erro para Recursos de Cluster** serão excluídos em todos os nós do cluster relevantes.

### **Eventos do sistema de monitoramento do PowerHA SystemMirror**

No PowerHA SystemMirror Versão 7.1 ou posterior, alguns eventos do sistema são automaticamente monitorados com o nome daemon do gerenciador de eventos.

O daemon do gerenciador de eventos monitora automaticamente os eventos do sistema.

Os seguintes eventos são monitorados pelo daemon do gerenciador de eventos:

- v Disco de repositório do Cluster Aware AIX online ou offline
- v Grupo de Volumes online ou offline (para grupos de volumes que são gerenciados pelo PowerHA SystemMirror)
- rootvg online ou offline

Os eventos de rootvg podem ser monitorados apenas quando o disco rootvg está usando a unidade MPIO (Multipath I/O) nativa do AIX e o disco rootvg não é um disco SCSI paralelo interno. Para verificar se o disco rootvg está usando a unidade MPIO, na linha de comandos, digite lspath -l *hdiskname*, em que *hdiskname* é o nome do disco rootvg. Se o disco rootvg não estiver usando a unidade MPIO, a seguinte mensagem de erro será exibida:

```
lspath: 0514-538 Cannot perform the requested function because the
        specified device does not support multiple paths.
```
Para testar a notificação e resposta à perda de rootvg, é necessário simular a E/S para o rootvg.

As respostas aos eventos monitorados são configuradas por padrão. É possível alterar as respostas de eventos usando o menu da SMIT, **Configuração de Cluster Customizada** > **Eventos** > **Eventos do Sistema**.

#### **Método de notificação de erro usado para perda do grupo de volumes**

Se houver uma perda de quorum para um grupo de volumes que pertence a um grupo de recursos de um nó do cluster, o PowerHA SystemMirror move seletivamente o grupo de recursos afetado para outro nó do cluster (a menos que você tenha customizado a recuperação de recursos para selecionar, em vez disso, a notificação).

Para essa ação, o PowerHA SystemMirror usa um método de notificação automática de erro para informar ao Gerenciador de Cluster sobre a falha de um grupo de volumes. O sistema verifica se o erro LVM\_SA\_QUORCLOSE apareceu no arquivo do log de erros do AIX em um nó do cluster e informa o

Gerenciador de Cluster para mover seletivamente o grupo de recursos afetado. O PowerHA SystemMirror usa esse método de notificação de erro apenas para grupos de volumes espelhados com quorum ativado.

Não é necessário configurar a notificação automática de erro para o 2105 IBM Enterprise Storage System (ESS). Esses sistemas usam o Subsystem Device Driver, que permite que o próprio hardware lide com as falhas e faça a comutação automática para outro caminho, se ele perder um.

Se você configurar a notificação automática de erro, ela simplesmente registrará os erros e não iniciará a ação de fallover, uma vez que o Subsystem Device Driver tratará disso. No entanto, se nenhuma das PVIDs estiver em VPATHS, a notificação de erro falhará. As mensagens são registradas em **cspoc.log** e em **smit.log**.

**Nota:** Não modifique o método de notificação de erro usado pelo PowerHA SystemMirror para reagir a uma perda de grupo de volumes. O PowerHA SystemMirror emitirá um aviso e não executará nenhuma ação se você tentar customizar esse método de notificação ou utilizá-lo para proteção contra a falha de outros tipos de recursos.

O método de Notificação de Erro do AIX configurado automaticamente é ativado se encontrar:

- v O erro LVM\_SA\_QUORCLOSE no log de erros do AIX em um nó do cluster.
- v As entradas adequadas na classe **errnotify** no banco de dados de configuração do PowerHA SystemMirror nesse nó. As entradas **errnotify** são criadas durante a sincronização dos recursos do cluster. The contract of the contract of the contract of the contract of the contract of the contract of the contract of the contract of the contract of the contract of the contract of the contract of the contract of the c

O método de Notificação de Erro do AIX atualiza o Gerenciador de Cluster. O Gerenciador de Cluster então tenta mover para outro nó no cluster o grupo de recursos que foi afetado por uma perda do grupo de volumes.

Se o fallover não ocorrer, verifique se o erro LVM\_SA\_QUORCLOSE apareceu no log de erros do AIX. Quando buffer do log de erros do AIX fica cheio, as novas entradas são descartadas até que haja espaço disponível no buffer e, portanto, a notificação de erro do AIX não atualiza o Gerenciador de Cluster para mover seletivamente o grupo de recursos afetado.

**Nota:** É possível alterar a ação de fallover seletivo padrão para tornar-se uma ação de notificação. Para obter informações adicionais, consulte o guia de Administração.

Se o **errdaemon** do AIX não estiver sendo executado em um nó do cluster, o PowerHA SystemMirror não terá meios para detectar o erro de perda de quorum no arquivo de logs do AIX e, portanto, não poderá mover seletivamente um grupo de recursos, se este contiver um grupo de volumes com falha. Nesse caso, o PowerHA SystemMirror emitirá um aviso.

O método de notificação de erro do AIX configurado automaticamente funcionará corretamente se os seguintes requisitos forem atendidos:

- v Não modifique esse método de notificação de erro.
- v Sincronize o cluster depois de fazer mudanças na configuração de cluster. Um script de notificação usado para uma falha no grupo de volumes deve corresponder à configuração atual dos recursos do cluster. Caso contrário, o PowerHA SystemMirror emitirá um aviso durante a verificação e não executará nenhuma ação para mover seletivamente o grupo de recursos afetado.
- v Além das entradas **errnotify** criadas pelo PowerHA SystemMirror para fallover seletivo, a classe **errnotify** no banco de dados de configuração do PowerHA SystemMirror também pode conter outras entradas relacionadas aos mesmos rótulos de erro e recursos do AIX. No entanto, o utilitário de fallover seletivo fornece o mecanismo de recuperação mais eficaz para proteger um grupo de recursos contra a falha de um único recurso.

O método de notificação executado no caso de uma falha do grupo de volumes fornece as seguintes informações no arquivo de logs **hacmp.out**:

- v Rótulo e ID do erro do AIX
- v O nome do recurso do sistema afetado (grupo de recursos)
- v O nome do nó em que o erro ocorreu

### **Informações relacionadas**:

Comportamento do grupo de recursos durante eventos de cluster

## **Métodos de notificação de erro de teste**

É possível testar os métodos de notificação de erro gerados pelo recurso de fallover seletivo emulando um erro para cada grupo de volumes na SMIT.

Para testar a notificação de erro:

- 1. Insira smit sysmirror.
- 2. Na SMIT, selecione **Ferramentas de Determinação de Problemas** > **Notificação de Erro do PowerHA SystemMirror** > **Emular Entrada do Log de Erro**.
- 3. Escolha na lista de seleção o objeto de notificação de erro que foi gerado pelo recurso de fallover seletivo para cada grupo de volumes.

## **Emulação de entradas do log de erros**

Depois de incluir um ou mais métodos de notificação de erros no recurso de Notificação de Erro do AIX, teste seus métodos, fazendo a emulação de um erro.

A inclusão de uma entrada do log de erros no arquivo **(/dev/error)** do dispositivo de erro do AIX, faz com que o daemon de erro do AIX execute o método de notificação especificado adequado. Isso permite determinar se a ação predefinida será executada.

Para emular uma entrada do log de erros:

- 1. Insira smit sysmirror.
- 2. Na SMIT, selecione **Ferramentas de Determinação de Problemas** > **Notificação de Erro do PowerHA SystemMirror** > **Emular Entrada do Log de Erro**.

O **Rótulo Selecionar Erro** mostra uma lista de seleção dos objetos de notificação para os quais foram definidos métodos de notificação. A lista inclui os objetos de notificação de erro gerados pelo recurso de Notificação Automática de Erro e pelo recurso de fallover seletivo para a perda do grupo de volumes. Para obter a perda do grupo de volumes para a descrição desses métodos, consulte o método de notificação de erro usado.

3. Selecione um objeto de notificação e pressione Enter para iniciar a emulação.

Ao pressionar Enter, o processo de emulação é iniciado: O emulador insere o erro especificado no log de erros do AIX e o daemon de erros do AIX executa o método de notificação para o objeto especificado.

Após a conclusão da emulação, é possível visualizar o log de erros, digitando o comando **errpt**, para certificar-se de que a emulação ocorreu. A entrada do log de erros possui o nome de recurso EMULATOR ou um nome especificado pelo usuário no campo **Nome do Recurso** durante o processo de criação de um objeto de notificação de erro.

Agora será possível determinar se o método de notificação especificado foi executado.

**Nota:** Lembre-se de que o método de notificação real será executado. Qualquer mensagem, ação ou executável que tenha sido definido, ocorrerá. Dependendo do que for, talvez seja necessário executar alguma ação.

#### **Referências relacionadas**:

<span id="page-71-0"></span>["Método de notificação de erro usado para perda do grupo de volumes" na página 61](#page-68-0) Se houver uma perda de quorum para um grupo de volumes que pertence a um grupo de recursos de um nó do cluster, o PowerHA SystemMirror move seletivamente o grupo de recursos afetado para outro nó do cluster (a menos que você tenha customizado a recuperação de recursos para selecionar, em vez disso, a notificação).

## **Disco, grupo de volumes e sistemas de arquivos OEM em um cluster**

Estes tópicos descrevem como é possível customizar o software do PowerHA SystemMirror para integrar discos, grupos de volumes e sistemas de arquivos original equipment manufacturer (OEM) em um cluster do PowerHA SystemMirror.

## **Integrando discos OEM em um cluster do PowerHA SystemMirror**

É possível usar os discos de armazenamento IBM ou OEM com o PowerHA SystemMirror para criar uma infraestrutura altamente disponível. Os discos de armazenamento devem ser definidos no AIX e devem fazer parte de um grupo de volumes LVM do AIX.

Dependendo do tipo de disco OEM, é possível usar métodos customizados ou os métodos de um fornecedor de disco OEM para informar ao PowerHA SystemMirror que um disco desconhecido deve ser tratado da mesma forma que um tipo de disco conhecido e suportado. Também é possível usar esses métodos para especificar os métodos customizados que fornecem as funções de processamento de disco de baixo nível suportadas pelo PowerHA SystemMirror para esse tipo de disco específico.

Os métodos customizados para discos OEM fornecem um meio para configuração e suporte de discos OEM em um cluster do PowerHA SystemMirror. Esses métodos dependem dos tipos de discos que são suportados pelo software do PowerHA SystemMirror e dos diferentes modos como são manipulados. Um nível de similaridade entre determinados tipos de discos permite configurar um disco OEM que é desconhecido para o PowerHA SystemMirror da mesma forma em que um disco conhecido para o PowerHA SystemMirror seria configurado. Como alternativa, é possível selecionar um ou mais dos métodos de processamento de disco usados pelo PowerHA SystemMirror para lidar com um disco OEM com segurança.

Os métodos de processamento de disco incluem:

- v Identificação de discos fantasmas
- v Discos fantasma são perfis duplicados dos discos criados durante o processamento da configuração de disco. Os discos fantasma devem ser removidos para permitir que o AIX ative o grupo de volumes que reside nos discos originais
- v Determinar se outro nó no cluster mantém uma reserva de disco
- v Quebra de uma reserva de disco
- v Disponibilizar um disco para ser usado por outro nó

## **Manipulação de discos no PowerHA SystemMirror**

O PowerHA SystemMirror manipula os discos de acordo com os requisitos de discos do LVM do AIX.

Por padrão, o Gerenciador de Volume Lógico (LVM) do AIX não foi projetado para manipular vários nós acessando o mesmo conjunto de discos, que são conhecidos como compartilhados. Portanto, o PowerHA SystemMirror executa um processamento de disco especial para discos compartilhados em um cluster. Quando os nós no cluster do PowerHA SystemMirror se juntam ao cluster e o deixam, o PowerHA SystemMirror deixa os discos compartilhados em um estado em que os comandos do LVM funcionam corretamente.
No LVM, um ou mais discos, também conhecidos como volumes físicos, podem ser agrupados para formar um grupo de volumes. Os volumes lógicos podem ser construídos sobre um grupo de volumes e os sistemas de arquivos podem ser construídos sobre volumes lógicos. Consulte a documentação do LVM do AIX para obter informações adicionais.

O PowerHA SystemMirror suporta dois modos de acesso aos grupos de volumes em um cluster: modo de acesso serial e modo de acesso simultâneo.

#### **Acesso simultâneo aos grupos de volumes:**

No acesso simultâneo, os grupos de volumes que residem em discos compartilhados são ativados e podem ser acessados simultaneamente no modo de leitura/gravação por todos os nós ativos no cluster.

**Nota:** O AIX apresentou o modo simultâneo aprimorado. Quando grupos de volumes simultâneos são criados no AIX, eles são automaticamente criados como modo simultâneo aprimorado. Converta seus grupos de volumes simultâneo RAID em grupos de volumes de modo simultâneo aprimorado.

O acesso aos discos no modo simultâneo requer que os pacotes de software executados acima do LVM coordenem suas operações no cluster, para garantir a integridade dos dados. O Sistema de Arquivos Registrados do AIX não é suportado nos grupos de volumes acessados no modo simultâneo. Consulte o fornecedor de middleware para determinar se o middleware pode funcionar de modo confiável no modo simultâneo.

Para grupos de volumes de acesso simultâneo, o PowerHA SystemMirror deve garantir que o disco não tenha nenhuma reserva, para que o acesso por outros nós seja possível.

Há uma dúvida quanto a se qualquer disco pode ser usado no modo simultâneo. A resposta é não, devido a um requisito prático para espelhamento de dados em um cluster do PowerHA SystemMirror, de modo que os dados não sejam perdidos se algum dos discos falhar. Embora a maioria dos discos pudessem ser acessados sem que neles se estabelecesse uma reserva de disco, ainda assim muitos discos não poderiam ser usados no modo simultâneo, porque o LVM não pode atualizar simultaneamente todas as cópias de uma única partição lógica. Mesmo quando a operação de gravação em um disco é feita em paralelo, é possível que ela não seja concluída ao mesmo tempo, devido a outras atividades no disco ou devido às características físicas dos discos. Se um nó grava dados e o outro nó os lê, não há garantia de que o leitor obtenha a cópia mais recente. Além disso, se o LVM não puder atualizar suas estruturas em um disco, ele interromperá a gravação nesse disco e o marcará como com falha. Em um cluster com vários nós, essa situação cria um ponto único de falha.

#### **Informações relacionadas**:

Planejando componentes de LVM compartilhados

#### **Discos suportados pelo PowerHA SystemMirror**

PowerHA SystemMirror suporta discos de modo simultâneo aprimorado e discos de modo de acesso serial. The contract of the contract of the contract of the contract of the contract of the contract of the contract of the contract of the contract of the contract of the contract of the contract of the contract of the co

#### **Discos de modo simultâneo aprimorado**

O sistema operacional AIX suporta o modo simultâneo aprimorado. No modo simultâneo aprimorado, as instâncias do Gerenciador de Volume Lógico Simultâneo (CLVM) coordenam as mudanças entre os nós por meio do componente de Serviços de Grupo do recurso Reliable Scalable Cluster Technology (RSCT) no AIX. Os protocolos dos Serviços de Grupo fluem pelos links de comunicação entre os nós do cluster.

Com o modo simultâneo aprimorado:

v Qualquer disco suportado pelo PowerHA SystemMirror para conexão com vários nós pode ser incluído em um grupo de volumes de modo simultâneo aprimorado.

<span id="page-73-0"></span>v Os grupos de volumes de modo simultâneo aprimorado requerem o Gerenciador de Recursos Simultâneo. Isso fornece a inicialização de cluster que o CLVM precisa para fornecer o suporte ao modo simultâneo aprimorado.

#### **Discos de modo de acesso serial**

Apenas um nó por vez pode acessar discos de acesso serial no modo leitura/gravação, e os grupos de volumes compartilhados que residem nesses discos podem ser ativados em apenas um nó em um cluster. O LVM reconhece esses discos como discos normais. Os hdisks reais, conforme reconhecidos pelo LVM, podem ser eixos físicos (uma configuração às vezes citada como JBOD (apenas um monte de discos sem inteligência) ao contrário de RAID) ou discos RAID. Para configurações JBOD, configure o LVM para fornecer espelhamento para confiabilidade de dados.

#### **Informações relacionadas**:

[Soluções RAID Estratégicas e Inovadoras](http://www.acnc.com/raid.html)

#### **Suporte para discos com características conhecidas**

Todos os discos suportados pelo PowerHA SystemMirror seguem alguma forma do padrão SCSI. No entanto, ao longo do tempo, esse padrão passou por uma evolução considerável e permite várias opções de implementação. Mesmo assim, o comportamento de muitos discos é semelhante. O PowerHA SystemMirror fornece mecanismos que permitem que você, ao configurar um cluster, oriente o PowerHA SystemMirror a tratar um disco desconhecido exatamente da mesma forma que outro disco por ele suportado. A construir e a construir a construir e a construir e a construir e a construir e a construir e a c

Use o arquivo **/etc/cluster/lunreset.lst** para informar ao PowerHA SystemMirror que determinado disco suporta reconfigurações de LUN, embora a resposta deste ao comando de consulta de SCSI indique que o disco não suporta o conjunto de comandos de SCSI. O arquivo contém o campo **Identificação do Fornecedor**. Um comando de consulta de SCSI retorna o valor desse campo. Consulte o fabricante do disco para obter o valor do campo.

Use o arquivo **/etc/cluster/disktype.lst** para informar ao PowerHA SystemMirror que ele pode processar determinado disco da mesma forma que processa os discos por ele suportados. O arquivo contém uma série de linhas da seguinte forma:

<PdDvLn field of the hdisk><tab><supported disk type>

Para determinar o valor do campo **PdDvLn** para determinado hdisk, insira o seguinte comando: lsdev -Cc disk -l <hdisk name> -F PdDvLn

Esse comando retorna uma resposta semelhante ao seguinte comando: disk/scsi/scsd

Os tipos de disco suportados são.

| Nome do disco em PowerHA |                                     |
|--------------------------|-------------------------------------|
| SystemMirror             | Tipo de disco                       |
| CSIDISK                  |                                     |
| FCPARRAY                 | Matriz de Disco Conectado com Fibra |
| <b>ARRAY</b>             | Matriz de Disco SCSI                |
|                          | Disco SCSI Conectado com Fibra      |

*Tabela 23. Tipos de disco suportados*

O PowerHA SystemMirror não modifica os arquivos descritos anteriormente após serem configurados e eles não serão removidos se o produto for desinstalado. Isso garante que as modificações customizadas não sejam afetadas pelas mudanças feitas no PowerHA SystemMirror. Por padrão, inicialmente os arquivos contêm comentários que explicam seu formato e uso.

<span id="page-74-0"></span>Tenha em mente que as entradas nesses arquivos são classificadas por tipo de disco, não pelo número de discos do mesmo tipo. Se houver vários discos do mesmo tipo conectados a um cluster, deve haver apenas uma entrada de arquivo para esse tipo de disco. Além disso, diferentemente de outras informações de configuração, o PowerHA SystemMirror não propaga automaticamente esses arquivos entre os nós em um cluster. Você é responsável por garantir que esses arquivos contenham o conteúdo adequado em todos os nós do cluster. Use o recurso Coleções de Arquivos do PowerHA SystemMirror para propagar essas informações para todos os nós do cluster.

#### **Informações relacionadas**:

Gerenciando as coleções de arquivos do PowerHA SystemMirror

#### **Customizando o processamento de disco do PowerHA SystemMirror**

O comportamento de alguns discos pode ser tão diferente do comportamento dos discos suportados pelo PowerHA SystemMirror que talvez não seja possível atingir resultados corretos se o PowerHA SystemMirror for instruído a processar esses discos exatamente da mesma forma que os tipos de discos suportados. Para esses casos, o PowerHA SystemMirror fornece um controle mais refinado. Ao fazer a configuração do cluster, é possível selecionar ou especificar um dos métodos específicos a serem usados para as etapas no processamento de disco.

O PowerHA SystemMirror suporta os seguintes métodos de processamento de disco:

- v Identificação de discos fantasmas
- v Determinar se uma reserva de disco está sendo retida por outro nó no cluster
- v Quebra de uma reserva de disco
- v Disponibilizar um disco para ser usado por outro nó

Ao usar o PowerHA SystemMirror é possível especificar qualquer um de seus próprios métodos para cada etapa no processamento de disco ou usar um método customizado, definido pelo usuário. Dessa forma, é possível usar um método definido customizado apenas para a configuração de um disco e usar os métodos existentes do PowerHA SystemMirror para outras operações de disco.

#### **Determinando se uma reserva de disco está sendo retida por outro nó:**

Uma reserva de disco restringe o acesso ao disco por parte de um nó específico. Se o nó que estabeleceu a reserva falhar, o PowerHA SystemMirror executará etapas especiais para remover essa reserva de disco.

Esse método é transmitido como um nome hdisk de entrada, como *hdisk42*. Ele transmite de volta um código de retorno com um dos seguintes valores:

- v 0 O disco não está reservado e é legível e gravável.
- v 1 Uma reserva de disco está atualmente retida por outro nó.
- v 2 Ocorreu um erro. O PowerHA SystemMirror deve finalizar o processamento para esse disco.

Qualquer outro valor será interpretado como equivalente a 2.

O PowerHA SystemMirror suporta um valor de *SCSI\_TUR* para o nome desse método. Se esse valor for especificado, o processamento existente no PowerHA SystemMirror será usado para determinar se uma reserva de disco está sendo retida. O processamento abre o dispositivo de disco e envia um comando SCSI Test Unit Ready por meio de ioctl(). Uma resposta reservation conflict significa que há uma reserva de disco mantida por outro nó.

#### **Quebra de uma reserva de disco:**

As reservas de disco podem ser quebradas em paralelo. Todos os requisitos de serialização devem ser manipulados por meio de métodos fornecidos pelo usuário.

O método a seguir é transmitido como uma entrada para dois parâmetros formais:

- <span id="page-75-0"></span>v O nome do adaptador de propriedade do disco, como *scsi1*. Isso é determinado pelo PowerHA SystemMirror, executando o comando:
	- lsdev -Cc disk -l <hdisk name> -F parent
- v O nome do hdisk, como *hdisk42*.

Um código de retorno igual a 0 indica êxito; qualquer outro valor faz com que o PowerHA SystemMirror finalize o processamento desse disco.

O PowerHA SystemMirror suporta os valores *TARGET, PSCSI* e *FSCSI* para o nome desse método. Se um desses valores for especificado, o PowerHA SystemMirror utilizará o processamento existente para este método. O processamento quebra as reservas de disco para esses tipos de disco:

v *TARGET*. Uma reconfiguração de ID de destino de SCSI será enviada executando openx(<hdisk name>, ,SC\_FORCED\_OPEN)

A especificação do valor *TARGET* é adequada para os dispositivos SCSI que possuem apenas um LUN por ID de SCSI.

- v *PSCSI*. O disco é tratado como um dispositivo SCSI paralelo. Particularmente, as informações de ID de SCSI e de LUN são recuperadas a partir do atributo de posição na entrada **CuDV** do *hdisk*. O disco é aberto e é enviada uma reconfiguração de LUN ou uma reconfiguração de destino, dependendo se um comando de consulta SCSI relata esse dispositivo como sendo *SCSI-2* ou *SCSI-3*. Observe que uma entrada em **/etc/cluster/lunreset.lst** faz com que uma reconfiguração de LUN seja enviada para um dispositivo que se identifica como *SCSI-2*.
- v *FSCSI*. O disco é tratado como um dispositivo SCSI conectado com fibra. Particularmente, o ID da LUN é recuperado a partir do campo **lun\_id** na entrada **CuAt** desse dispositivo.

#### **Disponibilizar um disco para ser usado por outro nó:**

Este método permite disponibilizar um disco no estado do AIX, conforme retornado pelo comando **lsdev**. Um dispositivo deve estar em um estado disponível para que o LVM possa acessá-lo e ativar um grupo de volumes.

Esse método é transmitido como um nome hdisk de entrada, como *hdisk42*.

Um código de retorno igual a zero indica êxito; qualquer outro valor faz com que o PowerHA SystemMirror finalize o processamento desse disco.

O PowerHA SystemMirror suporta um valor de *MKDEV* para o nome desse método. Se esse valor for especificado, o PowerHA SystemMirror utilizará o processamento existente para esse método e tentará executar o comando a seguir até quatro vezes:

mkdev -l <hdisk name>

### **Configurando métodos de disco OEM na SMIT**

Usando a SMIT, é possível incluir, alterar e remover métodos de processamento de disco customizados de um disco OEM específico. É possível selecionar métodos de disco customizados existentes suportados pelo PowerHA SystemMirror ou usar seus próprios métodos de disco customizados.

**Nota:** Não há nenhum painel da SMIT para modificação dos seguintes arquivos:

**/etc/cluster/conraid.dat**

**/etc/cluster/lunreset.lst**

#### **/etc/cluster/disktype.lst**

Estes são arquivos de texto, que podem ser modificados com um editor.

#### **Referências relacionadas**:

["Suporte para discos com características conhecidas" na página 66](#page-73-0)

Todos os discos suportados pelo PowerHA SystemMirror seguem alguma forma do padrão SCSI. No entanto, ao longo do tempo, esse padrão passou por uma evolução considerável e permite várias opções de implementação. Mesmo assim, o comportamento de muitos discos é semelhante. O PowerHA SystemMirror fornece mecanismos que permitem que você, ao configurar um cluster, oriente o PowerHA SystemMirror a tratar um disco desconhecido exatamente da mesma forma que outro disco por ele suportado. A construir e a construir e a construir e a construir e a construir e a construir e a construir e a

#### **Incluindo métodos de disco customizados:**

É possível incluir métodos de disco customizados usando a SMIT.

Para incluir um método de disco customizado:

- 1. Na linha de comandos, insira smit sysmirror.
- 2. Na SMIT, selecione **Configuração de Cluster Customizada** > **Recursos** > **Métodos de Disco Customizados** > **Incluir Métodos de Disco Customizados** e pressione Enter.
- 3. Insira valores de campo que definem os métodos de processamento de disco que você deseja especificar para o disco OEM específico:

| Campo                                      |                                                                                                    |
|--------------------------------------------|----------------------------------------------------------------------------------------------------|
| $\Gamma_{11}$ Dvz                          | Tipo de Disco (campo PdDvLn de   Insira o identificador para o tipo de disco específico. Ele é o valor do campo PdDvLn da<br>entrada CuDv do disco.                                                                                                    |
| Método para identificar discos<br>antasmas | s possível escolher um método na lista de seleção ou inserir o nome do caminho completo<br>de um método customizado que possa ser usado pelo PowerHA SystemMirror para<br>identificar discos fantasma. Selecione o método adequado e pressione Enter.                                        |
|                                            | Discos fantasma são perfis duplicados dos discos criados durante o processamento da<br>configuração de disco. Esses discos fantasma devem ser removidos para permitir que o<br>sistema operacional AIX ative o grupo de volumes que reside nos discos originais.                             |
| Método para determinar se há uma           | E possível escolher um método na lista de seleção ou inserir o nome do caminho completo<br>de um método customizado que possa ser usado pelo PowerHA SystemMirror para<br>determinar se outro nó mantém uma reserva no disco especificado. Selecione o método<br>adequado e pressione Enter. |
|                                            | Uma reserva de disco restringe o acesso ao disco por parte de um nó específico. Se o nó<br>que estabeleceu a reserva falhar, o PowerHA SystemMirror removerá essa reserva de disco.                                                                                                    |
| Método para quebrar uma reserva            | $\hat{E}$ possível escolher um método na lista de seleção ou inserir o nome do caminho completo<br>de um método customizado que possa ser usado pelo PowerHA SystemMirror para<br>quebrar uma reserva no disco especificado. Selecione o método adequado e pressione                         |
|                                            | Uma reserva de disco restringe o acesso ao disco por parte de um nó específico. Se o nó<br>que estabeleceu a reserva falhar, o PowerHA SystemMirror removerá essa reserva de disco.                                                                                                    |
| Quebra de reservas em paralelo             | Selecione true ou false. O padrão é false.                                                                                                    |
|                                            | Alguns métodos de processamento de disco podem ser executados em paralelo com<br>segurança. Esse método pode oferecer uma vantagem de desempenho nas configurações de<br>cluster que têm um grande número de discos.                                                                         |
| Métodos para disponibilizar o disco        | É possível escolher um método na lista de seleção ou inserir o nome do caminho completo<br>de um método customizado que possa ser usado pelo PowerHA SystemMirror para tornar<br>esse disco disponível. Selecione o método adequado e pressione Enter.                                       |
|                                            | Depois que um disco se torna acessível e todas as reservas são removidas desse disco, ele<br>deve ser disponibilizado para que o sistema operacional AIX possa acessá-lo.                                                                                                    |

*Tabela 24. Campos Incluir Métodos de Disco Customizados*

**Nota:** O método de processamento de disco customizado especificado para determinado disco OEM é incluído apenas no nó local. Essas informações não são propagadas para outros nós. É necessário

<span id="page-77-0"></span>copiar esse método de processamento de disco customizado para cada nó manualmente ou usar o recurso Coleções de Arquivos do PowerHA SystemMirror.

Depois de feitas as seleções, as informações são aplicadas nos discos definidos no nó local.

4. Configure o mesmo método de processamento de disco customizado em outros nós no cluster e sincronize os recursos do cluster. O processo de verificação do cluster assegura que o método configurado exista e possa ser executado em todos os nós. O processo de sincronização assegura que as entradas no banco de dados de configuração do PowerHA SystemMirror sejam as mesmas em todos os nós, mas esse processo não sincroniza os métodos nomeados nas entradas do banco de dados. Está contrados de alteraciones de la contrados de la contrados de la contrados de la contrados de la co<br>En la contrados de la contrado de la contrado de la contrado de la contrado de la contrado de la contrado de l

#### **Alterando métodos de disco customizados:**

É possível alterar os métodos de disco customizados usando a SMIT.

Para alterar um método de disco customizado:

- 1. Insira smit sysmirror.
- 2. Na SMIT, selecione **Configuração de Cluster Customizada** > **Recursos** > **Métodos de Disco Customizados** > **Alterar/Mostrar Métodos de Disco Customizados** e pressione Enter. A SMIT exibe uma lista de seleção com os nomes dos métodos de processamento de disco especificados.
- 3. Selecione o nome de um método de disco específico e pressione Enter. A SMIT exibe as informações atuais.
- 4. Digite novas informações nos campos que deseja alterar e pressione Enter.

**Nota:** As características do método são alteradas no nó local, mas não são atualizadas nos nós remotos. Os métodos de disco customizados devem ser atualizados manualmente em outros nós no cluster, ou é possível usar o recurso Coleções de Arquivos do PowerHA SystemMirror para esse fim.

#### **Removendo métodos de disco customizados:**

É possível usar a SMIT para remover métodos de disco customizados.

Para remover um método de disco customizado, execute as seguintes etapas:

- 1. Insira smit sysmirror.
- 2. Na SMIT, selecione **Configuração de Cluster Customizada** > **Recursos** > **Métodos de Disco Customizados** > **Remover Métodos de Disco Customizados** e pressione Enter.

A SMIT exibe uma lista de seleção com os nomes dos métodos de processamento de disco especificados.

3. Selecione um método de disco que deseja remover e pressione Enter. A SMIT solicitará a confirmação de sua seleção.

**Nota:** O PowerHA SystemMirror exclui as características dos métodos de disco do nó local, mas não as atualiza nos nós remotos. É necessário excluir manualmente os métodos de disco customizados nos nós remotos no cluster.

## **Integrando grupos de volumes OEM em um cluster do PowerHA SystemMirror**

É possível configurar grupos de volumes OEM no AIX e usar o PowerHA SystemMirror como uma solução de Alta Disponibilidade da IBM para gerenciar esses grupos de volumes, seus sistemas de arquivos correspondentes e os controladores de aplicativos.

Os controladores de aplicativos são definidos como scripts de início e parada para os aplicativos suportados pelos grupos de volumes.

<span id="page-78-0"></span>Para obter informações sobre sistemas de arquivos, consulte Integrando sistemas de arquivos OEM em um cluster do PowerHA SystemMirror.

**Nota:** OEMs diferentes podem usar diferentes terminologias para referir-se a construções semelhantes. A partir de agora, essa documentação usa o termo *grupos de volumes* para fazer referência a grupos de volumes OEM e Veritas.

Particularmente, o PowerHA SystemMirror automaticamente detecta e fornece os métodos para os grupos de volumes criados com o Veritas Volume Manager (VxVM) usando o Veritas Foundation Suite (VFS) v. 4.0. Observe que o Veritas Foundation Suite também é citado como Veritas Storage Foundation (VSF). Esta documentação usa VFS.

Use a tabela a seguir para identificar a terminologia usada para os componentes de armazenamento pela IBM e a Veritas. Outros fabricantes podem usar uma terminologia semelhante:

|                   | Gerenciador de Volume<br>Lógico (LVM) do AIX veritas Volume Manager (VxVM) |  |
|-------------------|----------------------------------------------------------------------------|--|
|                   |                                                                            |  |
| Volumes Físicos   | Mídia de Disco                                                             |  |
| Volumes Lógicos   | 15cm <sub>2</sub>                                                          |  |
| Grupos de Volumes | Grupos de Discos                                                           |  |

*Tabela 25. Terminologia para os componentes de armazenamento*

#### **Conceitos relacionados**:

["Integrando sistemas de arquivos OEM em um cluster do PowerHA SystemMirror" na página 77](#page-84-0) É possível configurar sistemas de arquivos OEM no sistema operacional AIX e usar o PowerHA SystemMirror como uma solução de Alta Disponibilidade da IBM para gerenciamento de tais grupos de volumes, seus sistemas de arquivos correspondentes e os controladores de aplicativos.

### **Visão geral da integração de funções de grupos de volumes OEM**

Dependendo do tipo de volume OEM, os métodos customizados no PowerHA SystemMirror permitem que você (ou um fornecedor OEM) informe ao PowerHA SystemMirror que um volume desconhecido para o LVM do AIX deve ser tratado da mesma maneira que um volume conhecido e suportado, ou permitem especificar os métodos customizados que fornecem as funções de processamento dos grupos de volumes que são suportadas pelo PowerHA SystemMirror.

Para os grupos de volumes, é possível usar métodos customizados oferecidos pelo PowerHA SystemMirror ou criar seus próprios métodos customizados a serem usados para os grupos de volumes não IBM no cluster. Essas funções são executadas dentro do processamento de eventos normal do PowerHA SystemMirror.

#### **Pré-requisitos e limitações:**

Para que o PowerHA SystemMirror possa manipular grupos de volumes e sistemas de arquivos OEM em sua configuração, é necessário que os grupos de volumes e sistemas de arquivos incluam estes pré-requisitos. Há também algumas limitações.

Os grupos de volumes e sistemas de arquivos devem atender às seguintes condições:

- v Cada volume OEM é composto por um ou mais discos físicos (o equivalente a hdisks no sistema operacional AIX) e o sistema pode determinar os nomes dos discos físicos a partir do nome do volume.
- v Os discos, grupos de volumes e sistemas de arquivos OEM devem ter operações e sequências de operações comparáveis às funções do LVM do AIX, embora os nomes de comandos, a sintaxe e os argumentos possam ser diferentes.

v Para os grupos de volumes Veritas, o PowerHA SystemMirror os utiliza automaticamente assim que são configurados no PowerHA SystemMirror com os painéis da SMIT descritos abaixo. Para outros grupos de volumes OEM, o PowerHA SystemMirror usa os métodos customizados especificados na SMIT.

#### **Limitações**

O PowerHA SystemMirror identifica os grupos de volumes e sistemas de arquivos OEM e executa todas as funções principais com eles. Consulte as funções do grupo de volumes OEM executadas pelo PowerHA SystemMirror e as funções do sistema de arquivos OEM executadas pelo PowerHA SystemMirror.

No entanto, algumas das funções do PowerHA SystemMirror possuem limitações para grupos de volumes e sistemas de arquivos OEM:

- v Não é possível usar C-SPOC (Cluster Single Point of Control) para gerenciar operações de discos, de volumes e de sistemas de arquivos OEM. Particularmente, se você usar C-SPOC para outras operações, o PowerHA SystemMirror não incluirá discos, grupos de volumes e sistemas de arquivos OEM nas listas de seleções à sua disposição na SMIT.
- v O PowerHA SystemMirror não faz a descoberta automática dos grupos de volumes e sistemas de arquivos OEM e não os lista para serem incluídos nas listas de seleções na SMIT.
- v O PowerHA SystemMirror não usa funções do NFS (Network File System) para os sistemas de arquivos OEM.
- v O PowerHA SystemMirror não fornece uma solução alternativa para nenhuma das limitações de discos, volumes, grupos e sistemas de arquivos OEM existentes fora do PowerHA SystemMirror.
- v Além de listar, ativar e desativar e verificar os grupos de volumes e sistemas de arquivos criados com o LVM do AIX, o PowerHA SystemMirror suporta outras funções estendidas para seus "próprios" grupos de volumes e sistemas de arquivos, como modo simultâneo aprimorado, processo de ativação ativo e passivo, pulsação no disco, fallover seletivo quando há perda no grupo de volumes, entre outras. The contraction of the contraction of the contraction of the contraction of the contraction of the contraction of the contraction of the contraction of the contraction of the contraction of the contraction of the c

Essas funções do PowerHA SystemMirror utilizam os recursos de LVM do AIX e, como os grupos de volumes e sistemas de arquivos OEM não usam o LVM do AIX, o PowerHA SystemMirror *não* suporta essas funções para grupos de volumes OEM.

- v O mecanismo do PowerHA SystemMirror para controle rápido de disco não pode ser usado para volumes físicos mistos, ou seja, para discos compostos por discos IBM e não IBM. Os recursos de modo simultâneo aprimorado do LVM do sistema operacional AIX são usados para permitir o controle rápido de disco. Apenas discos suportados pelo LVM podem ser usados com o modo simultâneo aprimorado e o recurso de controle rápido de disco.
- v Os métodos de notificação automática de erro disponíveis no sistema operacional AIX não podem ser configurados no PowerHA SystemMirror para grupos de volumes e sistemas de arquivos OEM.
- v É possível definir sites no cluster, mas não é possível configurar e usar recursos replicados para o PowerHA SystemMirror Enterprise Edition no cluster que usa grupos de volumes OEM. A política de gerenciamento entre sites para os grupos de recursos deve ser configurada como Ignorar.
- v O PowerHA SystemMirror não suporta a função de espelhamento entre sites do LVM para grupos de recursos que possuem grupos de volumes e sistemas de arquivos OEM.

#### **Requisitos de software**

O PowerHA SystemMirror suporta grupos de volumes Veritas em qualquer nível de software do VFS que esteja em execução no sistema (dependendo do nível de versão suportado pelo VFS 4.0).

#### **Conceitos relacionados**:

["Funções de sistemas de arquivos OEM executadas pelo PowerHA SystemMirror" na página 78](#page-85-0) Ao identificar sistemas de arquivos OEM de um tipo específico, o PowerHA SystemMirror fornece a eles funções de processamento ou você pode especificar seus próprios métodos customizados para qualquer

uma dessas funções.

#### **Referências relacionadas**:

"Funções do grupo de volumes OEM executadas pelo PowerHA SystemMirror" Ao identificar grupos de volumes OEM de determinado tipo, o PowerHA SystemMirror fornece funções de processamento integradas para eles ou permite que você especifique seus próprios métodos customizados para qualquer uma dessas funções.

#### **Funções do grupo de volumes OEM executadas pelo PowerHA SystemMirror:**

Ao identificar grupos de volumes OEM de determinado tipo, o PowerHA SystemMirror fornece funções de processamento integradas para eles ou permite que você especifique seus próprios métodos customizados para qualquer uma dessas funções.

Essas funções incluem:

- v Listar grupos de volumes de um determinado tipo definidos nos nós.
- v Listar discos físicos e lógicos que compõem um grupo de volumes especificado.
- v Deixar um grupo de volumes online e offline.
- v Determinar o status de um grupo de volumes.
- v Verificar a configuração dos grupos de volumes.
- v Fornecer um local de arquivos de log e outras informações de depuração. É possível, então, visualizar essas informações usando o comando **snap -e** do AIX.

O PowerHA SystemMirror permite gerenciar grupos de volumes OEM em um cluster do PowerHA SystemMirror, deixando-os online e offline sempre que for necessário para o processamento de eventos de cluster. The contract of the contract of the contract of the contract of the contract of the contract of the contract of the contract of the contract of the contract of the contract of the contract of the contract of the c

Antes de deixar um grupo de volumes online ou offline, o PowerHA SystemMirror verifica o tipo do grupo de volumes, para determinar se ele deve usar o método customizado integrado correspondente para gerenciar o grupo de volumes e o sistema de arquivos, deixando-os online ou offline, se necessário.

#### **Grupos de volumes e sistemas de arquivos OEM como recursos em um grupo de recursos PowerHA SystemMirror:**

É possível incluir discos, grupos de volumes e sistemas de arquivos OEM em um grupo de recursos PowerHA SystemMirror. O PowerHA SystemMirror reconhece os grupos de volumes e sistemas de arquivos OEM e os trata como os grupos de volumes e sistemas de arquivos do LVM do AIX, listando, ativando, verificando e, quando necessário, deixando esses grupos offline, para as tarefas de processamento de eventos de cluster.

Também é possível combinar os discos, grupos de volumes e sistemas de arquivos OEM com grupos de volumes e sistemas de arquivos AIX em um único grupo de recursos PowerHA SystemMirror.

Ao incluir grupos de volumes ou sistemas de arquivos OEM ou Veritas em grupos de volumes do PowerHA SystemMirror, o campo **Importar Grupos de Volumes Automaticamente** deve ser configurado como **False**. Além disso, os grupos de volumes OEM devem ser configurados para não serem ativados automaticamente quando o nó for reiniciado. Os sistemas de arquivos OEM devem ser configurados para não serem montados automaticamente quando o nó for reiniciado.

Para os visualizar discos, grupos de volumes e sistemas de arquivos OEM usados no cluster do PowerHA SystemMirror, é possível usar a interface da SMIT do PowerHA SystemMirror.

### **Suporte para grupos de volumes Veritas**

Entre outros grupos de volumes e sistemas de arquivos OEM, o PowerHA SystemMirror suporta os grupos de volumes e sistemas de arquivos criados com VxVM no Veritas Foundation Suite v.4.0.

<span id="page-81-0"></span>Para facilitar a acomodação de grupos de volumes Veritas no cluster do PowerHA SystemMirror, os métodos para suporte aos grupos de volumes Vetitas são predefinidos no PowerHA SystemMirror e são usados automaticamente. Depois de incluir grupos de volumes Veritas nos grupos de recursos do PowerHA SystemMirror, é possível selecionar os métodos para os grupos de volumes nas listas de seleção nos menus da SMIT do PowerHA SystemMirror para obter suporte aos grupos de volumes OEM.

**Nota:** Após a configuração de grupos de volumes ou sistemas de arquivos Veritas no cluster do PowerHA SystemMirror, o utilitário de verificação de cluster do PowerHA SystemMirror executa a verificação Veritas associada. Essa verificação é eficaz apenas para os grupos de volumes ou sistemas de arquivos que estão atualmente online no nó em que a verificação está sendo executada.

## **Configurando métodos de grupos de volumes OEM na SMIT**

Usando a SMIT, é possível incluir, alterar e remover métodos de processamento de grupos de volumes customizados de um grupo de volumes OEM específico. É possível selecionar métodos de grupos de volumes customizados existentes que são suportados pelo PowerHA SystemMirror ou é possível usar seus próprios métodos customizados.

É possível incluir, alterar e remover os métodos que serão usados pelo PowerHA SystemMirror para gerenciar grupos de volumes OEM.

#### **Incluindo métodos de grupo de volume customizado:**

É possível incluir métodos de grupo de volume customizado usando a SMIT.

Para incluir um método de grupo de volume customizado:

- 1. Insira smit sysmirror.
- 2. Na SMIT, selecione **Configuração de Cluster Customizada** > **Recursos** > **Métodos de Grupo de Volume Customizados** > **Incluir Métodos de Grupo de Volume Customizados** e pressione Enter.

**Nota:** Se você estiver configurando grupos de volumes Veritas, execute essa operação na SMIT no mesmo nó em que o grupo de volumes está atualmente ativo.

3. Insira valores de campo que definem os métodos de processamento de grupos de volumes que você deseja especificar para o grupo de volumes OEM específico:

| <b>Campo</b>                                     |                                                                                                    |
|--------------------------------------------------|----------------------------------------------------------------------------------------------------|
| Tipo de Grupo de Volumes                         | Insira o identificador para o tipo de grupo de volumes específico ou use seus<br>próprios métodos de grupos de volumes customizados. Para grupos de volumes<br>Veritas, o PowerHA SystemMirror usa o método para chamar esse tipo.                                                                                                    |
|                                                  | $^{\prime}$ Por padrão, é o valor do campo $PdDvLn$ da entrada $CuDv$ do volume.                                                                                                    |
| Método para Listar Nomes de Grupos de<br>Volumes | Selecione um método na lista de seleção ou insira o nome do caminho completo de  <br>um método customizado a ser usado pelo PowerHA SystemMirror para listar nomes<br>de grupos de volumes para o grupo de volumes especificado. Como método<br>padrão, o PowerHA SystemMirror usa o comando Isvg do AIX.                             |
|                                                  | O método customizado usado deve gerar como saída uma lista de nomes de grupos  <br>de volumes. O PowerHA SystemMirror espera que o método retorne zero para êxito<br>e um valor diferente de zero para falha. O PowerHA SystemMirror também espera<br>que, se um método transmitido para ele for uma lista, a lista tenha um item por |

*Tabela 26. Incluir campos de Métodos de Grupos de Volumes Customizados*

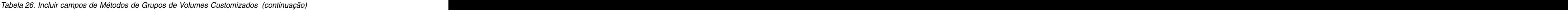

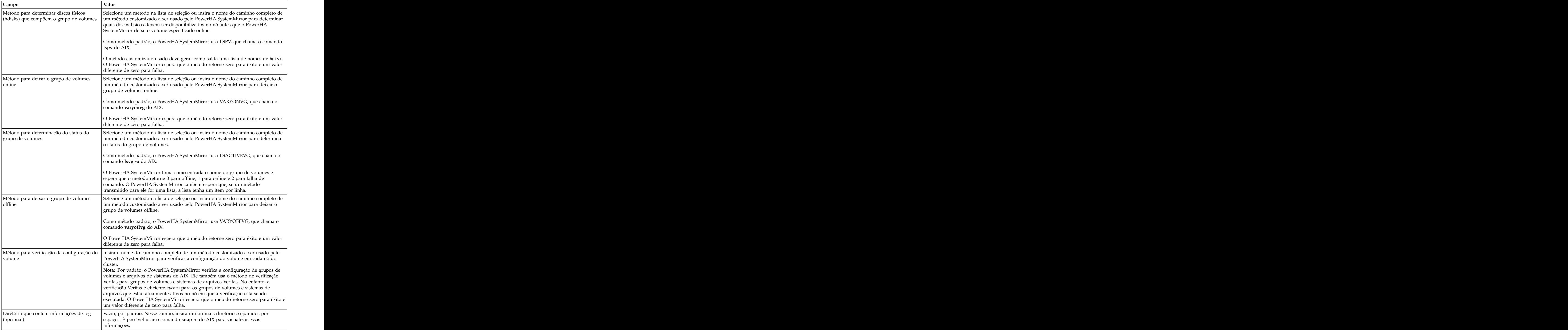

**Nota:** O método de processamento do grupo de volumes customizado especificado para determinado grupo de volumes OEM é incluído apenas no nó local. Essas informações não são propagadas para outros nós; você deve copiar esse método de processamento do grupo de volumes customizado para cada nó manualmente. Como alternativa, é possível usar o recurso Coleções de Arquivos do PowerHA SystemMirror para disponibilizar os métodos de disco, volume e sistema de arquivos em todos os nós.

Depois de feitas as seleções, as informações são aplicadas nos grupos de volumes no nó local.

4. Configure o mesmo tipo de grupo de volumes customizado em outros nós no cluster e sincronize os recursos do cluster. É possível fazer a configuração manualmente ou usar o recurso Coleções de Arquivos do PowerHA SystemMirror. O processo de verificação do cluster assegura que o tipo configurado exista e possa ser executado em todos os nós. O PowerHA SystemMirror também verifica as permissões de usuário raiz para o tipo e métodos especificados, e o fato de que os métodos não residem em um volume físico compartilhado. O processo de sincronização assegura que as entradas no banco de dados de configuração do PowerHA SystemMirror sejam as mesmas em todos os nós e sincroniza os métodos nomeados nas coleções de arquivos do PowerHA SystemMirror. O PowerHA SystemMirror executa as verificações específicas para os grupos de volumes do tipo OEM apenas se eles estiverem configurados no cluster.

**Nota:** Após a configuração de grupos de volumes ou sistemas de arquivos Veritas no cluster do PowerHA SystemMirror, o utilitário de verificação de cluster do PowerHA SystemMirror executa a verificação Veritas associada. Essa verificação é eficaz apenas para os grupos de volumes ou sistemas de arquivos que estão atualmente online no nó em que a verificação está sendo executada.

#### **Alterando métodos de grupos de volumes customizados:**

É possível alterar os métodos de grupos de volumes customizados usando a SMIT.

Para alterar um método de grupo de volumes customizado, execute as seguintes etapas:

- 1. Insira smit sysmirror.
- 2. Na SMIT, selecione **Configuração de Cluster Customizada** > **Recursos** > **Métodos de Grupos de Volumes Customizados** > **Incluir Métodos de Grupos de Volumes Customizados** e pressione Enter. A SMIT exibe uma lista de seleção, contendo os nomes dos tipos (ou métodos) de processamento de grupo de volumes especificados.
- 3. Selecione o nome de um tipo de grupo de volumes específico e pressione Enter. A SMIT exibe as informações atuais.
- 4. Digite novas informações nos campos que deseja alterar e pressione Enter.

**Nota:** A menos que você use a função de coleção de arquivos do PowerHA SystemMirror, as características do método são alteradas no nó local, mas não são atualizadas nos nós remotos. Atualize manualmente o método de grupo de volumes customizado nos outros nós no cluster.

#### **Removendo métodos de grupos de volumes customizados:**

É possível remover métodos de grupos de volumes customizados usando a SMIT.

Para remover um método de volume customizado, execute as seguintes etapas:

- 1. Insira smit sysmirror.
- 2. Na SMIT, selecione **Configuração de Cluster Customizada** > **Recursos** > **Métodos de Grupos de Volumes Customizados** > **Remover Métodos de Grupos de Volumes Customizados** e pressione Enter.

A SMIT exibe uma lista de seleção com os nomes dos tipos de grupos de volumes (ou métodos de processamento) especificados.

3. Selecione um tipo ou método que deseja remover e pressione Enter. A SMIT solicitará a confirmação de sua seleção. Se você optar por continuar, o PowerHA SystemMirror excluirá a entrada correspondente.

**Nota:** A menos que você use a função de coleções de arquivos do PowerHA SystemMirror, o PowerHA SystemMirror excluirá as características dos tipos ou métodos do grupo de volumes no nó local, mas não as atualizará nos nós remotos. Exclua manualmente os tipos ou métodos customizados em outros nós no cluster.

## <span id="page-84-0"></span>**Integrando sistemas de arquivos OEM em um cluster do PowerHA SystemMirror**

É possível configurar sistemas de arquivos OEM no sistema operacional AIX e usar o PowerHA SystemMirror como uma solução de Alta Disponibilidade da IBM para gerenciamento de tais grupos de volumes, seus sistemas de arquivos correspondentes e os controladores de aplicativos.

Os controladores de aplicativos são definidos como scripts de início e parada para os aplicativos suportados pelos grupos de volumes.

### **Visão geral da integração de sistemas de arquivos OEM**

Dependendo do tipo de volume OEM, os métodos customizados no PowerHA SystemMirror permitem que você (ou um fornecedor OEM) informe ao PowerHA SystemMirror que um sistema de arquivos desconhecido para o LVM do AIX deve ser tratado da mesma maneira que um sistema de arquivos conhecido e suportado, ou permitem especificar os métodos customizados que fornecem as funções de processamento dos sistemas de arquivos que são suportadas pelo PowerHA SystemMirror.

Para os sistemas de arquivos, é possível usar métodos customizados oferecidos pelo PowerHA SystemMirror ou criar seus próprios métodos customizados a serem usados para os sistemas de arquivos não IBM no cluster. Essas funções são executadas dentro do processamento de eventos normal do PowerHA SystemMirror.

Particularmente, o PowerHA SystemMirror automaticamente detecta e fornece os métodos para os sistemas de arquivos criados com o Veritas File System (VxFS) usando o Veritas Foundation Suite v. 4.0.

#### **Pré-requisitos e limitações:**

Para que o PowerHA SystemMirror possa manipular grupos de volumes e sistemas de arquivos OEM em sua configuração, é necessário que os grupos de volumes e sistemas de arquivos incluam estes pré-requisitos. Há também algumas limitações.

Os grupos de volumes e subsistemas de arquivos devem atender às seguintes condições:

- v Cada volume OEM é composto por um ou mais discos físicos (o equivalente a hdisks no AIX) e o sistema pode determinar os nomes dos discos físicos a partir do nome do volume.
- v Os discos, grupos de volumes e sistemas de arquivos OEM devem ter operações e sequências de operações comparáveis às funções do LVM do AIX, embora os nomes de comandos, a sintaxe e os argumentos possam ser diferentes.

#### **Limitações**

O PowerHA SystemMirror identifica os grupos de volumes e sistemas de arquivos OEM e executa todas as funções principais com eles.

No entanto, algumas das funções do PowerHA SystemMirror possuem limitações para grupos de volumes e sistemas de arquivos OEM:

- v Não é possível usar C-SPOC (Cluster Single Point of Control) para gerenciar operações de discos, de volumes e de sistemas de arquivos OEM.
- v O PowerHA SystemMirror não faz a descoberta automática dos grupos de volumes e sistemas de arquivos OEM e não os lista para serem incluídos nas listas de seleções na SMIT.
- v O PowerHA SystemMirror não usa funções do NFS (Network File System) para os sistemas de arquivos OEM.
- v O PowerHA SystemMirror não fornece uma solução alternativa para nenhuma das limitações de discos, volumes, grupos e sistemas de arquivos OEM existentes fora do PowerHA SystemMirror.
- v Além de listar, ativar e desativar e verificar os grupos de volumes e sistemas de arquivos criados com o LVM do AIX, o PowerHA SystemMirror suporta outras funções estendidas para seus "próprios"

<span id="page-85-0"></span>grupos de volumes e sistemas de arquivos, como modo simultâneo aprimorado, processo de ativação ativo e passivo, pulsação no disco, fallover seletivo quando há perda no grupo de volumes, entre outras. The contraction of the contraction of the contraction of the contraction of the contraction of the contraction of the contraction of the contraction of the contraction of the contraction of the contraction of the c

Essas funções do PowerHA SystemMirror utilizam os recursos de LVM do AIX e, como os grupos de volumes e sistemas de arquivos OEM não usam o LVM do AIX, o PowerHA SystemMirror não suporta essas funções para grupos de volumes OEM.

- v Os métodos de Notificação Automática de Erro disponíveis no AIX não podem ser configurados no PowerHA SystemMirror para grupos de volumes e sistemas de arquivos OEM.
- v O mecanismo do PowerHA SystemMirror para controle rápido de disco não pode ser usado para volumes físicos mistos, ou seja, para discos compostos por discos IBM e não IBM. Os recursos do modo simultâneo aprimorado do LVM do AIX são usados para permitir o controle rápido de disco apenas os discos suportados pelo LVM podem ser usados com o modo simultâneo aprimorado e o recurso de Controle Rápido de Disco.
- v O PowerHA SystemMirror usa seu método serial de processamento de grupos de recursos se eles contiverem grupos de volumes ou sistemas de arquivos OEM.
- v É possível definir sites no cluster, mas não é possível configurar e usar recursos replicados para o PowerHA SystemMirror Enterprise Edition no cluster que usa grupos de volumes OEM. A política de gerenciamento entre sites para os grupos de recursos deve ser configurada como Ignorar.
- v O PowerHA SystemMirror não suporta a função de espelhamento entre sites do LVM para grupos de recursos que possuem grupos de volumes e sistemas de arquivos OEM.

#### **Requisitos de software**

O PowerHA SystemMirror suporta grupos de volumes Veritas em qualquer nível de software do VFS que esteja em execução no sistema (dependendo do nível de versão suportado pelo VFS 4.0).

#### **Funções de sistemas de arquivos OEM executadas pelo PowerHA SystemMirror:**

Ao identificar sistemas de arquivos OEM de um tipo específico, o PowerHA SystemMirror fornece a eles funções de processamento ou você pode especificar seus próprios métodos customizados para qualquer uma dessas funções.

Essas funções de processamento incluem:

- v Determinar uma lista de sistemas de arquivos pertencentes a um tipo especificado de grupo de volumes. The contract of the contract of the contract of the contract of the contract of the contract of the contract of the contract of the contract of the contract of the contract of the contract of the contract of the c
- v Listar grupos de volumes que hospedam um sistema de arquivos especificado.
- v Deixar o sistema de arquivos online e offline.
- v Determinar o status do sistema de arquivos.
- v Verificar a configuração dos sistemas de arquivos.
- v Fornecer os nomes de caminho para os arquivos de log dos sistemas de arquivos, para fins de resolução de problemas.

#### **Grupos de volumes e sistemas de arquivos OEM como recursos em um grupo de recursos PowerHA SystemMirror:**

É possível incluir discos, grupos de volumes e sistemas de arquivos OEM em um grupo de recursos PowerHA SystemMirror. O PowerHA SystemMirror reconhece os grupos de volumes e sistemas de arquivos OEM e os trata como os grupos de volumes e sistemas de arquivos do LVM do AIX, listando, ativando, verificando e, quando necessário, deixando esses grupos offline, para as tarefas de processamento de eventos de cluster.

É possível combinar os discos, grupos de volumes e sistemas de arquivos OEM com grupos de volumes e sistemas de arquivos AIX em um único grupo de recursos do PowerHA SystemMirror.

<span id="page-86-0"></span>Ao incluir grupos de volumes ou sistemas de arquivos OEM ou Veritas em grupos de volumes do PowerHA SystemMirror, o campo **Importar Grupos de Volumes Automaticamente** deve ser configurado como **False**. Além disso, os grupos de volumes OEM devem ser configurados para não serem ativados automaticamente quando o nó for reiniciado. Os sistemas de arquivos OEM devem ser configurados para não serem montados automaticamente quando o nó for reiniciado.

Para os visualizar discos, grupos de volumes e sistemas de arquivos OEM usados no cluster do PowerHA SystemMirror, é possível usar a interface da SMIT do PowerHA SystemMirror.

### **Suporte para sistemas de arquivos Veritas**

Entre outros grupos de volumes e sistemas de arquivos OEM, o PowerHA SystemMirror suporta os grupos de volumes e sistemas de arquivos criados com VxVM no Veritas Foundation Suite v.4.0.

Para facilitar a acomodação de sistemas de arquivos Veritas no cluster do PowerHA SystemMirror, os métodos para o suporte aos sistemas de arquivos Veritas são predefinidos no PowerHA SystemMirror. Depois de incluir sistemas de arquivos Veritas em grupos de recursos do PowerHA SystemMirror, é possível escolher nas listas de seleções nos menus da SMIT do PowerHA SystemMirror métodos para obter suporte para os sistemas de arquivos OEM.

**Nota:** Após a configuração de grupos de volumes ou sistemas de arquivos Veritas no cluster do PowerHA SystemMirror, o utilitário de verificação de cluster do PowerHA SystemMirror executa a verificação Veritas associada. Essa verificação é eficaz apenas para os grupos de volumes ou sistemas de arquivos que estão atualmente online no nó em que a verificação está sendo executada.

### **Configurando métodos de sistema de arquivos OEM na SMIT**

Usando a SMIT, é possível incluir, alterar e remover métodos de processamento de sistemas de arquivos customizados de um sistema de arquivos OEM específico. É possível selecionar métodos de sistemas de arquivos customizados existentes que são suportados pelo PowerHA SystemMirror ou é possível usar seus próprios métodos customizados.

#### **Incluindo métodos de sistemas de arquivos customizados:**

É possível incluir métodos de sistemas de arquivos customizados usando SMIT.

Para incluir um método de sistema de arquivos customizado:

- 1. Insira smit sysmirror.
- 2. Na SMIT, selecione **Configuração de Cluster Customizada** > **Recursos** > **Métodos de Sistemas de Arquivos Customizados** > **Incluir Métodos de Sistemas de Arquivos Customizados** e pressione Enter.

**Nota:** Se você estiver configurando sistemas de arquivos Veritas, execute essa operação na SMIT no mesmo nó em que o sistema de arquivos está atualmente ativo.

3. Insira valores de campo que definem os métodos de processamento de sistemas de arquivos que você deseja especificar para o sistema de arquivos OEM específico:

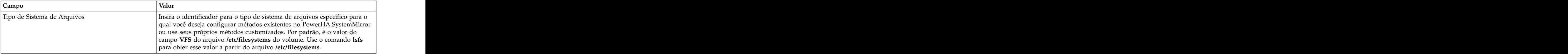

*Tabela 27. Incluir campos de Métodos de Sistemas de Arquivos Customizados*

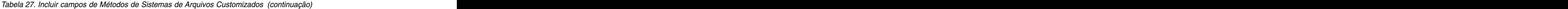

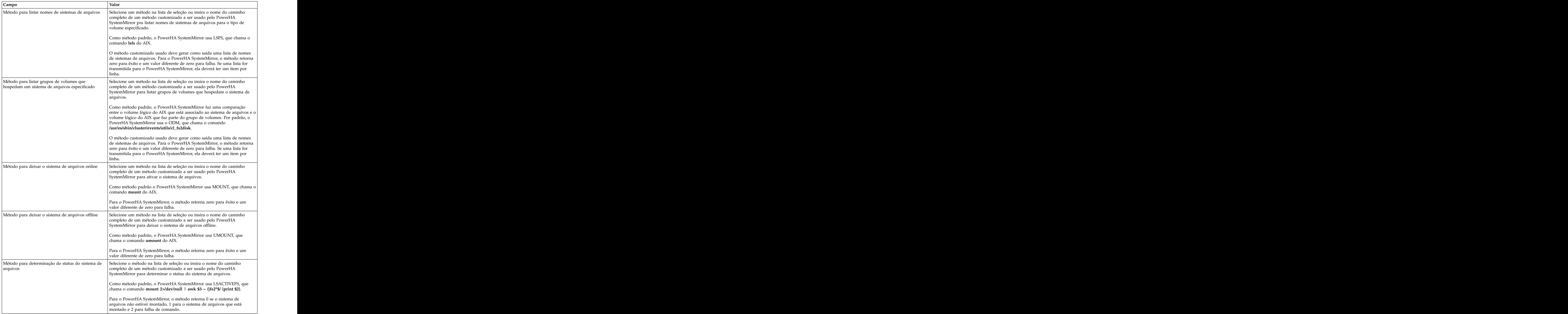

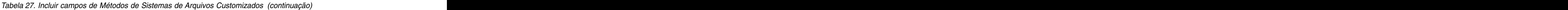

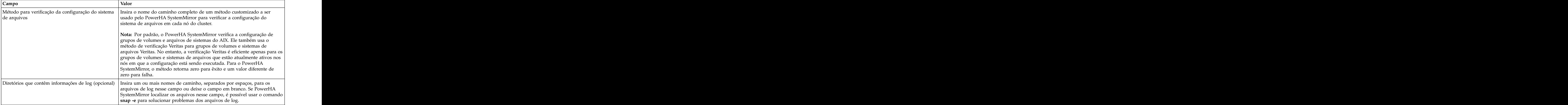

**Nota:** O método de processamento de sistema de arquivos customizado ou o tipo de sistema de arquivos customizado é incluído apenas no nó local. Essas informações não são propagadas para outros nós. Copie manualmente esse método ou tipo para cada nó. Como alternativa, é possível usar o recurso Coleções de Arquivos do PowerHA SystemMirror para disponibilizar os métodos de disco, volume e sistema de arquivos em todos os nós.

- 4. Depois de feitas as seleções, as informações são aplicadas nos sistemas de arquivos no nó local.
- 5. Configure o mesmo método de processamento de sistemas de arquivos customizado em outros nós no cluster e sincronize os recursos do cluster. O processo de verificação do cluster assegura que o método (ou o tipo de sistema de arquivo) configurado exista e possa ser executado em todos os nós. O PowerHA SystemMirror também verifica as permissões de usuário raiz para os métodos especificados e o fato de que os métodos não residem em um volume físico compartilhado. O processo de sincronização assegura que as entradas no banco de dados de configuração do PowerHA SystemMirror sejam as mesmas em todos os nós e sincroniza os métodos nomeados nas coleções de arquivos do PowerHA SystemMirror.

**Nota:** Após a configuração de grupos de volumes ou sistemas de arquivos Veritas no cluster do PowerHA SystemMirror, o utilitário de verificação de cluster do PowerHA SystemMirror executa a verificação Veritas associada. Essa verificação é eficaz apenas para os grupos de volumes ou sistemas de arquivos que estão atualmente online no nó em que a verificação está sendo executada.

#### **Alterando métodos de sistemas de arquivos customizados:**

É possível alterar métodos de sistemas de arquivos customizados usando a SMIT.

Para alterar um método de sistema de arquivos customizado:

- 1. Insira smit sysmirror.
- 2. Na SMIT, selecione **Configuração de Cluster Customizada** > **Recursos** > **Métodos de Sistemas de Arquivos Customizados** > **Alterar/Mostrar Métodos de Sistemas de Arquivos Customizados** e pressione Enter.

A SMIT exibe uma lista de seleção com os nomes dos métodos (ou tipos) de processamento de sistemas de arquivos especificados.

- 3. Selecione o nome de um método (ou tipo) de sistema de arquivos específico e pressione Enter. A SMIT exibe as informações atuais.
- 4. Digite novas informações nos campos que deseja alterar e pressione Enter.

<span id="page-89-0"></span>**Nota:** A menos que você use a função de coleções de arquivos do PowerHA SystemMirror, as características do tipo ou método são alteradas no nó local, mas não são atualizadas nos nós remotos. Atualize manualmente os métodos ou tipos customizados em outros nós no cluster.

#### **Removendo métodos de sistemas de arquivos customizados:**

É possível remover métodos de sistemas de arquivos customizados usando a SMIT.

Para remover um método de sistema de arquivos customizado, execute as seguintes etapas:

- 1. Insira smit sysmirror.
- 2. Na SMIT, selecione **Configuração de Cluster Customizada** > **Recursos** > **Métodos de Sistemas de Arquivos Customizados** > **Remover Métodos de Sistemas de Arquivos Customizados** e pressione Enter.

A SMIT exibe uma lista de seleção com os nomes dos tipos de sistemas de arquivos ou métodos de processamento especificados.

3. Selecione um tipo de sistema de arquivos ou método que deseja remover e pressione Enter. A SMIT solicitará a confirmação de sua seleção. Se você optar por continuar, o PowerHA SystemMirror excluirá a entrada correspondente.

**Nota:** A menos que você use a função de coleções de arquivos do PowerHA SystemMirror, o PowerHA SystemMirror excluirá as características dos tipos ou métodos no nó local, mas não as atualizará nos nós remotos. Exclua manualmente os tipos ou métodos customizados em outros nós no cluster.

## **O PowerHA SystemMirror e os utilitários SNMP**

Estes tópicos descrevem o Protocolo Simples de Gerenciamento de Rede (SNMP) e o relacionamento entre os utilitários do PowerHA SystemMirror baseados em SNMP e outros utilitários baseados em SNMP executados em sistemas baseados no processador POWER. Esta seção não discute a fundo o padrão de SNMP.

O SNMP é um conjunto de padrões para o monitoramento e gerenciamento de redes baseadas em TCP/IP. O SNMP inclui um protocolo, uma especificação de banco de dados e um conjunto de objetos de dados. Um conjunto de objeto de dados forma um Management Information Base (MIB). O SNMP fornece um MIB padrão, que inclui informações como endereços IP e o número de conexões TCP ativas. As definições de MIB reais são codificadas nos agentes executados em um sistema. O agente do SNMP padrão é o daemon SNMP, **snmpd**.

O MIB-2 é o padrão para definição de mais de 100 objetos específicos de TCP/IP, incluindo a configuração e informações estatísticas, tais como:

- v Informações sobre interfaces
- v Conversão de endereço
- v IP, ICMP (protocolo de mensagens de controle da Internet), TCP e UDP

O SNMP pode ser estendido por meio do uso do protocolo de Multiplexação de SNMP (o protocolo SMUX) para inclusão de MIBs corporativos específicos, que contêm informações relacionadas a um ambiente ou aplicativo específico. O Gerenciador de Cluster recupera e mantém informações sobre os objetos definidos em seu MIB e transmite essas informações para um monitor de rede especializado ou para uma estação de gerenciamento de rede especializada.

O software do PowerHA SystemMirror, o NetView para AIX e o Systems Monitor para AIX incluem os seguintes daemons SMUX: **clstrmgr**, **trapgend** e **sysinfod**, respectivamente. Você deve estar ciente de que é possível haver conflitos entre esses daemons.

## <span id="page-90-0"></span>**Componentes de SNMP do PowerHA SystemMirror**

O software do PowerHA SystemMirror fornece um MIB corporativo específico (tipo genérico 6). O arquivo de origem é **hacmp.my**. O comando **mosy** compila **hacmp.my** (com outros MIBs padrão) para gerar o arquivo **hacmp.defs**.

O MIB do PowerHA SystemMirror está associado e é mantido pelo Gerenciador de Cluster. O software do PowerHA SystemMirror também fornece dois programas de monitoramento de cluster, o Cluster Information Program (Clinfo) e **clstat**.

### **Cluster information program (Clinfo)**

O Clinfo é um programa de monitoramento do cluster. Ele solicita junto ao Gerenciador de Cluster informações sobre o estado do cluster atual. O Gerenciador de Cluster atualiza os dados usando estruturas de dados internas e dinamicamente alocadas, que estão acessíveis para os aplicativos clientes do Clinfo que usam funções de API do Clinfo.

Por padrão, o Clinfo recebe informações do Gerenciador de Cluster por meio de pesquisa. O tempo entre a consulta é configurado por um argumento para o Clinfo, cujo padrão é 15. O Clinfo também pode receber informações de forma assíncrona, por meio de traps. Em resposta aos traps, o Clinfo envia para o Gerenciador de Cluster uma solicitação para obter mais informações. Ele não analisa os dados da mensagem de trap em si; em vez disso, o Clinfo emprega uma política de pesquisa direcionada ao trap.

Para ativar o Clinfo para receber traps, chame-o, usando a opção **-a**. Como o Clinfo é iniciado por meio do System Resource Controller (SRC), a melhor maneira de fazer isso é digitando: chssys -s clinfoES -a "-a"

Em seguida, use o comando **lssrc** para garantir que essa mudança tenha ocorrido. Digite: lssrc -Ss clinfoES | awk -F: '{print \$3}'

Os traps fornecem informações mais adequadas para os clientes do Clinfo. Os clientes simplesmente se registram para receber vários eventos. O Clinfo notifica os traps, usando sinais quando esses eventos ocorrem. No entanto, esse intervalo de pesquisa do Clinfo é dobrado quando os traps são ativados.

#### **Nomes de comunidade de SNMP e o Clinfo**

O nome de comunidade de SNMP do Clinfo é público. Isso pode ser substituído, usando o comando a seguir para forçar o SRC a iniciar o Clinfo com o comutador **-c**, digitando: chssys -s clinfoES -a "-c abcdef"

Aqui, abcdef é um nome de comunidade de SNMP, assim definido no arquivo de configuração **snmpd**.

Em seguida, use o comando **lssrc** para garantir que essa mudança tenha ocorrido. Digite: lssrc -Ss clinfoES | awk -F: '{print \$3}'

O nome da comunidade do Protocolo Simples de Gerenciamento de Rede (SNMP) usado pelo PowerHA SystemMirror depende da versão do SNMP que está sendo executada no sistema. O nome de comunidade de SNMP é determinado conforme a seguir:

- v Se o sistema estiver executando o SNMP V1, o nome de comunidade será o primeiro nome localizado que não seja private ou system na saída do comando **lssrc -ls snmpd**.
- v Se o sistema estiver executando SNMP V3, o nome de comunidade estará localizado na entrada VACM\_GROUP no arquivo**/etc/snmpdv3.conf**.

O serviço do Clinfo ainda suporta a opção **-c** para especificação do nome de comunidade SNMP, mas seu uso *não* é necessário. O uso da opção **-c** é considerado um risco de segurança, porque a execução de um

comando **ps** poderia localizar o nome de comunidade de SNMP. Se for importante manter o nome de comunidade de SNMP protegido, altere as permissões em **/tmp/hacmp.out, /etc/snmpd.conf, /smit.log** e **/usr/tmp/snmpd.log** para que *não* sejam legíveis.

#### **Observações importantes sobre o arquivo snmpdv3.conf**

O **snmpdv3** do AIX possui três funções ou partes: Uma é o agente SNMP v3, outra é o servidor SMUX e a última é o agente DPI2. O agente DPI2 deve usar a comunidade "pública" para obter um número de porta dos subagentes DPI2 ( **hostmibd** , **snmpmibd** , **aixmibd** ) para se comunicar com eles. Por esse motivo, você ainda deve manter o nome de comunidade como público e oferecer ao público uma visualização apenas desta variável MIB *dpiPortForTCP.0 (1.3.6.1.4.1.2.2.1.1.1.0)*, para que o agente DPI2 possa obter o número da porta a partir de subagentes. Consulte o arquivo **snmpdv3.conf** de exemplo abaixo.

#### **Arquivo snmpdv3.conf de exemplo com nome de comunidade não público**

VACM\_GROUP group1 SNMPv1 YourLongNameHere - VACM\_GROUP group2 SNMPv1 public - VACM\_VIEW defaultView internet - included - VACM VIEW dpi2view 1.3.6.1.4.1.2.2.1.1.1 - included -VACM VIEW defaultView snmpModules - excluded -VACM VIEW defaultView 1.3.6.1.6.3.1.1.4- included -VACM VIEW defaultView 1.3.6.1.6.3.1.1.5- included -VACM VIEW defaultView 1.3.6.1.4.1.2.6.191 - excluded -VACM ACCESS group1 - - noAuthNoPriv SNMPv1 defaultView - defaultView -VACM ACCESS group2 - - noAuthNoPriv SNMPv1 dpi2view - - -NOTIFY notify1 traptag trap - TARGET ADDRESS Target1 UDP 127.0.0.1traptag trapparms1 - -TARGET PARAMETERS trapparms1 SNMPv1 SNMPv1 YourLongNameHere noAuthNoPriv - COMMUNITY YourLongNameHere YourLongNameHere noAuthNoPriv 0.0.0.0  $0.0.00$  -COMMUNITY public public noAuthNoPriv 0.0.0.0 0.0.0.0 - DEFAULT\_SECURITY no-access - logging file=/usr/tmp/snmpdv3.logenabled logging size=4194304level=0 smux 1.3.6.1.4.1.2.3.1.2.1.2 gated password # gated smux 1.3.6.1.4.1.2.3.1.2.3.1.1 muxatmd\_password #muxatmd smux 1.3.6.1.4.1.2.3.1.2.1.5clsmuxpd password #PowerHA SystemMirror/ES for AIX clsmuxpd **Informações relacionadas**:

Arquivo snmpd.conf

SNMP para gerenciamento de rede

### **O utilitário /usr/es/sbin/cluster/clstat**

O utilitário **/usr/es/sbin/cluster/clstat** é executado em terminais ASCII e X. A tela automaticamente corresponde à capacidade do sistema. No entanto, se desejar executar um monitor ASCII em uma máquina com capacidade para X, é possível fazê-lo especificando a opção **-a**.

<span id="page-92-0"></span>Além disso, é possível configurar o **clstat** para ser exibido em um navegador da web, se você configurar um servidor da web em um nó no qual o **clinfo** está em execução. A exibição do navegador facilita a visualização de vários clusters sem que seja necessário selecionar os cluster um por vez.

**clstat** é o cliente Clinfo. Ele usa a API C do Clinfo para obter informações do cluster a partir do segmento de memória compartilhada mantido pelo Clinfo. Ele não é registrado para receber agentes, mas utiliza o método de pesquisa do Clinfo.

O LPP contém os executáveis e o código de origem para o utilitário **clstat**. Se desejar recompilar o clstat, execute o comando **make** no diretório **/usr/es/sbin/cluster/samples/clstat**.

## **Monitor de sistemas do AIX**

O monitor de sistemas do sistema operacional AIX executa o daemon peer de multiplexação de SNMP (SMUX) **sysinfod**, que monitora determinadas características.

Essas características incluem:

- v Nome, tipo e ID do processador da máquina
- v Dispositivos instalados na máquina
- Configuração do sistema operacional
- v Status dos subsistemas, dispositivos de paginação e sistemas de arquivos
- v Tráfego de rede
- v Processos ativos
- v Usuários
- v Utilização de CPU e de dispositivo

Se a filtragem de trap estiver ativada nesse sistema de agente, o daemon **sysinfod** receberá traps SNMP na porta 162. Por padrão, o daemon **snmpd** envia todos os traps SNMP recebidos para o daemon **sysinfod** para filtragem. O daemon **sysinfod** os avalia e, os traps que atendem aos critérios de filtragem, são encaminhados para o sistema do gerenciador.

#### **Opções de inicialização do monitor de sistemas para compatibilidade com o PowerHA SystemMirror**

Se estiver usando o Systems Monitor para AIX juntamente com o PowerHA SystemMirror em seu sistema, inicie o **sysinfod** com a opção **-H**. Essa opção permite o funcionamento correto do utilitário cl\_swap\_HW\_address do PowerHA SystemMirror. Caso não seja iniciado com a opção **-H**, o **sysinfod** manterá o adaptador ocupado durante todo o tempo em que estiver ativo, impedindo que o utilitário cl\_swap\_HW\_address remova o dispositivo quando tentar trocar o endereço HW.

## **Conflitos de trap entre daemons de peer do SMUX**

Um único agente do SNMP (daemon **snmpd**) pode enviar o mesmo trap para vários gerenciadores de SNMP; esse agente é configurado no arquivo de configuração **snmpd**. No entanto, apenas um gerenciador de SNMP (por exemplo, NetView para AIX) pode ser executado em determinada estação de rede, porque apenas um programa TCP/IP por vez pode atender em uma porta específica. Não há uma solução alternativa para essa limitação.

No caso do NetView para AIX, o daemon **trapd** atende na porta 162 e encaminha os traps para o NetView para AIX. Por sua vez, o NetView para AIX pode encaminhar traps para vários aplicativos NetView para AIX que foram registrados com o NetView para AIX. O daemon **trapgend** pode gerar traps para eventos relacionados ao log de erros do sistema AIX. As variáveis na parte privada de **trapgend** são descritas no arquivo **/usr/etc/nm/mibs/ibm-nv6ksubagent.mib**.

Quando o daemon **sysinfod** é instalado em um gerenciador NetView para AIX, a filtragem da recepção de traps é desativada. Isso é definido no arquivo de configuração **/usr/adm/sm6000/config/install.config**. No entanto, quando o daemon **sysinfod** é instalado em um nó que não tem o gerenciador instalado, a recepção de traps é ativada usando o mesmo arquivo. É possível instalar o NetView para AIX em um nó em que o daemon **sysinfod** já está instalada e a recepção de traps está ativada. Isso causa falha na inicialização do daemon **trapd** do NetView para AIX, uma vez que o daemon **sysinfod** está usando a porta. The contract of the contract of the contract of the contract of the contract of the contract of the contract of the contract of the contract of the contract of the contract of the contract of the contract of the con

O gerenciador do NetView para AIX e o daemon **sysinfod** não podem compartilhar essa porta. Desative a filtragem nesse nó por meio do arquivo de configuração **/usr/adm/sm6000/config/install.config**. Dessa forma, quando for iniciado, o daemon **sysinfod** terá a recepção de traps e a filtragem desativadas.

Da mesma forma, o Clinfo não pode ser ativado para receber traps do processo SNMP (ativado pelo sinalizador **-a**) se **trapgend** também estiver em execução. Se os daemons de trap do NetView para AIX forem iniciados primeiro, o Clinfo será encerrado imediatamente, com um erro smux\_connect. Se o Clinfo for iniciado primeiro com a opção **-a**, a maioria dos daemons do NetView para AIX *não* serão iniciados.

# **Avisos**

Estas informações foram desenvolvidas para produtos e serviços oferecidos nos Estados Unidos.

É possível que a IBM não ofereça os produtos, serviços ou recursos discutidos nesta publicação em outros países. Consulte um representante IBM local para obter informações sobre produtos e serviços disponíveis atualmente em sua área. Qualquer referência a produtos, programas ou serviços IBM não significa que apenas produtos, programas ou serviços IBM possam ser utilizados. Qualquer produto, programa ou serviço funcionalmente equivalente que não infrinja nenhum direito de propriedade intelectual da IBM poderá ser utilizado em substituição a este produto, programa ou serviço. Entretanto, a avaliação e verificação da operação de qualquer produto, programa ou serviço não IBM são de responsabilidade do cliente.<br>Cliente.

A IBM pode ter patentes ou solicitações de patentes pendentes relativas a assuntos descritos neste documento. O fornecimento deste documento não garante ao Cliente nenhum direito sobre tais patentes. Pedidos de licença devem ser enviados, por escrito, para:

*Gerência de Relações Comerciais e Industriais da IBM Brasil Av. Pasteur, 138-146 / Botafogo CEP 22290-240 Rio de Janeiro, RJ Brasil*

Para pedidos de licença relacionados a informações de DBCS (Conjunto de Caracteres de Byte Duplo), entre em contato com o Departamento de Propriedade Intelectual da IBM em seu país ou envie pedidos de licença, por escrito, para:

*Gerência de Relações Comerciais e Industriais da IBM Brasil Av. Pasteur, 138-146 Botafogo Rio de Janeiro CEP 22290-240*

**O parágrafo a seguir não se aplica a nenhum país em que tais disposições não estejam de acordo com a legislação local:** A INTERNATIONAL BUSINESS MACHINES CORPORATION FORNECE ESTA PUBLICAÇÃO "NO ESTADO EM QUE SE ENCONTRA", SEM GARANTIA DE NENHUM TIPO, SEJA EXPRESSA OU IMPLÍCITA, INCLUINDO, MAS A ELAS NÃO SE LIMITANDO, AS GARANTIAS IMPLÍCITAS DE MERCADO OU ADEQUAÇÃO A UM DETERMINADO PROPÓSITO. Alguns países não permitem a exclusão de garantias expressas ou implícitas em certas transações; portanto, esta instrução pode não se aplicar ao Cliente.

Estas informações podem conter imprecisões técnicas ou erros tipográficos. São feitas alterações periódicas nas informações aqui contidas; tais alterações serão incorporadas em futuras edições desta publicação. A IBM pode, a qualquer momento, aperfeiçoar e/ou alterar os produtos e/ou programas descritos nesta publicação, sem aviso prévio.

As referências nestas informações a websites que não sejam da IBM são fornecidas apenas por conveniência e não representam de forma alguma um endosso a esses websites. Os materiais contidos nesses websites não fazem parte dos materiais para este produto IBM e o uso desses websites é de total responsabilidade do Cliente.

A IBM pode utilizar ou distribuir as informações fornecidas da forma que julgar apropriada, sem incorrer em qualquer obrigação para com o Cliente.

Licenciados deste programa que desejam obter informações sobre este assunto com objetivo de permitir: (i) a troca de informações entre programas criados independentemente e outros programas (incluindo este) e (ii) a utilização mútua das informações trocadas, devem entrar em contato com:

*IBM Corporation Gerência de Relações Comerciais e Industriais da IBM Brasil Av. Pasteur, 138-146, Botafogo Rio de Janeiro, RJ CEP 22290-240*

Tais informações podem estar disponíveis, sujeitas a termos e condições apropriadas, incluindo em alguns casos o pagamento de uma taxa.

O programa licenciado descrito nesta publicação e todo o material licenciado disponível são fornecidos pela IBM IBM sob os termos do Contrato com o Cliente IBM, do Contrato Internacional de Licença do Programa IBM ou de qualquer outro contrato equivalente.

Todos os dados de desempenho aqui contidos foram determinados em um ambiente controlado. Portanto, os resultados obtidos em outros ambientes operacionais pode variar significativamente. Algumas medidas podem ter sido tomadas em sistemas em nível de desenvolvimento e não há garantia de que estas medidas serão iguais em sistemas geralmente disponíveis. Além disso, algumas medidas podem ter sido estimadas por extrapolação. Os resultados reais podem variar. Os usuários deste documento devem verificar os dados aplicáveis para seu ambiente específico.

As informações relativas a produtos não IBM foram obtidas junto aos fornecedores dos respectivos produtos, de seus anúncios publicados ou de outras fontes disponíveis publicamente. A IBM não testou estes produtos e não pode confirmar a precisão de seu desempenho, compatibilidade nem qualquer outra reivindicação relacionada a produtos não IBM. Dúvidas sobre os recursos de produtos não IBM devem ser encaminhadas diretamente a seus fornecedores.

Todas as declarações em relação à direção ou intenção futuras da IBM estão sujeitas a mudanças ou retiradas, sem aviso prévio, e representam apenas metas e objetivos.

Todos os preços da IBM mostrados são preços de varejo da IBM sugeridos, são atuais e estão sujeitos a mudanças sem aviso prévio. Os preços dos revendedores podem variar.

Estas informações foram projetadas apenas para o propósito de planejamento. As informações aqui contidas estão sujeitas a mudança antes da disponibilização dos produtos.

Essas informações contêm exemplos de dados e relatórios usados nas operações diárias de negócios. Para ilustrá-los da forma mais completa possível, os exemplos podem incluir nomes de indivíduos, empresas, marcas e produtos. Todos estes nomes são fictícios e qualquer semelhança com nomes e endereços usados por uma empresa real é mera coincidência.

#### LICENÇA DE COPYRIGHT:

Estas informações contêm programas de aplicativos de exemplo no idioma de origem, ilustrando as técnicas de programação em diversas plataformas operacionais. O Cliente pode copiar, modificar e distribuir esses programas de amostra de qualquer maneira, sem pagamento à IBM, para o propósito de desenvolvimento, utilização, marketing ou distribuição dos programas aplicativos conforme a interface de programação de aplicativos da plataforma operacional para a qual os programas de amostra são gravados. Esses exemplos não foram testados completamente em todas as condições. Portanto, a IBM não pode garantir ou subentender confiabilidade, capacidade de manutenção ou funcionamento desses programas. Os programas de amostra são fornecidos "NO ESTADO EM QUE SE ENCONTRAM", sem garantia de qualquer tipo. AIBM não poderá ser responsabilizada por nenhum dano decorrente do uso dos programas de amostra.

Todas as cópias ou qualquer parte desses programas de amostra, ou qualquer trabalho derivado, devem incluir um aviso de copyright como este:

Partes deste código são derivadas dos Programas de Amostras da IBM Corp.

© Copyright IBM Corp. \_digite o ano ou anos\_. Todos os direitos reservados.

## **Considerações de política de privacidade**

Os Produtos de software IBM, incluindo soluções de software como serviço, ("Ofertas de Software") podem usar cookies ou outras tecnologias para coletar informações de uso do produto, para ajudar a melhorar a experiência do usuário final, para customizar as interações com o usuário final ou para outros fins. Em muitos casos, nenhuma informação pessoalmente identificável é coletada pelas Ofertas de Software. Algumas de nossas Ofertas de Software podem ajudar a coletar informações pessoalmente identificáveis. Se esta Oferta de Software usar cookies para coletar informações pessoalmente identificáveis, informações específicas sobre o uso de cookies desta oferta serão definidas abaixo.

Esta Oferta de Software não usa cookies ou outras tecnologias para coletar informações pessoalmente identificáveis.

Se as configurações implementadas para esta Oferta de Software fornecerem a você como cliente a capacidade de coletar informações pessoalmente identificáveis de usuários finais via cookies e outras tecnologias, você deve buscar seu próprio aconselhamento jurídico sobre quaisquer leis aplicáveis a tal coleta de dados, incluindo requisitos para aviso e consenso.

Para obter mais informações sobre o uso de várias tecnologias, incluindo cookies, para estes fins, consulte a Política de Privacidade da IBM em<http://www.ibm.com/privacy>e Declaração de Privacidade Online da IBM na <http://www.ibm.com/privacy/details>seção titulada "Cookies, Web Beacons and Other Technologies" e "IBM Software Products and Software-as-a-Service Privacy Statement" em [http://www.ibm.com/software/info/product-privacy.](http://www.ibm.com/software/info/product-privacy)

## **Marcas registradas**

IBM, o logotipo IBM e ibm.com são marcas comerciais ou marcas registradas da International Business Machines Corp., registradas em vários países no mundo todo. Outros nomes de produtos e serviços podem ser marcas comerciais da IBM ou de outras empresas. Uma lista atual de marcas comerciais da IBM está disponível na web em [Copyright and trademark information](http://www.ibm.com/legal/us/en/copytrade.shtml) em www.ibm.com/legal/ copytrade.shtml.

# **Índice Remissivo**

alterando grupo de volumes de la contrada en la contrada en la contrada en la contrada en la contrada en la contrada en l [status de inicialização](#page-55-0) 48 atualização de contra un contra unha contrava de contraval de contraval de contraval de contraval de contraval de contraval de contraval de contraval de contraval de contraval de contraval de contraval de contraval de cont [cluster offline](#page-29-0) 22 contract the contract of the set of the set of the set of the set of the set of the set of the set of the set of the set of the set of the set of the set of the set of the set of the set of the set of th [cluster offline a partir da 6.1 para a 7.1.0 ou posterior](#page-29-0) 22 [cluster offline a partir da 7.1.1 para a 7.1.1 ou posterior](#page-31-0) 24 [cluster offline a partir do 7.1.1 ou posterior](#page-32-0) 25 compartilhada 42 [migração](#page-18-0) 11 de estado e consideraçãos sobre a rede 54 migração e de 54 migração e de 54 migraçãos e de 54 migr [migração online](#page-21-0) 14 [migração online a partir do 7.1.1 para o 7.1.2 ou](#page-23-0) [posterior](#page-23-0) 16 and the contract of the contract of the contract of the contract of the posterior 16 and the contract of the contract of the contract of the contract of the contract of the contract of the contract of the cont [planejando um upgrade](#page-17-0) 10 [pré-requisitos](#page-16-0) 9 [redes](#page-18-0) 11 more redes 11 more redes 11 more redes 11 more redes 11 more redes 11 more redes 11 more redes 11 more redes 12 more redes 12 more redes 12 more redes 12 more redes 12 more redes 12 more redes 12 more redes 12 mor [segurança](#page-18-0) 11 [usando uma captura instantânea](#page-25-0) 18 [usando uma captura instantânea do PowerHA](#page-25-0) [SystemMirror 6.1 ou anterior](#page-25-0) 18 [usando uma captura instantânea do PowerHA](#page-27-0) [SystemMirror 7.1.0](#page-27-0) 20 [usando uma captura instantânea do PowerHA](#page-28-0)

captura instantânea %tura instantanea<br> [fazer upgrade do 6.1 para o 7.1.0 ou posterior](#page-25-0) 18 depends o quebrando a reserva 67 [upgrade a partir do 7.1.0 para o 7.1.1 ou posterior](#page-27-0) 20 disco OEM [upgrade a partir do 7.1.1 ou posterior](#page-28-0) 21 configurando configurando [upgrade usando](#page-25-0) 18 CD-ROM, integrando no cluster 64 [instalando no nó do servidor](#page-42-0) 35 [clinfo](#page-90-0) 83 [clstat](#page-92-0) 85 cluster that the contract of the contract of the contract of the contract of the contract of the contract of the contract of the contract of the contract of the contract of the contract of the contract of the contract of t configurando en el control de la control de la control de la control de la control de la control de la control de la control de la control de la control de la control de la control de la control de la control de la contro [grupo de volumes OEM](#page-81-0) 74 configurando na SMIT dia antico di controllativo de função de entincação de erro do AIX dia antico de antico d [sistemas de arquivos OEM](#page-86-0) 79 integrando [discos OEM](#page-71-0)  $64$ [grupo de volumes OEM](#page-77-0) 70 de volumes en entre en entre en entre en entre en en entre en en en en en en en en en [sistemas de arquivos OEM](#page-84-0) 77 de actual de arquivos OEM 77 de alterando o status de inicialização 48 SNMP criando compartilhado 43  $\frac{1}{100}$  83 [clstat](#page-92-0) 85 [componentes](#page-90-0) 83 componentes 83 componentes 83 componentes 83 componentes and componentes  $\sigma$ [visão geral](#page-89-0) 82 de estado e configurando no cluster 74 de estado e configurando no cluster 74 de estado e configurando no cluster 74 de estado e configurando no cluster 74 de estado e configurando no cluster 74 de estado e coleção de arquivos e contra estableceira e contra extensiva e integrando no cluster e 70 [planejando](#page-61-0) 54 de estado en el estado en el estado en el estado en el estado en el estado en el estado en el es componente LVM [definindo para acesso simultâneo](#page-55-0) 48 componente LVM compartilhado [criando](#page-10-0) 3 [definindo](#page-49-0) 42 [para não concorrente](#page-50-0) 43

 $\mathbf{A}$  configurando discos OEM configurando discos OEM [SMIT](#page-75-0) 68 [grupo de volumes OEM](#page-81-0) 74 [para usar NFS](#page-11-0) 4 [placas da interface de rede](#page-48-0) 41 sistemas de arquivos OEM [SMIT](#page-86-0) 79 unidade de fita [compartilhada](#page-49-0) 42 [considerações sobre a rede](#page-61-0) 54 criando en la contrada de la contrada de la contrada de la contrada de la contrada de la contrada de la contra [componentes LVM compartilhados](#page-10-0) 3 [grupo de volumes compartilhados](#page-50-0) 43 [sistema de arquivo compartilhado](#page-51-0) 44 customizando [processamento de disco](#page-74-0) 67

# **D**

```
SystemMirror 7.1.1 ou posterior 21
\bullet grupo de volumes 45, 48definindo
   componentes LVM
   acesso simultâneo 48
   componentes LVM compartilhados 42
   para não concorrente 43
   desativando
   grupo de volumes 45, 48
   disco di controllation di controllation di controllation di controllation di controllation di controllation di
   customizando o processamento 67
   quebrando a reserva 67
   disco OEM
   configurando
   SMIT 68
   integrando no cluster 64
   disco rígido
   instalando no nó do servidor 34
```
## **F**

[função de notificação de erro do AIX](#page-64-0) 57

# **G**

grupo de volumes [alterando o status de inicialização](#page-55-0) 48 [criando compartilhado](#page-50-0) 43 [desativando](#page-52-0) 4[5, 48](#page-55-0) [importando](#page-53-0) 46 grupo de volumes OEM [configurando no cluster](#page-81-0) 74 [integrando no cluster](#page-77-0) 70 [visão geral](#page-78-0) 71 [Veritas](#page-81-0) 74 [grupos de volumes Veritas](#page-81-0) 74

## **I** and the second contract the second contract of the second contract of the second contract of the second contract of the second contract of the second contract of the second contract of the second contract of the second

importando [grupo de volumes](#page-53-0) 46

incluindo [a partir do disco rígido](#page-41-0) 34 [CD-ROM](#page-42-0) 35 [concluindo a instalação](#page-44-0) 37 [pré-requisitos](#page-36-0) 29 anno 2020 anno 2020. Il constituto de la constitución de la constitución de la constitución d [problemas](#page-44-0) 37 moonta de disco 67 moonta de disco 67 monta de disco 67 monta de disco 67 monta de disco 67 monta de disco 67 monta de disco 67 monta de disco 67 monta de disco 67 monta de disco 67 monta de disco 67 monta de [servidor de instalação](#page-41-0) 34 unidade de fita [Fibre compartilhado](#page-48-0) 41 integrando de contra en la contrada de la contrada de la contrada de la contrada de la contrada de la contrada de la contrada de la contrada de la contrada de la contrada de la contrada de la contrada de la contrada de la

## **M**

migração de contra a mais de contra a mateira de instalação de contra a mateira de contra a mateira de contra

[configurando para usar](#page-11-0) 4 nó cliente de contrar en la contrar en la contrar de la contrar en la contrar en la contrar en la contrar en l [instalando o PowerHA SystemMirror](#page-45-0) 38 nó de servidor [concluindo a instalação](#page-44-0) 37 instalando [a partir do CD-ROM](#page-42-0) 35 [a partir do disco rígido](#page-41-0) 34 [a partir do servidor de instalação](#page-41-0) 34 [instalando o PowerHA SystemMirror](#page-36-0) 29 [problemas durante a instalação](#page-44-0) 37 problemas durante a instalação 37<br> [removendo o software do PowerHA SystemMirror](#page-45-0) 38<br>
reste sistema de arquivos 45 notificação de erro [AIX](#page-64-0) 57 [PowerHA SystemMirror](#page-65-0) 58 and the set of the set of the set of the set of the set of the set of the set of the set of the set of the set of the set of the set of the set of the set of the set of the set of the set of the se [SIGDANGER](#page-63-0) 56

original equipment manufacturer and the contract of the contract of the contract of the contract of the contract of the contract of the contract of the contract of the contract of the contract of the contract of the contra *Veja* [OEM](#page-71-0)

[partição lógica](#page-10-0) 3 de anos de anos de anos de anos de anos de anos de anos de anos de anos de anos de anos de a placa da interface de rede entre a matematica de rede entre a matematica de rede entre a matematica de rede en [configurando](#page-48-0) 41

[copias para o volume lógico](#page-52-0) 45 instalando [em nós cliente](#page-45-0) 38 [em nós do servidor](#page-36-0) 29 planejando [coleções de arquivos](#page-61-0) 54 [um upgrade](#page-17-0) 10 Protocolo Simples de Gerenciamento de Rede *Veja* [SNMP](#page-89-0)

# **Q**

quebra de la contrada de la contrada de la contrada de la contrada de la contrada de la contrada de la contrad [reserva de disco](#page-74-0) 67

# **R**

discos OEM [cluster](#page-71-0) 64 [grupo de volumes OEM](#page-77-0) 70 [visão geral](#page-78-0) 71 [sistemas de arquivos OEM](#page-84-0) 77 [visão geral](#page-84-0) 77 de estrutura e a construção dos nós de servidor de estrutura e a construções de servidor de est  $\frac{1}{\text{fslogs}}$  44 jfslog [renomeando](#page-51-0) 44 minutas de la contrada de la contrada de la contrada de la contrada de la contrada de la contrada de la contrada de la contrada de la contrada de la contrada de la contrada de la contrada de la contrada de la recuperando [versão anterior do PowerHA SystemMirror](#page-35-0) 28 [recurso de notificação automática de erro do PowerHA](#page-65-0) [SystemMirror](#page-65-0) 58 removendo dos nós de servidor [software do PowerHA SystemMirror](#page-45-0) 38 renomeando [jfslogs](#page-51-0) 44 [volumes lógicos](#page-51-0) 44 resolução de problemas [migração](#page-35-0) 28

# **S**

[resolução de problemas](#page-35-0) 28 de autores de concernadamento de autores de autores de autores de autores de autores [verificando](#page-34-0) 27 de estado e en el control de estado e en el control de estado e en el control de estado e en el control de estado e en el control de estado e en el control de estado e en el control de estado e en el control monitor do sistema and the contract of the contract of the contract of the contract of the contract of the contract of the contract of the contract of the contract of the contract of the contract of the contract of the con [visão geral](#page-92-0) 85 de estado e um contrato de contrato de estado e um contrato de estado e um contrato de estado e<br>Estado e um contrato de estado e um contrato de estado de estado e um contrato de estado e um contrato de esta SISTEMBLE SET SUBSERVITE THE SET OF SUBSERVITE THE SET OF SET OF SET OF SET OF SET OF SET OF SET OF SET OF SET OF SET OF SET OF SET OF SET OF SET OF SET OF SET OF SET OF SET OF SET OF SET OF SET OF SET OF SET OF SET OF SET NFS servidor de instalação [instalando no nó do servidor](#page-41-0) 34 sistema de arquivos [criando compartilhado](#page-51-0) 44 [teste](#page-52-0) 45 [sistema de arquivos Veritas](#page-86-0) 79 sistemas de arquivos OEM [configurando na SMIT](#page-86-0) 79 [integrando no cluster](#page-84-0) 77 [visão geral](#page-84-0) 77 [Veritas](#page-86-0) 79 SNMP [clinfo](#page-90-0) 83 [clstat](#page-92-0) 85 and 2012 and 2012 and 2012 and 2012 and 2012 and 2012 and 2012 and 2012 and 2012 and 2012 and 2012 and 2012 and 2012 and 2012 and 2012 and 2012 and 2012 and 2012 and 2012 and 2012 and 2012 and 2012 and 2012 and 2 [componentes](#page-90-0) 83 [visão geral](#page-89-0) 82

# **T**

teste eta alternativa eta alternativa eta alternativa eta alternativa eta alternativa eta alternativa eta alte [sistema de arquivos](#page-52-0) 45

# **U**

[teste](#page-70-0) 63  $\sum_{\text{link} \text{ command } \text{of } \text{left} \text{ is the same.}$ unidade de fita configurando [compartilhada](#page-49-0) 42 instalando [Fibre compartilhado](#page-48-0) 41 [Upgrade Sem Interrupção](#page-25-0) 18

## **V**

**P** verificando [migração](#page-34-0) 27 [visão geral](#page-8-0) 1

visão geral *[\(continuação\)](#page-8-0)* [integrando](#page-8-0) a constituída e a constituída e a constituída e a constituída e a constituída e a constituída e a c [grupo de volumes OEM](#page-78-0) 71 [sistemas de arquivos OEM](#page-84-0) 77 [monitor do sistema](#page-92-0) 85 [SNMP](#page-89-0) 82 [volume lógico](#page-10-0) 3 [incluindo cópias](#page-52-0) 45 [renomeando](#page-51-0) 44

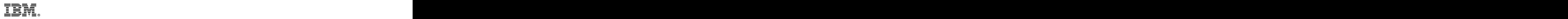

Impresso no Brasil